## **SKRIPSI**

## **SISTEM PENDUKUNG KEPUTUSAN PENENTUAN PENERIMA BANTUAN ALAT TANGKAP IKAN KEPADA NELAYAN OLEH DINAS KELAUTAN DAN PERIKANAN KABUPATEN ASAHAN**

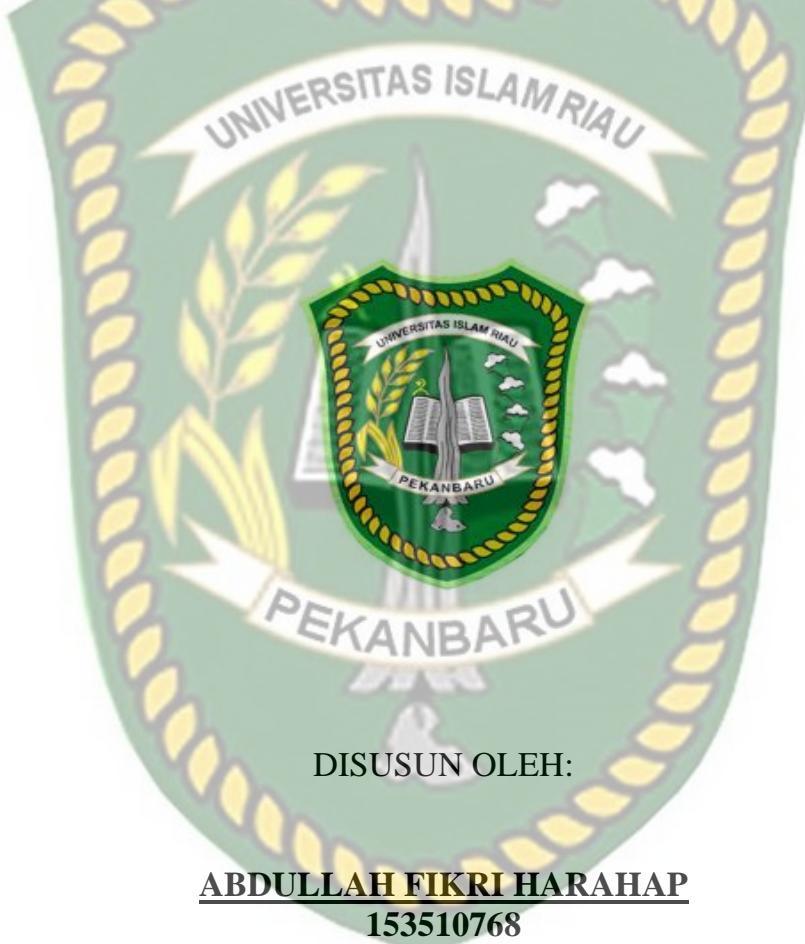

**PROGRAM STUDI TEKNIK INFORMATIKA FAKULTAS TEKNIK UNIVERSITAS ISLAM RIAU PEKANBARU 2022**

# LEMBAR PENGESAHAN PEMBIMBING SKRIPSI II

Abdullah Fikri Harahap

Nama **NPM** Jurusan Program Studi Jenjang Pendidikan Judul Skripsi

153510768 Teknik Teknik Informatika Strata Satu (SI) AMRIA Sistem Pendukung Keputusan Penentuan Penerima Bantuan Alat Tangkap Ikan Kepada Nelayan Oleh Dinas Kelautan Dan Perikanan Kabupaten Asahan

Format sistematika dan pembahasan materi pada masing-masing bab dan sub bab dalam skripsi ini telah dipelajari dan dinilai relatif telah memenuhi ketentuan ketentuan dan kriteria - kriteria dalam metode penelitian ilmiah. Oleh karena itu Skripsi ini dinilai layak serta dapat disetujui untuk disidangkan dalam ujian Seminar SKANBA Hasil/Skripsi II.

Pekanbaru, 14 April 2022

Disahkan Oleh:

Ketua Prodi Teknik Inforrmatika

Dr. Apri Siswanto, S.Kom., M.Kom

Disetujui Oleh:

Dosen Pembimbing

Nesi Svafitri S.Kom., M.Cs

## **LEMBAR PENGESAHAN TIM** PENGUJI UJIAN SKRIPSI

Nama **NPM** Fakultas Program Studi Jenjang Pendidikan Judul Skripsi

ABDULLAH FIKRI HARAHAP 153510768 Teknik Teknik Informatika Strata Satu  $(S1)$ Sistem Pendukung Keputusan Penentuan Penerima Bantuan Alat Tangkap Ikan Kepada Nelayan Oleh Dinas Kelautan Dan Perikanan Nelayan<br>Kabupaten Asahary\_A M RIAU

Skripsi ini secara keseluruhan dinilai telah memenuhi ketentuan-ketentuan dan kaidah-kaidah dalam penulisan penelitian ilmiah serta telah diuji dan dapat dipertahankan dihadapan tim penguji. Oleh karena itu, Tim Penguji Ujian Skripsi Fakultas Teknik Universitas Islam Riau menyatakan bahwa mahasiswa yang bersangkutan dinyatakan Telah Lulus Mengikuti Ujian Komprehensif Pada Tanggal 24 Juni 2022 dan disetujui serta diterima untuk memenuhi salah satu syarat guna memperoleh gelar Sarjana Strata Satu Bidang Ilmu Teknik Informatika.

Pekanbaru, 18 Juli 2022

**Tim Penguji** 

1. Ir. Des Suryani, M.Sc

2. Ana Yulianti ST., M.Kom

Sebagai Tim Penguji I

Sebagai Tim Penguji II

Disahkan Oleh

Ketua Prodi Teknik Informatika

Dr. Apri Siswanto., S.Kom., M.Kom

**Dosen Pembimbing** 

Nesi Syafitri, S.Kom., M.Cs

## **LEMBAR PERNYATAAN BEBAS PLAGIARISME**

Saya yang bertanda tangan dibawah ini :

Nama : Abdullah Fikri Harahap NPM : 153510768 Adalah Mahasiswa Universitas Islam Riau yang terdaftar pada : Fakultas : Teknik Program Studi : Teknik Informatika Jenjang Pendidikan : Strata-1 (S1)

Dengan ini menyatakan dengan sesungguhnya bahwa skripsi yang saya tulis adalah benar dan asli hasil dari penelitian yang telah saya lakukan dengan judul **Sistem Pendukung Keputusan Penentuan Penerima Bantuan Alat Tangkap Ikan Kepada Nelayan Oleh Dinas Kelautan Dan Perikanan Kabupaten Asahan.** Apabila dikemudian hari ada yang merasa dirugikan dan atau menuntut karena penelitian ini menggunakan sebagian hasil tulisan atau karya orang lain tanpa mencantumkan nama penulis yang bersangkutan, atau terbukti karya ilmiah ini **bukan** karya saya sendiri atau **plagiat** hasil karya orang lain, maka saya bersedia menerima sanksi sesuai dengan peraturan perundangan yang berlaku. Demikian surat pernyataan ini saya buat dengan sesungguhnya untuk dapat digunakan sebagaimana mestinya.

> Pekanbaru,18 juli 2022 Yang membuat pernyataan,

Perpustakaan Universitas Islam Riau Dokumen ini adalah Arsip Milik :

Abdullah Fikri Harahap

## **Sistem Pendukung Keputusan Penentuan Penerima Bantuan Alat Tangkap Ikan Kepada Nelayan Oleh Dinas Kelautan Dan Perikanan Kabupaten Asahan**

Abdullah Fikri Harahap Fakultas Teknik Program Studi Teknik Informatika Universitas Islam Riau Email : fikriharahap@student.uir.ac.id

## **ABSTRAK**

<span id="page-4-0"></span>Bantuan kepada nelayan di Kabupaten Asahan berupa alat tangkap ikan merupakan gagasan ide yang dilaksanakan oleh Dinas Kelautan dan Perikanan Kabupaten Asahan sebagai bentuk sarana dukungan kepada para nelayan dalam melakukan profesinya. Pada proses penyeleleksian masih dilaksanakan secara manual sehingga tak jarang bantuan mengalami salah sasaran karena keterbatasan kemampuan manusia dalam menyeleksi banyaknya kelompok yang mengajukan bantuan. Untuk mengatasi masalah itu, dibutuhkan aplikasi berbasis web dengan metode *Wighted Product* yang dapat memberikan hasil penyeleksian dengan cepat dan akurat sehingga mempermudah kerja dan menghemat waktu dalam. Adapun kriteria yang menjadi pertimbangan penyeleksian penerima bantuan adalah nilai proposal, jumlah kelompok, penghasilan perbulan, dan saldo kas nelayan. Hasil penelitian berupa aplikasi bebasis web yang memberikan rekomendasi tentang pemilihan penerima bantuan untuk nelayan menggunakan metode *weighted product* untuk memperoleh hasil terbaik dalam mengambil sebuah keputusan. Pengujian akurasi sistem memiliki performance baik dengan nilai presentase kuisioner rata-rata sebesar 85.50% sehingga sistem pendukung keputusan ini layak untuk dapat di implementasikan.

**Kata kunci** : Nelayan, Sistem Pendukung Keputusan, *Weighted Product*

#### *ABSTRACT*

*Assistance to fishermen in Asahan Regency in the form of fishing gear is an idea implemented by the Maritime Affairs and Fisheries Service of Asahan Regency as a form of support for fishermen in carrying out their profession. The selection process is still carried out manually, so it is not uncommon for aid to be mistargeted due to limited human capacity in selecting the number of groups that apply for assistance. To overcome this problem, we need a web-based application with the Wighted Product method that can provide quick and accurate selection results so as to simplify work and save time in processing. The criteria to be considered in the selection of beneficiaries are the value of the proposal, the number of groups, monthly income, and the fisherman's cash balance. The results of the study are in the form of a web-based application that provides recommendations on the selection of beneficiaries for fishermen using the weighted product method to obtain the best results in making a decision.* System accuracy testing has a good performance with an average questionnaire value of 85.50% so that this decision support system is feasible to be implemented.

*Keywords : Fishermen, Decision Support System, Weighted Product*

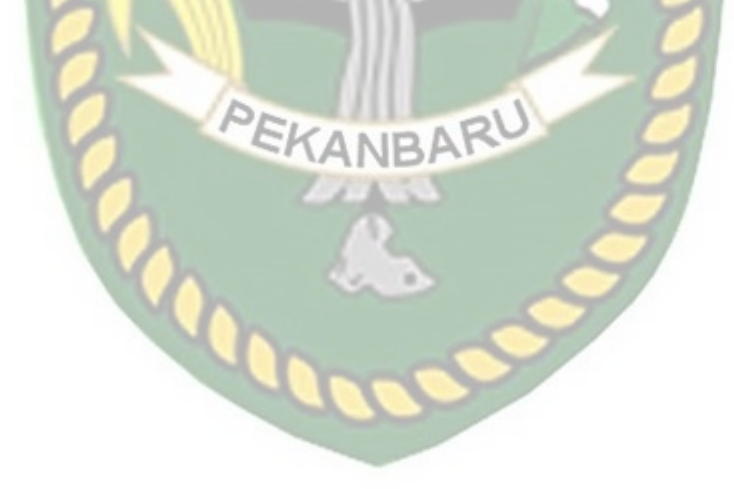

#### **KATA PENGANTAR**

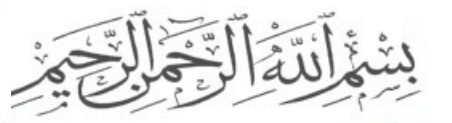

<span id="page-6-0"></span>Setinggi puja sedalam syukur kepada Allah Subhanahu Wata'ala, atas izin Nya penulis mampu mengerjakan skripsi ini dengan judul *"***Sistem Pendukung Keputusan Penentuan Penerima Bantuan Alat Tangkap Ikan Kepada Nelayan Oleh Dinas Kelautan Dan Perikanan Kabupaten Asahan***"*. Shalawat serta salam semoga selalu tercurahkan kepada Nabi Muhammad Shallallahu 'alaihi wasallam, yang merupakan panutan bagi umat muslim dan senantiasa mengharapkan syafa'atnya sebagai penolong dihari akhir kelak.

Penulisan skripisi ini tentunya mendapat banyak bantuan serta bimbingan dari banyak pihak. Pada kesempatan ini, penulis mengucapkan terima kasih.

Semoga segala bantuan serta doa yang dihaturkan dibalas Allah SWT. Penyusunan skripsi ini telah diselesaikan dengan usaha terbaik untuk kesempurnaannya, namun tentunya masih ada kekurangan yang penulis sadari, sehingga penulis berharap akan kritik serta saran yang berguna dikemudian hari untuk membangun karya tulis yang sempurna.

Sebagai penutup, semoga laporan skripsi ini bisa memberikan manfaat dalam dunia pendidikan serta bisa lebih dikembangkan agar menjadi laopran yang sempurna, Aamiin.

Pekanbaru, Desember 2021

Abdullah Fikri Harahap

**DAFTAR ISI** 

<span id="page-7-0"></span>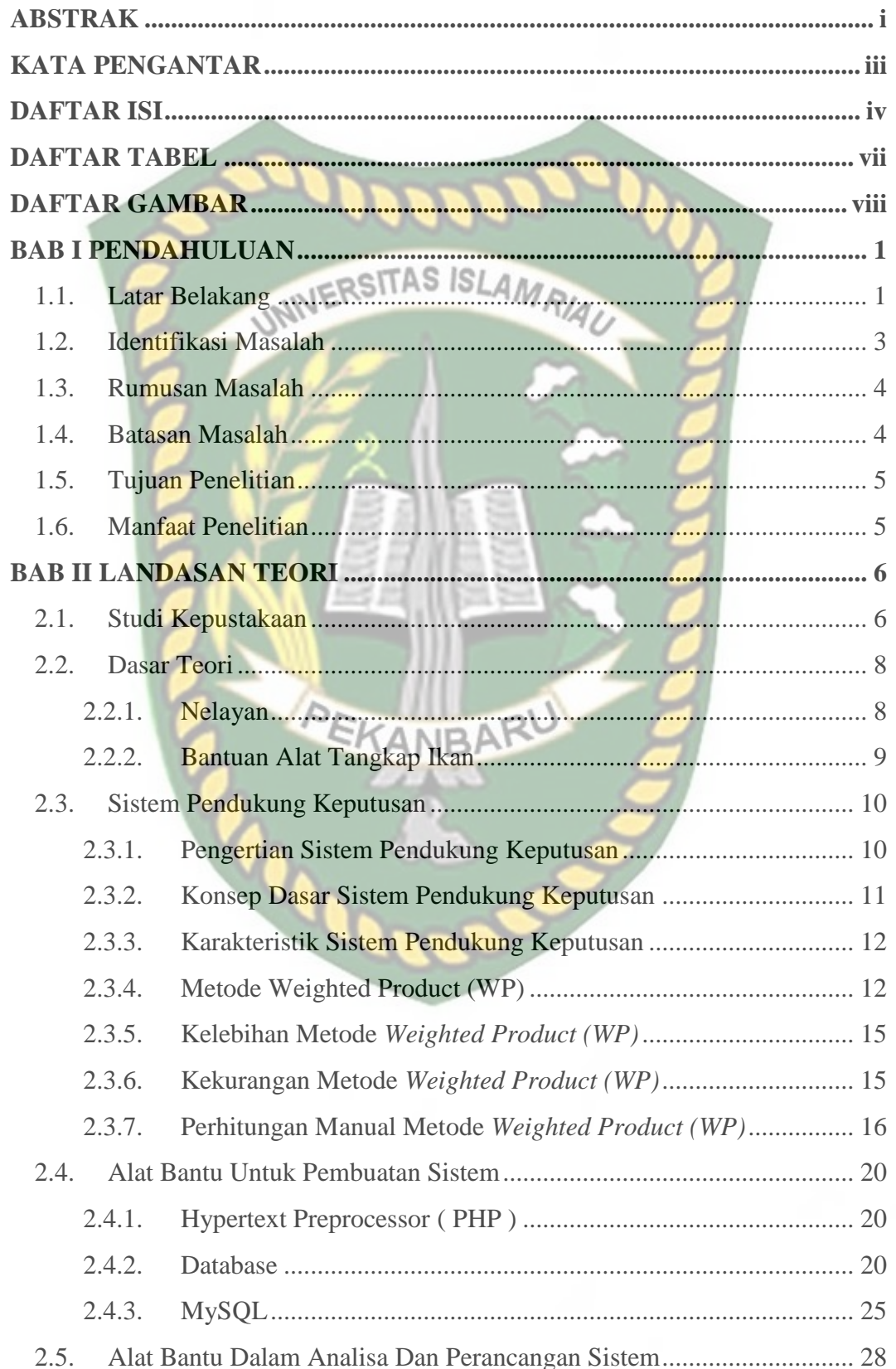

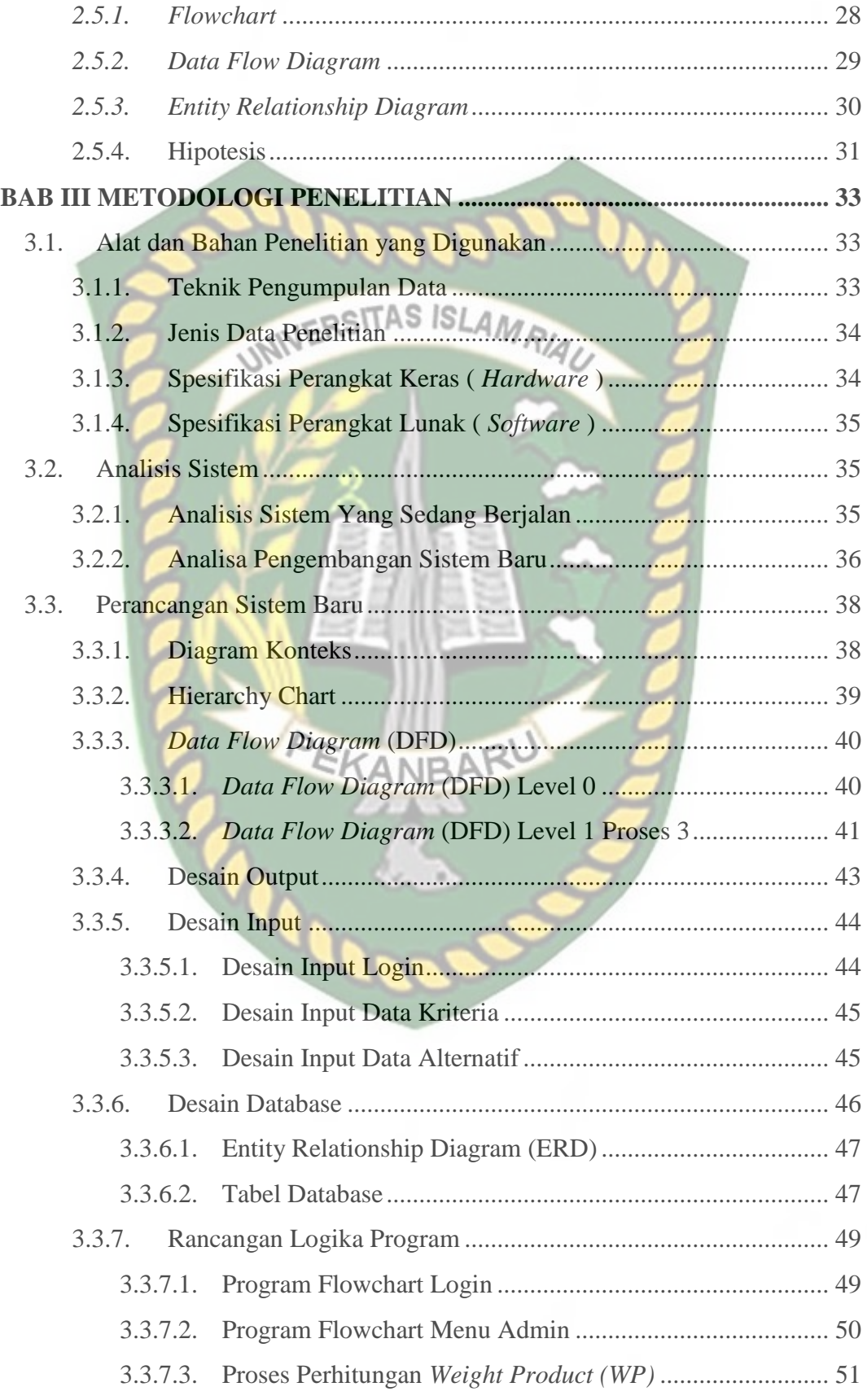

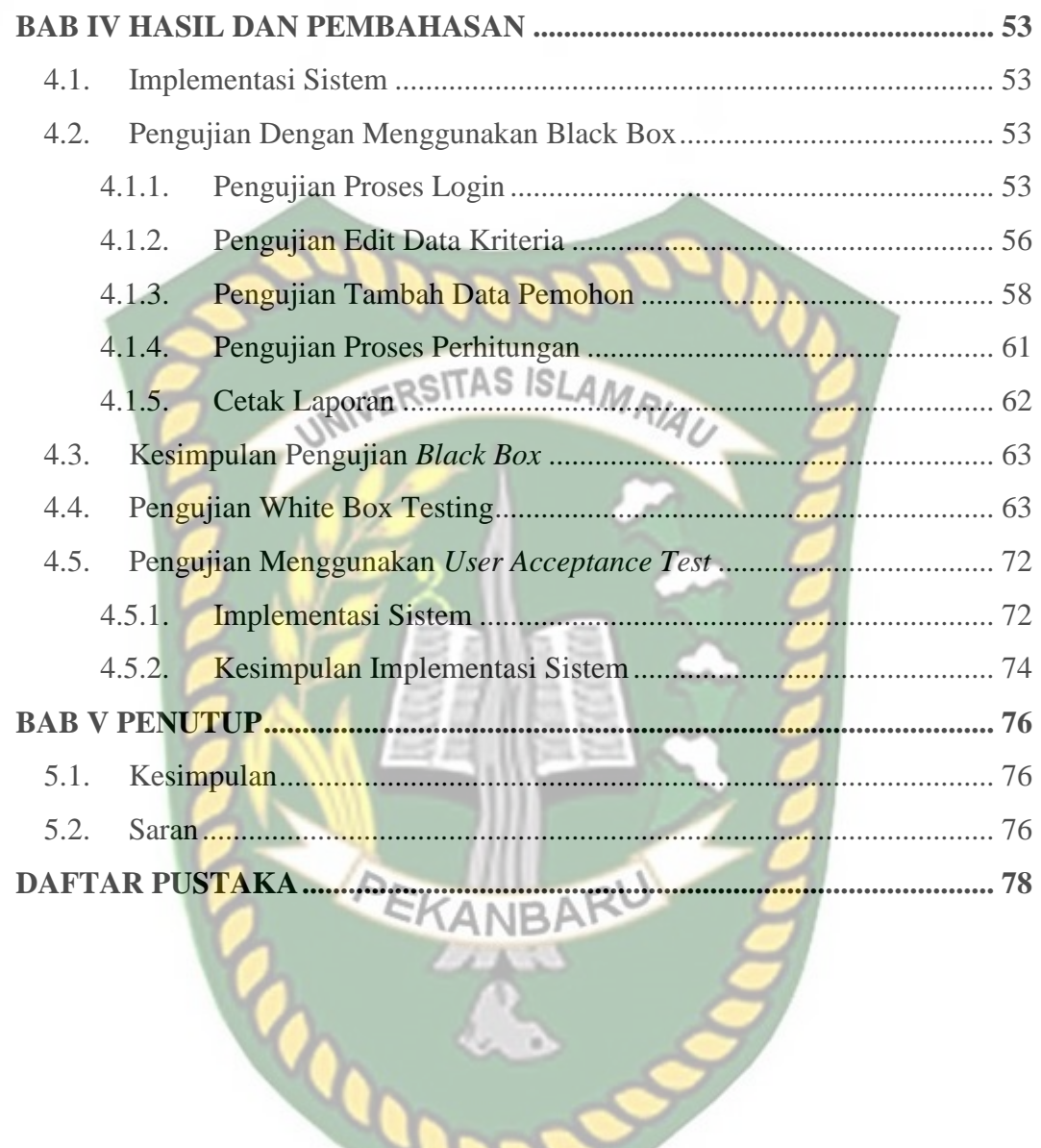

## **DAFTAR TABEL**

<span id="page-10-0"></span>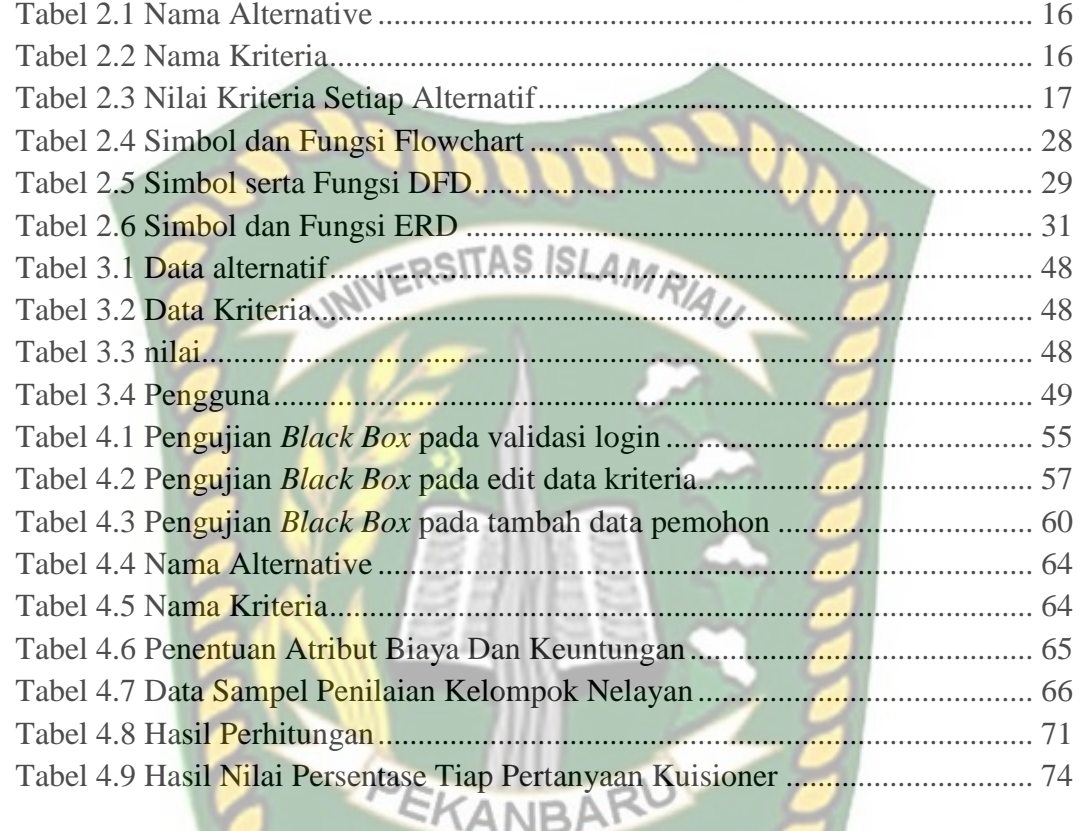

## **DAFTAR GAMBAR**

<span id="page-11-0"></span>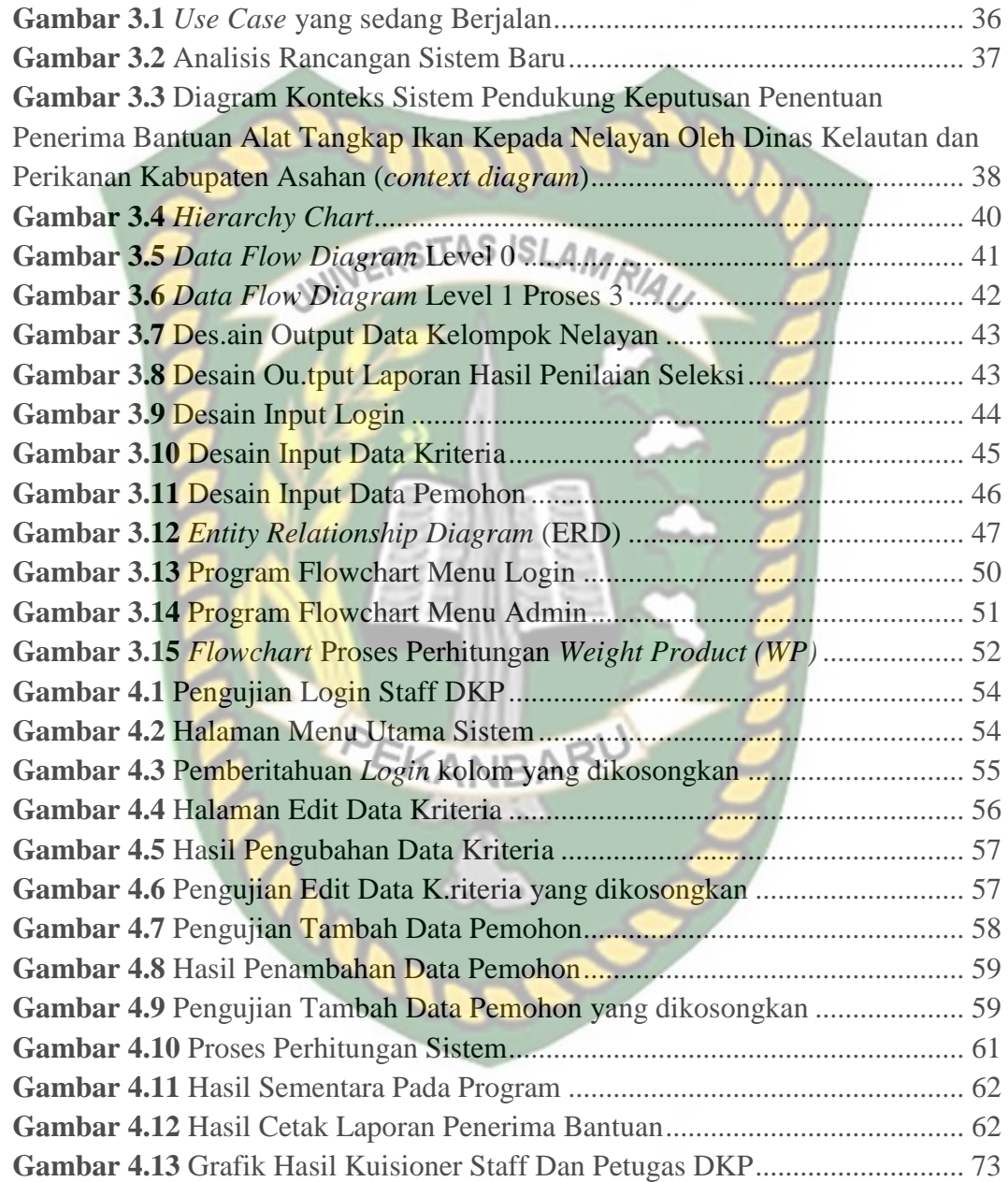

### **BAB I**

### **PENDAHULUAN**

#### <span id="page-12-1"></span><span id="page-12-0"></span>**1.1. Latar Belakang**

Kabupaten Asahan merupakan salah satu kabupaten yang terletak pada daerah Sumatera Utara bagian pantai timur dan memiliki batas sampai Selat Malaka yang mempunyai lautan dengan garis pantai sepanjang 57.68 km, maka kebanyakan masyarakat di pemukiman tersebut memilih berprofesi menjadi nelayan. Dalam hal sektor perikanan, hasil produksi salah satunya berasal dari hasil tangkapan nelayan dengan sarana transportasi yang digunakan untuk menangkap ikan di dalam lautan adalah perahu, baik tanpa motor ataupun menggunakan motor.

Sebagai nelayan sarana atau alat tangkap lain yang umumnya digunakan diantaranya adalah kapal, jaring, tempat ikan dan peralatan alat tangkap lainnya yang sekiranya dibutuhkan dalam melakukan aktivitas menangkap ikan. Namun barang yang dimiliki tak akan bertahan selamanya, ada kalanya beberapa alat tangkap ikan tersebut akan mengalami kerusakan baik dikarenakan lapuk ataupun rusak yang disebabkan termakan usia sehingga alat – alat tersebut tidak lagi layak untuk digunakan dan tak jarang beberapa nelayan tetap menggunakannya dengan alasan keterbatasan biaya.

Melalui kondisi yang dialami para nelayan tersebut, dinas kelautan dan perikanan (DKP) kabupaten Asahan provinsi Sumatera Utara mengadakan program bantuan berupa alat tangkap ikan guna membantu dan meningkatkan kesejahteraan masyarakat yang ada dipesisir kabupaten Asahan. Program bantuan ini nantinya akan disalarukan kepada para nelayan yang aktif dalam kegiatan melaut atau berprofesi sebagai nelayan yang dibuktikan dengan menggunakan kartu nelayan, berada dalam satu wadah atau kelompok serta memiliki ketua kelompok, melaporkan jumlah kelompok, penghasilan perbulan, harus memiliki badan hukum, mengajukan proposal permohonan, mendapatkan surat persetujuan dari kelurahan, kecamatan dan juga dari kabupaten dimana hal – hal tersebut harus dipenuhi sebagai syarat untuk menentukan kelompok yang mendapatkan bantuan dimana seluruh aturan ini telah ditetapkan pada tahun 2019 tentang Pedoman yang dikeluarkan oleh Bupati Asahan untuk Pelaksanaan Bantuan Sarana dan Prasarana pada Dinas Perikanan Kabupaten Asahan. Dari kasus – kasus yang telah ada, banyak kelompok nelayan dikabupaten Asahan yang aktif dalam melaut tapi tak mendapatkan fasiltitas yang memadai disebabkan kurang maksimalnya penyaluran bantuan oleh pihak dinas kelautan dan perikanan (DKP) yang selama ini sistem yang digunakan untuk memilih penerima bantuan dilakukan secara langsung atau manual dan tanpa mempertimbangkan syarat – syarat yang harus dipenuhi oleh setiap pemohon.

Dari permasalahan tersebut mengakibatkan penerima bantuan alat tangkap ikan salah sasaran atau diberi kepada orang yang salah. Kelemahan dari sistem ini kelompok nelayan yang menerima bantuan belum tentu kesemua anggotanya memiliki persyaratan yang lengkap. Perlu adanya sebuah aplikasi pendukung dalam pengambilan keputusan yang dapat membantu mendapatkan penerima yang cocok untuk mendapatkan bantuan. Sistem yang dirancang nantinya mampu meringankan kerja dinas kelautan dan perikanan kabupaten Asahan dalam menentukan penerima bantuan yang tepat sasaran, objektif dan menghasilkan keputusan yang terbaik.

Sistem yang akan dibangun dalam penelitian ini memanfaatkan *Weighted Product (WP)* sebagai metodenya yang di tuangkan dalam penelitian ilmiah dengan judul "Sistem Pendukung Keputusan Penentuan Penerima Bantuan Alat Tangkap Ikan Kepada Nelayan Oleh Dinas Kelautan Dan Perikanan Kabupaten Asahan".

### <span id="page-14-0"></span>**1.2. Identifikasi Masalah**

Melalui latar belakang yang telah di uraikan di atas masalah yang bisa di identifikasi yaitu:

- 1. Kegiatan pemilihan penerima bantuan yang dilaksanakan dinas kelautan dan perikanan kabupaten Asahan dilakukan dengan cara memilih secara langsung kelompok nelayan tanpa mempertimbangkan secara detail syarat – syarat yang harus di penuhi.
- 2. Proses pengambilan keputusan penyeleksian tersebut membutuhkan waktu empat bulan terhadap calon penerima yang benar dan layak mendapatkan bantuan.
- 3. Penerima bantuan yang menerima bantuan alat tangkap ikan, bukan nelayan yang aktif melaut mengakibatkan bantuan tidak tepat sasaran.

#### <span id="page-15-0"></span>**1.3. Rumusan Masalah**

Dari penelitian ini ada beberapa rumusan masalah yang bisa dijelaskan diantaranya yaitu:

- 1. Bagaimana sistem pendukung keputusan dibangun dan dirancang sehingga mampu menentukan penyeleksi penerima bantuan alat tangkap ikan yang tepat sasaran secara mudah dan cepat? AMRIA
- 2. Bagaimana mengimplementasikan *Weighted Product (WP)* kedalam sistem pendukung keputusan sehingga menghasilkan perhitungan yang valid, cepat dan akurat?
- 3. Apa saja langkah langkah yang akan digunakan demi kelancaran sistem pendukung keputusan?

## <span id="page-15-1"></span>**1.4. Batasan Masalah**

Agar penelitian terarah serta tetap pada tujuan sehingga tidak menyimpang maka perlu adanya Batasan masalah dalam penelitian ini diantaranya yaitu:

- 1. Program ini hanya menggunakan empat kriteria dengan merujuk pada aturan yang telah ditetapkan pada tahun 2019 tentang Pedoman yang dikeluarkan oleh Bupati Asahan untuk Pelaksanaan Bantuan Sarana dan Prasarana pada Dinas Perikanan Kabupaten Asahan yaitu: penilaian proposal permohonan, jumlah anggota, penghasilan perbulan dan jumlah saldo kas kelompok nelayan.
- 2. Fungsi dari sistem pedukung keputusan yang akan dirancang hanya jadi alat bantu atau objek yang dapat memberikan sistem penilaian dan keputusan

pada seleksi penerima bantuan alat tangkap ikan di daerah kabupaten Asahan.

## <span id="page-16-0"></span>**1.5. Tujuan Penelitian**

Penelitian ini dilakukan dengan tujuan yaitu:

- 1. Merancang serta membangun sistem pendukung keputusan yang mampu menentukan penerima bantuan alat tangkap ikan secara mudah dan cepat.
- 2. Mengimplementasikan *Weighted Product (WP)* kedalam sistem pendukung keputusan sehingga menghasilkan perhitungan yang valid, cepat dan akurat.
- 3. Menghasilkan sistem pendukung keputusan yang siap digunakan di dinas kelautan dan perikanan kabupaten Asahan.

## <span id="page-16-1"></span>**1.6. Manfaat Penelitian**

Manfaat penelitian ini dilakukan adalah untuk membantu dinas kelautan dan perikanan kabupaten Asahan tentang menentukkan penerima bantuan alat tangkap SAANBA ikan pada nelayan dengan benar dan layak yang memanfaatkan metode *Weighted Product (WP)*.

## **BAB II**

### **LANDASAN TEORI**

#### <span id="page-17-1"></span><span id="page-17-0"></span>**2.1. Studi Kepustakaan**

Proposal penelitian ini penulis susun dengan memanfaatkan bahan yang mengacu pada perpustakaan dengan sumber dari penelitian – penelitian yang telah RSITAS ISLAN ada sebelumnya sehingga menjadi referensi dalam penulisan.

Dalam penelitian Zulkarnain Rais (2018) tentang pemanfaatan Metode SAW (*Simple Additive Weighting*) yang dirancang menjadi sistem pendukung keputusan dalam Pemilihan Bibit Lele Berkualitas Di Desa Wates. Pembibitan ikan lele dikalangan peternak ikan merupakan ikan yang paling diminati untuk dipelihara dikarenakan daya tahannya yang cukup kuat dibanding dengan ikan lain. Namun bukan hanya berfokus pada perkemabangbiakan yang cepat tetap juga kepada kualitas ikan yang sedang diternak sebagai salah satu daya saing yang perlu diunggulkan dibanding dengan peternak lainnya. Untuk itu dalam penetuan kualitas suatu ikan makan dirancanglah aplikasi pemilihan bibit lele berkualitas ini sebagai pendukung dalam pemmberi keputusan dalam pemilihan bibit tersebut. Dalam penelitiann ini variabel yang menjadi pembanding dalam menentukan nilai akhirnya adalah ukuran, usia bibit, dan kesehatan dengan penghitungan dilakukan dengan memanfaatkan metode *Simple Addtive Weighting* (SAW). Kesimpulannya adalah dengan hadirnya sistem pendukung keputusan ini bisa memberi keringanan kepada peternak untuk menyeleksi bibit ikan lele yang baik dan berkualitas.

Penelitian yang dilakukan oleh Eni Suryeni (2015). Membahas tentang pemanfaatan *Weighted Product (WP)* yang dirancang untuk menjadi sistem pendukung keputusan kelayakan penerimaan beras miskin. Permasalan yang ditemukan dalam penelitian tersebut adalah belum optimalnya pemberian beras msikin, disebabkan belum adanya sistem yang mendukung untuk memilih penerima beras miskin sehingga menggunakan perkiraan saja saat proses pemilihan penerima beras miskin. Beberapa warga terkadang protes karena bantuan yang diberikan mengalami salah sasaran. Dalam penelitian ini kriteria yang digunakan yaitu jenis pekerjaan, jumlah penghasilan, jumlah tanggungan, kondisi rumah, kepemilikan rumah, jaringan listrik, sumber air, dan umur. Melalui penelitian diatas dapat disimpulkan bahwa dengan hadirnya aplikasi sistem pendukung keputusan ini terhadap pengambilan keputusan dalam penentuan kelayakan penerima beras miskin dapat dilakukan secara lebih cepat dan akurat ANRA karena kemudahan yang dihadirkan sistem ini dan data yang disimpan lebih akurat.

Ni Kadek Sukerti (2014), tentang sistem pendukung keputusan penerima bantuan pada kecamatan Kelungkung. Permasalahan pada penelitian ini adalah dalam mendukung pengambilan sebuah keputusan perlu adanya sebuah sistem dalam menentukan penerima bantuan program CBD, sehingga akan dibangun sebuah sistem pendukung keputusan dalam penentuan desa yang cocok untuk menerima bantuan dari pemerintah. Kriteria yang digunakan adalah fisik rumah, penghasilan, pendidikan dan kondisi alam. Sedangkan masalah yang penulis teliti tentang pengadaan sistem pendukung keputusan penentuan penerima bantuan alat

tangkap ikan kepada nelayan oleh dinas kelautan dan perikanan kabupaten Asahan dengan memanfaatkan *Weighted Product (WP)* sebagai metodenya, kriteria yang digunakan yaitu penilaian proposal permohonan, jumlah anggota, penghasilan perbulan dan jumlah saldo kas kelompok nelayan. Pembeda dengan penelitian yang telah ada sebelumnya adalah tentang kasus yang diangkat.

Hal pembeda antara penelitian yang penulis buat ini dengan penelitian terdahulu diatas terletak pada digunakannya perbedaan kasus dan perbedaan metode, kasus yang akan penulis buat yaitu sistem pendukung keputusan penentuan penerima bantuan alat tangkap ikan kepada nelayan oleh dinas kelautan dan perikanan kabupaten Asahan dengan metode *Weighted Product (WP)*. Semoga penelitian yang dihasilakan memiliki manfaat untuk dinas kelautan dan perikanan (DKP) untuk menentukan penerima bantuan yang layak dan tepat sasaran sehingga dapat mensejahterakan nelayan yang berada di kabupaten Asahan.

#### <span id="page-19-0"></span>**2.2. Dasar Teori**

#### <span id="page-19-1"></span>**2.2.1. Nelayan**

Nelayan merupakan profesi pekerjaan yang melakukan kegiatan tangkap ikan. Jutaan masyarakat yang berada disepanjang lautan Indonesia yang luas dan panjang ada banyak yang menggantungkan hidupnya dengan bernelayan menggunakan kemampuan yang telah didapatkan dari para leluhurnya. (Sastrawidjaya, 2002).

Nelayan dibagi kedalam beberapa lapisan diantaranya adalah :

- a. Nelayan kaya adalah nelayan yang memiliki alat untuk menangkap ikan secara lengkap baik itu kapal motor, jalan ikan, serta perlatan pancing dan perlengkapan lainnya yang berhubungan dengan kegiatan menangkap ikan didalam laut. Nelayan ini biasanya memperkerjakan nelayan lain yang kurang dalam perlengkapan untuk menangkap ikan serta kebutuhan mereka sudah cukup untuk penghidupan keluarganya.
- b. Nelayan sedang adalah para nelayan yang memiliki perlengkapan ikan yang berukuran sedang baik kapal, jala, dan perlengkapannya lainnya yang tergolong sederhana dibanding dengan para nelayan kaya. Nelayan sedang memiliki kecukupan yang sederhana dalam pendapatan. Keadaan mereka sewaktu waktu dikatakan nelayan miskin apabila cuaca buruk yang menyebabkan menurunya pendapatan mereka.
- c. Nelayan miskin diartikan sebagai nelayan dengan perlengapan alat penangkap ikan yang seadanya serta kecil sehingga hanya mampu mengarungi lautan dalam jarak yang dekat. Keadaan ekonomi nelayan miskin kadangkala mereka kekurangan sehingga mengharuskan mereka untuk meminjam kepada nelaya kaya.

#### <span id="page-20-0"></span>**2.2.2. Bantuan Alat Tangkap Ikan**

Bantuan merupakan pemberian seseorang kepada individu atau kelompok, bisa berbentuk jasa ataupun benda yang dapat dimanfaatkan. Bantuan alat tangkap ikan adalah bantuan yang berupa alat tangkap ikan yang diberikan oleh pemerintah melalui Dinas kelautan dan perikanan kepada nelayan yang dapat digunakan di saat melaut. Dinas kelautan dan perikanan kabupaten Asahan adalah instansi pemerintahan yang menyalurkan bantuan alat tangkap ikan kepada kelompok - kelompok nelayan yang ada di wilayah kabupaten Asahan. Bantuan yang diberikan kepada kelompok nelayan berupa kapal, jaring dan peralatan lainnya.

Kapal yang digunakan untuk menangkap ikan didalam laut, danau ataupun sungai disebut dengan kapal pengangkap ikan. Banyak jenis kapal laut digunakan dalam [penangkapan ikan komersial,](https://id.wikipedia.org/wiki/Penangkapan_ikan_komersial) [olahraga,](https://id.wikipedia.org/wiki/Memancing) maupun [rekreasi.](https://id.wikipedia.org/wiki/Penangkapan_ikan_rekreasi) Jaring ikan atau jala adalah alat yang digunakan untuk menangkap [Ikan.](https://id.wikipedia.org/wiki/Ikan) Jaring ikan yang jerat biasanya dibentuk oleh benang jahitan yang relatif tipis mengikat. Jaring modern biasanya terbuat dari poliamida buatan seperti [nilon,](https://id.wikipedia.org/wiki/Nilon) meskipun jaring poliamida organik seperti [sutra](https://id.wikipedia.org/wiki/Sutra) atau [wol](https://id.wikipedia.org/wiki/Wol) atau benang sutra umum sampai baru-baru ini masih digunakan. KANBA

#### <span id="page-21-0"></span>**2.3. Sistem Pendukung Keputusan**

## <span id="page-21-1"></span>**2.3.1. Pengertian Sistem Pendukung Keputusan**

Sistem pendukung keputusan merupakan metodologi yang disengaja yang dasarnya merupakan suatu masalah, mengumpulkan informasi – informasi, membuat kepastian yang cermat atas pilihan yang dihadapi, dan membuat langkah yang menurut perkiraan adalah kegiatan yang sempurna (Kadarsah Suryadi dan M.Ali Ramadhani, 2000). Konsepnya dijelaskan oleh kecerdasan komputer yang mendukung pengambilan keputusan melalui model serta data guna mengatasi masalah.

#### <span id="page-22-0"></span>**2.3.2. Konsep Dasar Sistem Pendukung Keputusan**

Pada awal tahun 1970 merupakan pertama kalinya Michael S. Scott mengungkapkan tentang sistem pendukung keputusan atau decision support system (DSS). Hadirnya sistem yang berbasis computer tersebut bertujuan agar dapat memberikan bantuan terhadap pemecahan masalah sehingga mendapatkan keputusan yang terbaik dengan menggunakan data serta model tertentu. (Turban,2011).

Sistem pendukung keputusan ( decision support system ) ialah sistem yang melalui percancangan yang baik yang berbasis computer Degnan informasi manajemen sehingga dapat digunakan secara baik. Penggunaannya biasa diaplikasikan untuk mendukung mengambil sebuah keputusan, dan umumnya digunakan untuk perusahaan dan instansidalam pemerintah.

Decision support system (DSS) yang dikemukakan oleh Alter ( 2002 ) adalah sistem yang menyediakan informasi secara interaktif, model serta manipulasi data. Umumnya penggunaan sistem sebagai sarana untuk mendapatkan keputusan dalam situasi tidak terstruktur dan sedikit terstuktur, ketika tidak ada yang dapat membuat keputusan yang jelas dan tepat (Kusrini, 2007).

#### <span id="page-23-0"></span>**2.3.3. Karakteristik Sistem Pendukung Keputusan**

Alter (2007) menjelaskan ciri sistem pengambilan keputusan (SPK) ialah:

- a) SPK dibangun secara unik untuk menghadirkan kemudahan dalam mengambil sebuah keputusan.
- b) SPK bukan otomasi untuk mengambil sebuah keputusan namun hanya sebagai pendukung.
- c) SPK diharuskan mampu melayani secara aktif ketika kebutuhan mengalami perubahan untuk mengambil sebuah keputusan. Berbeda dengan sistem informasi manajemen, sumber daya penting dalam sistem pendukung keputusan adalah basis model dan database. SPK basis model ialah komponen perangkat lunak terdiri atas model yang dapat digunakan dalam melakukan komputasi dan analitis yang menunjukkan hubungan antara variabel secara matematis (Kusrini, 2007).

## <span id="page-23-1"></span>**2.3.4. Metode Weighted Product (WP)**

Multi Attribute Decision Making (MADM) ialah sebuah metode yang penggunaannya untuk mencari alternatif paling optimal terhadap beberapa alternatif optimal melalui kriteria yang telah ditentukan. Inti MADM ialah menentukan nilai bobot dari setiap atribut, lalu dilanjutkan dengan proses perangkingan yang akan menyeleksi alternatif yang diberikan. *Weighted Product (WP)* adalah sebuah metode yang penggunaannya untuk menyelesaikan masalah MADM. *Weighted Product*

*(WP)* merupakan suatu metode yang memanfaatkan perkalian untuk menghubungkan rating atribut, dengan cara setiap rating atribut dipangkatkan dulu dengan bobot yang bersangkutan. Proses ini disebut proses normalisasi. (Sianturi, 2013).

Metode *Weighted Product* dapat digunakan untuk membantu dalam mengambil keputusan pemilihan laptop, tetapi perhitungan menggunakan metode ini hanya menghasilkan nilai terbesar yang akan terpilih sebagai alternatif terbaik. Perhitungan akan sesuai dengan metode ini jika alternatif yang terpilih memenuhi kriteria yang ditentukan. Metode WP ini lebih efisien terhadap waktu karena perhitungan lebih singkat terhadap waktu yang dibutuhkan. Bobot untuk atribut benefit menggunakan pangkat positif dalam perkaliannya, sementara bobot cost menggunakan pangkat negatif. (Sari, Indah Kumala dkk., 2009) Perbaikan bobot untuk ∑Wj=1 ialah menggunakan rumus sebagai berikut :

 ∑ .......................................................................................(2.1)

Variabel W merupakan pangkat bernilai positif untuk atribut benefit dan bernilai negatif untuk atribut cost. Preferensi untuk alternatif Si dapat dilihat sebagai berikut:

$$
S_i = \prod_{j=1}^{n} = X_{ij}^{W_j}
$$
 dengan i = 1,2,......, m..............(2.2)

Keterangan:

Π : produk

- Si : nilai setiap alternatif
- Xij : nilai alternatif ke- i terhadap atribut ke- j
- wj : bobot dari semua atribut dan kriteria
- n : Banyaknya jumlah kriteria

Untuk mendapatkan alternatif terbaik dilakukan dengan persamaan berikut:

$$
V_{i} = \frac{\prod_{j=1}^{n} X_{ij} W_{j}}{\prod_{j=1}^{n} (X_{ij}*)^{W_{j}}} \text{ dengan } i = 1, 2, \dots, m. \tag{2.3}
$$

Keterangan :

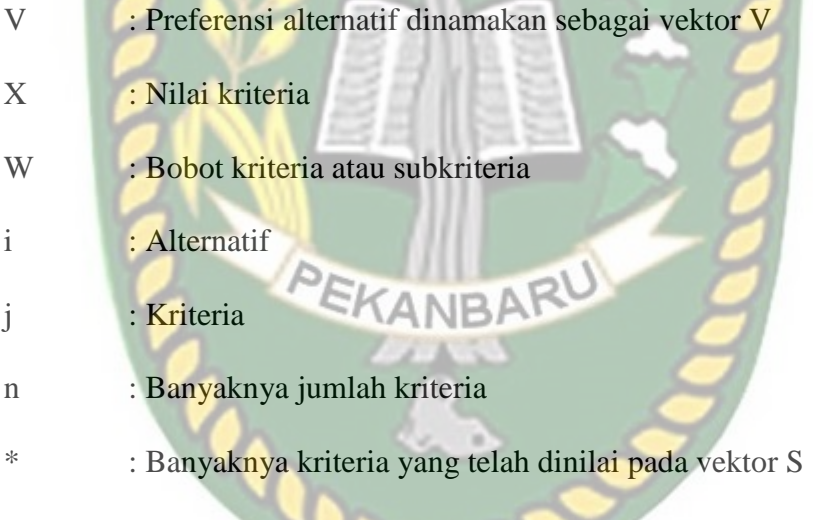

Nilai Vi terbesar menyatakan alternatif Ai yang terpilih. Langkah dalam perhitungan metode WP sebagai berikut:

- 1. Menentukan kriteria kriteria yang menjadi acuan dalam pengambilan keputusan yaitu  $C_i$ .
- 2. Menentukan rating kecocokan dari alternatif pada setiap kriteria dan membuat matriks keputusan.
- 3. Melakukan normalisasi bobot.
- 4. Penentuan nilai dari vektor S dengan melakukan perkalian seluruh kriteria bagi alternatif dengan ketentuan pada kriteria benefit dipangkatkan positif sedangkan pada kriteria cost dipangkatkan negatif.
- 5. Penentuan nilai vektor V yang berguna sebagai perangkingan.
- 6. Melakukan perangkingan nilai vektor V.
- <span id="page-26-0"></span>**2.3.5. Kelebihan Metode** *Weighted Product (WP)*

Ada beberapa kelebihan dari metode *weighted product* ini diantaranya adalah:

- 1. Proses perhitungan nilai kriteria dan perangkingan untuk setiap alternatif lebih cepat.
- 2. User lebih mudah untuk memberikan bobot pada kriteria yang memiliki nilai yang hampir sama.
- 3. Dalam pengambilan keputusan single dan keputusan multidimensional metode ini dapat digunakan.
- 4. Dalam **pengambilan** keputusan secara praktis metode ini dapat digunakan, karena konsep yang sederhana dan mudah dipahami.

#### <span id="page-26-1"></span>**2.3.6. Kekurangan Metode** *Weighted Product (WP)*

Ada beberapa kelemahan dari metode *weighted product* ini diantaranya adalah:

1. Dalam pengambilan keputusan metode ini jarang digunakan.

2. Metode ini hanya metode matematis tanpa ada pengujian secara statistik sehingga tidak ada batas kepercayaan dari kebenaran model yang terbentuk.

## <span id="page-27-0"></span>**2.3.7. Perhitungan Manual Metode** *Weighted Product (WP)*

Contoh kasus perhitungan manual pengambilan keputusan dengan menggunakan metode *Weighted Product* adalah memilih restoran terbaik diantara 3 restoran yang akan menjadi alternatif berdasarkan nilai bobot yang telah diberikan pembanding.

<span id="page-27-1"></span>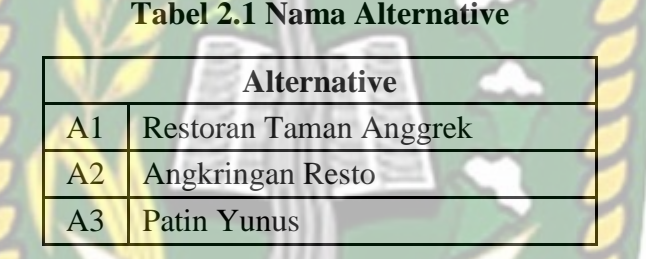

<span id="page-27-2"></span>Sebagai acuan dalam pemilihan restoran ada 5 kriteria yang digunakan yaitu :

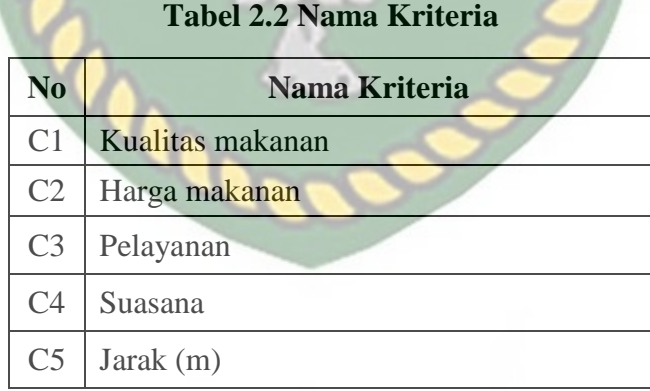

Pemberian bobot preferensi oleh pengambil keputusan yaitu :  $W = (5, 3, 4, 4, 2)$ 

Setiap kriteria dari alternative restoran disajikan dalam bentuk tabel dan diberi nilai acak sebagai berikut:

<span id="page-28-0"></span>

| Alternatif             | Kriteria |           |    |    |                |
|------------------------|----------|-----------|----|----|----------------|
|                        |          | $\bigcap$ |    | C4 | C <sub>5</sub> |
| R <sub>1</sub>         | 42       | 66.000    | 60 | 75 | 2.355          |
| R <sub>2</sub>         | 50       | 90.000    |    | 60 | 1.421          |
| R <sub>3</sub>         | 63       | 91.500    | ΟJ | OU | 2.585          |
| $T_{\rm e}$ k $\sim$ 1 |          |           |    |    |                |

**Tabel 2.3 Nilai Kriteria Setiap Alternatif**

**Tahap 1**

Di antara kriteria – kriteria diatas terdapat 2 kategori yang dibedakan yaitu:

- 1. Kriteria C1 (kualitas makanan), C3 (pelayanan) dan C4 (suasana) adalah kriteria benefit;
- 2. Kriteria C2 (harga makanan), C5 (jarak restoran) adalah kriteria cost. (Semakin besar nilainya akan semakin buruk)

## **Tahap 2**

Melakukan perbaikan bobot terlebih dahulu, agar total bobot  $\Sigma wj =1$  dengan cara :

$$
w_j = \frac{w_j}{\sum w_j \ge 1}
$$

Pada bobot preferensi sebelumnya yaitu  $W = (5, 3, 4, 4, 2)$ , Wj adalah W index ke j. Sehingga untuk W1 adalah 5, W2 adalah 3 dan seterusnya. Dan Σwj adalah jumlah dari W yaitu 5+3+4+4+2. Sehingga untuk perbaikan bobot W1 menjadi:

$$
w_1 = \frac{5}{5+3+4+4+2} = 0.28
$$

Kemudaian nilai lain dari W akan seperti dibawah ini:

A

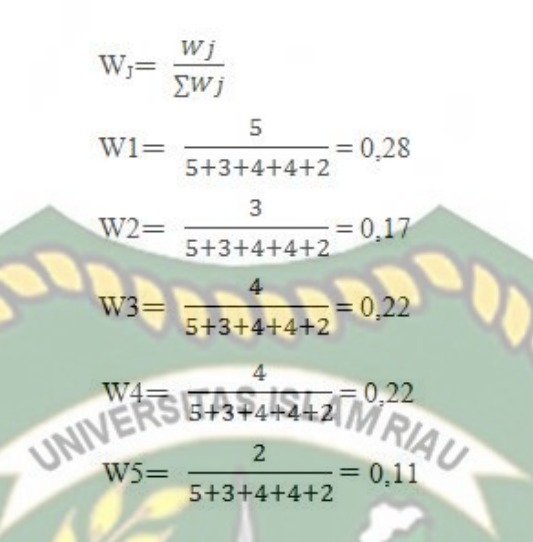

## **Tahap 3**

Mencari Nilai Vektor S dengan menggunakan rumus sebagai berikut:

$$
S_i = \prod_j^n X_{ij} w_j
$$

Perhatikan Tabel 1 di atas untuk perhitungan sederhananya. Masing-masing kriteria pada baris R1 memiliki nilai yaitu:  $C1 = 42$  $C2 = 66.000$ 

- $C3 = 60$
- $C4 = 75$
- $C5 = 2.355$

Pangkatkan serta kalikan nilai dari setia kriteria tersebut dengan bobot yang telah diperbaiki sebelumnya sehingga menjadi seperti berikut:

$$
S1 = (42^{0,28})(66.000^{-017})(60^{-0,22})(75^{-0,22})(2.355^{-0,11}) = 1.1694323
$$

C2 dan C5 adalah kriteria cost. Sehingga bobot dipangkatkan bernilai minus (-) Dan perhitungan Vektor S lain seperti dibawah ini:

 $S1 = (42^{0,28})(66.000^{-017})(60^{-0,22})(75^{0,22})(2.355^{-0,11}) = 1.1694323$  $S2 = (50^{0,28})(90.000^{-0,17})(72^{0,22})(60^{0,22})(1.421^{-0,11}) = 1.220425997$  $S3 = (63\ ^{0,28})(91.500\ ^{0,17})(65\ ^{0,22})(80\ ^{0,22})(2.585\ ^{0,11}) = 1.266262785$ 

#### **Tahap 4**

Mencari Nilai vektor yang digunakan dalam Menghitung Preferensi (Vi) untuk perangkingan. Formulanya yaitu: SITAS ISLAMRIAU

$$
V_{i} = \frac{\prod_{j=1}^{n} X_{ij} wj}{\prod_{j=1}^{n} (X_{j} *) wj}
$$

Sederhananya seperti:

$$
V_1 = \frac{S_1}{S_1 + S_2 + S_3}
$$

Hasil dari Menghitung Preferensi (Vi) adalah:

$$
V1 = \frac{1.1694323}{1.1694323 + 1.220425997 + 1.266262785} = 0.320
$$
  
\n
$$
V2 = \frac{1.220425997}{1.1694323 + 1.220425997 + 1.266262785} = 0.334
$$
  
\n
$$
V3 = \frac{1.266262785}{1.1694323 + 1.220425997 + 1.266262785} = 0.346
$$

Melalui hasil perhitungan di atas, bahwa Nilai V3 adalah nilai terbesar sehingga V3 adalah pilihan alternatif yang terbaik, Patin Yunus layak menjadi restoran pilihan terbaik sesuai dengan pembobotan yang telah diberikan oleh pengambil keputusan.

#### <span id="page-31-0"></span>**2.4. Alat Bantu Untuk Pembuatan Sistem**

#### <span id="page-31-1"></span>**2.4.1. Hypertext Preprocessor ( PHP )**

PHP merupakan sebuah bahasa program yang berjalan pada web server dan berfungsi untuk pengolahan data pada server. Coding PHP serupa dengan bahasa program Perl dan C. PHP sering digunakan bersama server Appache di berbagai sistem informasi karena PHP dirancang khusu untuk web dinamis. Dapat diartikan PHP bisa membentuk tampilan berdasarkan permintaan yang diinginkan.

Pada saat ini, PHP cukup diminati sebagai piranti pemograman web, terutama di lingkungan linux. PHP juga berfungsi pada server – server yang berbasis UNIX, window NT, Macintosh. PHP merupakan pemograman yang bersifat bebas di pakai dan tidak harus membayar apapun dalam penggunaan perangkat lunak ini (Kadir, 2004). Keunggulan dari pemograman PHP adalah pemograman ini sangat mudah dipelajari dan dipahami oleh para pemula, dan bagi programmer profesional akan menjumpai fitut – fitur yang advanced. Hampir semua aplikasi berbasis web mampu dikerjakan dengan pemograman PHP, tetapi fungsi utama dari PHP merupakan menjadi penghubung antara database dengan web. Dengan PHP, aplikasi web dapat terkoneksi ke database menjadi sangat mudah.

#### <span id="page-31-2"></span>**2.4.2. Database**

Database ataupun basis data merupakan kumpulan data – data yang secara sistematis tersimpan di dalam sebuah komputer dan dapat diolah serta dimanipulasi dengan menggunakan perangkat lunak (program aplikasi) agar menghasilkan informasi. Basis data meliputi spesifikasi berupa tipe data, struktur data serta batasan – batasan data yang akan disimpan. Basis data ialah aspek penting dalam sistem informasi dimana basis data adalah gudang penyimpanan data yang akan diolah lebih lanjut. Basis data menjadi penting karena mampu mengorganisasi data, mengatasi duplikasi data, dan hubungan antar data yang tidak jelas serta update yang rumit.

Proses pemasukan dan pengambilan data ke dan dari media penyimpanan data perangkat lunak yang diperlukan adalah sistem manajemen basis data (*database management system* (DBMS)). DBMS adalah sistem perangkat lunak yang menjadikan pengguna database (*database user*) dapat memelihara, mengontrol serta mengakses data sehingga praktis dan efisien. Dengan kata lain akses ke basis data ditangani oleh DBMS. Ada beberapa fungsi yang harus ditangani DBMS adalah mengolah pendefinisian data, menangani permintaan pemakai dalam mengakses data, memeriksa keamanan dan integritas data yang didefinisikan oleh DBA (*Database Administrator*), menangani kegagalan terhadap pengaksesan data yang disebabkan oleh kerusakan sistem ataupun disk serta menangani unjuk kerja semua fungsi secara efisien. Tujuan utama DBMS adalah untuk memberikan tinjauan abstrak data kepada pengguna. Sehingga sistem menyembunyikan informasi tentang bagaimana data disimpan, dipelihara serta tetap bisa diakses secara efisien. Pertimbangan efisien di sini ialah bagaimana struktur data dapat dirancang secara kompleks namun masih tetap bisa digunakan oleh orang awam tanpa perlu mengetahui kompleksitas strukturnya.

Agar dapat memenuhi kriteria sebagai suatu basis data, terdapat aturan – aturan yang harus dipatuhi pada file basis data, yaitu:

- 1. Kerangkapan data, ialah munculnya data data yang sama secara berulang – ulang pada file basis data, TAS ISLAMRIA
- 2. Inkonsistensi data, ialah munculnya data yang tidak konsisten pada field yang sama untuk file – file dengan kunci yang sama,
- 3. Data terisolasi, disebabkan oleh pemakaian beberapa file basis data. Program aplikasi tidak dapat mengakses file tertentu dalam sistem basis data tersebut, kecuali program aplikasi dirubah atau ditambah sehingga seolah-olah ada file yang terpisah atau terisolasi terhadap file yang lain,
- 4. Keamanan data, berhubungan dengan keamanan data dalam sistem basis data. Pada dasarnya file basis data hanya digunakan oleh pemakai tertentu yang mempunyai kewenangan untuk mengakses,
- 5. Integrasi data, berhubungan dengan unjuk kerja sistem sehingga dapat melakukan kendali pada semua bagian sistem agar sistem selalu berjalan dalam pengendalian maksimal.

Membangun basis data merupakan langkah pertama dari pembuatan aplikasi. Keberhasilan terhadap membangun basis data akan menyebabkan program lebih mudah dibaca, mudah dikembangkan serta mudah mengikuti perangkat lunak yang berkembang. Berikut ini diuraikan mengenai beberapa komponen yang terdapat dalam basis data.

#### 1. Tabel

Tabel merupakan kumpulan field – field dan record. Dalam hal ini biasanya field ditunjukan berbentuk kolom dan record ditunjukan berbentuk baris.

2. Field

Field merupakan sebutan untuk mewakili sebuah record. Misalnya seorang karyawan dapat dilihat datanya melalui field yang diberikan padanya seperti nip, nama, alamat, dan lain-lain.

3. Record

Record merupakan kumpulan elemen yang saling berkaitan untuk menginformasikan tentang suatu isi data secara lengkap. Satu record mewakili satu data informasi tentang seseorang misalnya, nomor daftar, nama pendaftar, alamat, tanggal masuk.

4. Primary Key

Primary key merupakan suatu kolom (field) yang menjadi acuan pada suatu tabel, bersifat unik dalam artian tidak satupun nilai yang sama atau kembar dalam tabel tersebut, dan dalam satu tabel hanya ada satu primary key.

5. Foreign Key

Foreign key ataupun kunci relasi merupakan suatu kolom dalam tabel yang digunakan sebagai "kaitan" dalam melengkapi satu hubungan yang didapati dari tabel induk, dan biasanya hubungan yang terjalin antar tabel adalah satu ke banyak (one to many).

6. Index

Index merupakan struktur basis data fisik, yang digunakan dalam pemrosesan data secara optimalisasi dan pencarian data secara cepat.

Basis data merupakan kumpulan data yang saling berkaitan. Pada model data relasional hubungan antar data direlasikan dengan kunci relasi (*relation key*) adalah kunci utama dari masing – masing file. Perancangan basis data yang tepat akan menjadikan paket program relasional bekerja secara optimal.

Relasi dua file taupun dua tabel dapat dikategorikan kedalam tiga jenis. Demikian pula untuk membantu gambaran relasi secara lengkap terdapat tiga macam relasi dalam hubungan atribute dalam satu file.

*1. One to one relationship* **SISWA NIS** 

Hubungan file pertama dengan file kedua adalah satu berbanding satu. Hubungan tersebut digambarkan dengan tanda kotak untuk menunjukan tabel dan relasi antara keduanya diwakilkan dengan tanda panah tunggal.

*2. One to many relationship*

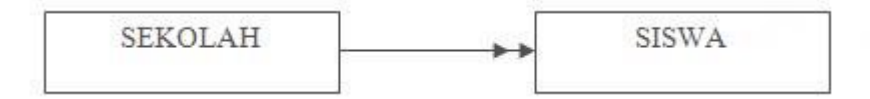
Hubungan file pertama dengan file kedua adalah satu berbanding banyak atau dapat pula dibalik banyak berbanding satu. Hubungan tersebut digambarkan dengan tanda kotak untuk menunjukkan tabel dan relasi antara keduanya diwakilkan dengan tanda panah ganda pada salah satu hubungan.

*3. Many to many relationship*

**GURU** 

Hubungan file pertama dengan file kedua adalah banyak berbanding banyak. Hubungan tersebut digambarkan dengan tanda kotak untuk menunjukkan tabel dan relasi antara keduanya diwakilkan dengan tanda panah ganda pada kedua hubungan.

**2.4.3. MySQL** 

# EKANBAR MySQL adalah program database server yang dapat menerima serta mengirimkan data dengan sangat cepat, multiuser dan menggunakan perintah standar SQL (Strutured Query Languege). MySQL dapat mengakses database MySQL yang berposisi sebagai client ( Budi, dkk, 2012).

MySQL adalah perangkat lunak database yang berbentuk database relasional atau sering disebut dengan Relation Database Management System (RDBMS) yang menggunakan suatu bahasa bernama SQL. MySQL dan SQL merupakan dua hal yang berbeda MySQL merupakan program database, sedangkan SQL adalah bahasa perintah dalam program MySQL. Pada awalnya MySQL hanya bisa di jalankan pada sistem operasi berbasis Unix.

**SISWA** 

Namun saat ini MySQL sudah bisa digunakan pada sistem operasi berbasis windows.

Selain MySQL dijadikan sebagai database yang berperan sebagai server atau client serta dioperasikan pada sistem operasi manapun, MySQL memiliki kelebihan lainnya, yiatu (Budi, dkk, 2012).

- a) MySQL sebagai *Database Management System* (DBMS)
- b) MySQL sebagai *Relation Database Management System* (RDBMS)
- c) MySQL ialah sebuah database server sehingga mampu diakses dari jauh melalui internet
- d) MySQL dapat menerima *query* yang bertumpuk dalam satu permintaan yang biasa disebut Multi-Threading.
- e) MySQL mampu menyimpan data yang berkasitas sangat besar
- f) MySQL di enskripsi dengan *password* sehingga aman mengaksesnya.
- g) MySQL bersifat multi-User sehingga mampu di akses banyak pengguna.
- h) MySQL didukung komponen C dan API, maka mampu diakses dengan program aplikasi yang berada dalam protokol internet berupa web, seperti program aplikasi PHP.
- i) MySQL sangat cepatan dalam membuat tabel dan mengupdate tabel.

Pada MySQL terdapat beberapa perintah dasar yang dikelompokkan berdasarkan jenis dan fungsinya diantaranya yaitu *Data Definition Language, Data Manipulation Language* dan *Data Control Language*.

- a) *Data Definition Language* (DDL) merupakan sebuah instruksi SQL yang berkaitan dengan membuat struktur tabel ataupun database. Termasuk diantaranya : *CREATE, DROP, ALTER*, dan *RENAME*.
- b) *Data Manipulation Language* (DML) merupakan sebuah instruksi SQL yang berkaitan dengan data yang ada dalam tabel, tentang bagaimana menginput, menghapus, memperbaharui serta membaca data yang tersimpan di dalam database. Contoh perintah SQL untuk DML : *SELECT, INSERT, DELETE*, dan *UPDATE*.
- c) *Data Control Language* (DCL) merupkan sebuah instruksi SQL yang berkaitan dengan manajemen hak akses dan pengguna (*user*) yang dapat mengakses database maupun tabel. termasuk diantaranya : *GRANT* dan *REVOKE*.

Selain ketiga jenis perintah SQL, terdapat 2 jenis SQL tambahan: *Transaction Control Language*, dan SQL.*Transaction Control Language* (TCL) merupakan perintah SQL untuk proses transaksi. Proses transaksi ini digunakan untuk perintah yang lebih dari 1, namun harus berjalan semua, atau tidak sama sekali. Sebagai contoh untuk aplikasi *critical* seperti transfer uang dalam sistem database bank. Setidaknya ada 2 perintah, diantaranya mengurangi uang nasabah A, dan menambah uang nasabah B. Tetapi jika terjadi kesalahan sistem, kedua transaksi ini dibatalkan. Tidak bisa hanya satu perintah saja. Termasuk ke dalam TCL merupakan perintah: *COMMIT, ROLLCABK*, dan *SET TRANSACTION*.

*Programmatic* SQL berkaitan terhadap sub program (*stored procedure*) maupun penjelasan mengenai struktur database. Contoh perintah seperti : *DECLARE, EXPLAIN, PREPARE*, dan *DESCRIBE*.

#### **2.5. Alat Bantu Dalam Analisa Dan Perancangan Sistem**

Pembuatan sebuah sistem diperlukan alat bantu untuk menganalisa sistem dan perancangan sistem agar terciptanya suatu sistem yang baik. Alat bantu tersebut diantaranya adalah.

#### *2.5.1. Flowchart*

*Flowchart* merupakan sebuah bagan yang menunjukkan urutan proses secara detail dan hubungan antara proses satu dengan proses lainnya dalam sebuah program. Program *flowchart* dapat memberi penjelasan secara rinci langkah dari proses sebuah program.

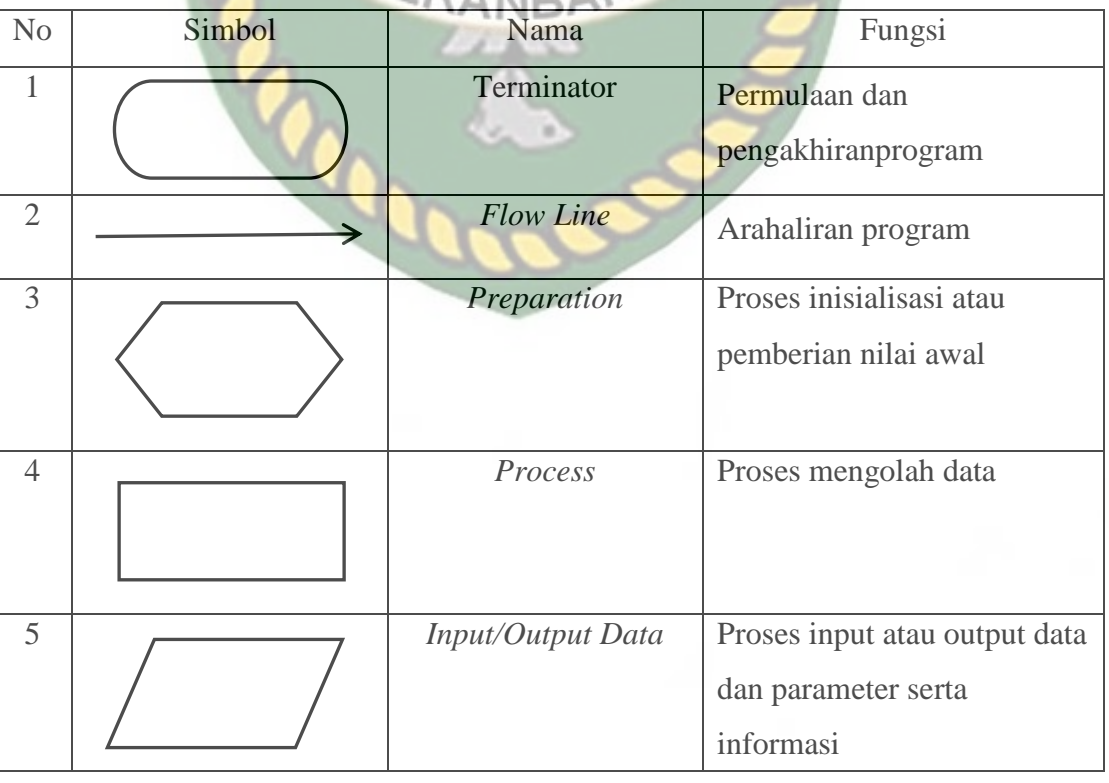

**Tabel 2.4** Simbol dan Fungsi Flowchart

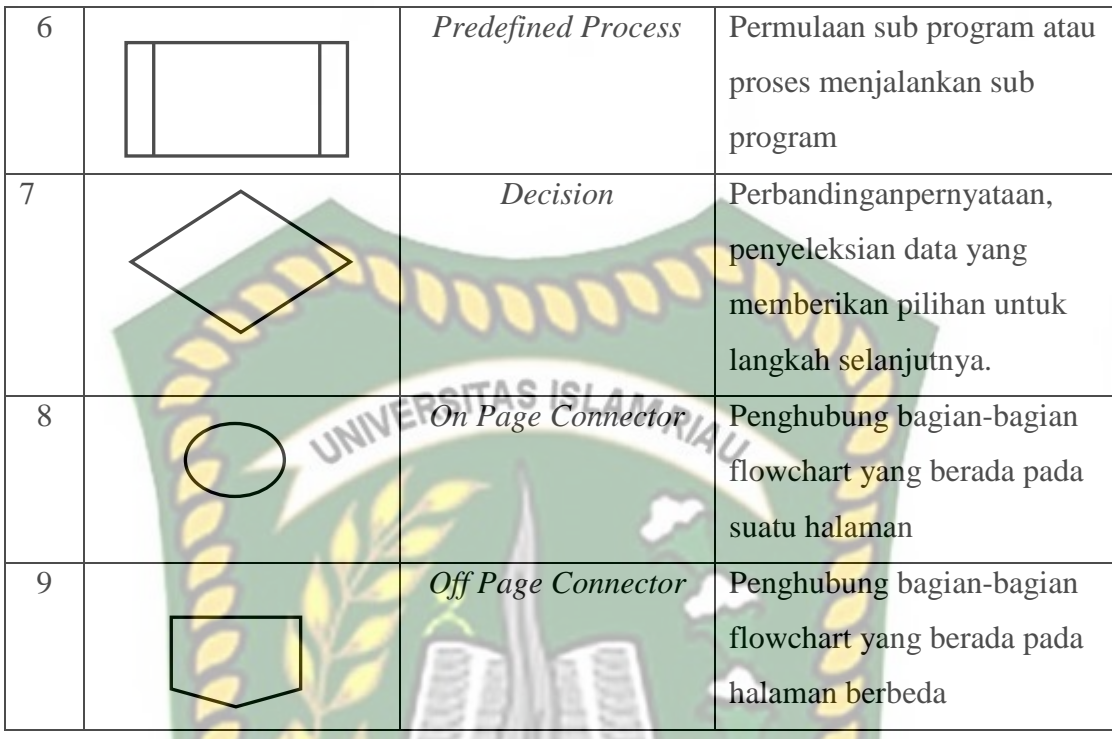

#### *2.5.2. Data Flow Diagram*

*Data flow diagram* (DFD) adalah alat dalam membuat diagram yang serbaguna, *data flow diagram* terdiri atas notasi penyimpanan data (*data store*), proses (*process*), aliran data (*flow data*) serta sumber masukan (*entity*).

### **Tabel 2.5** Simbol serta Fungsi DFD

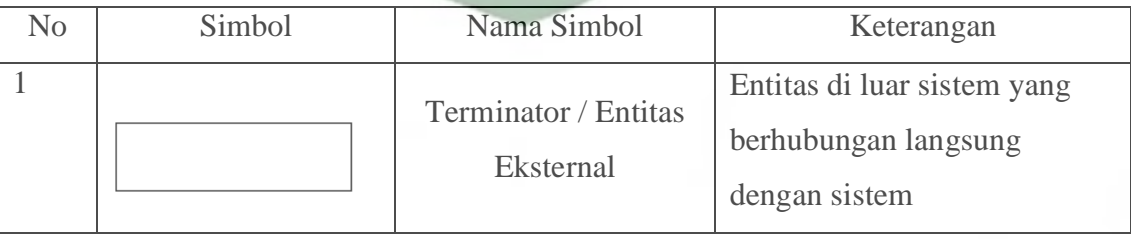

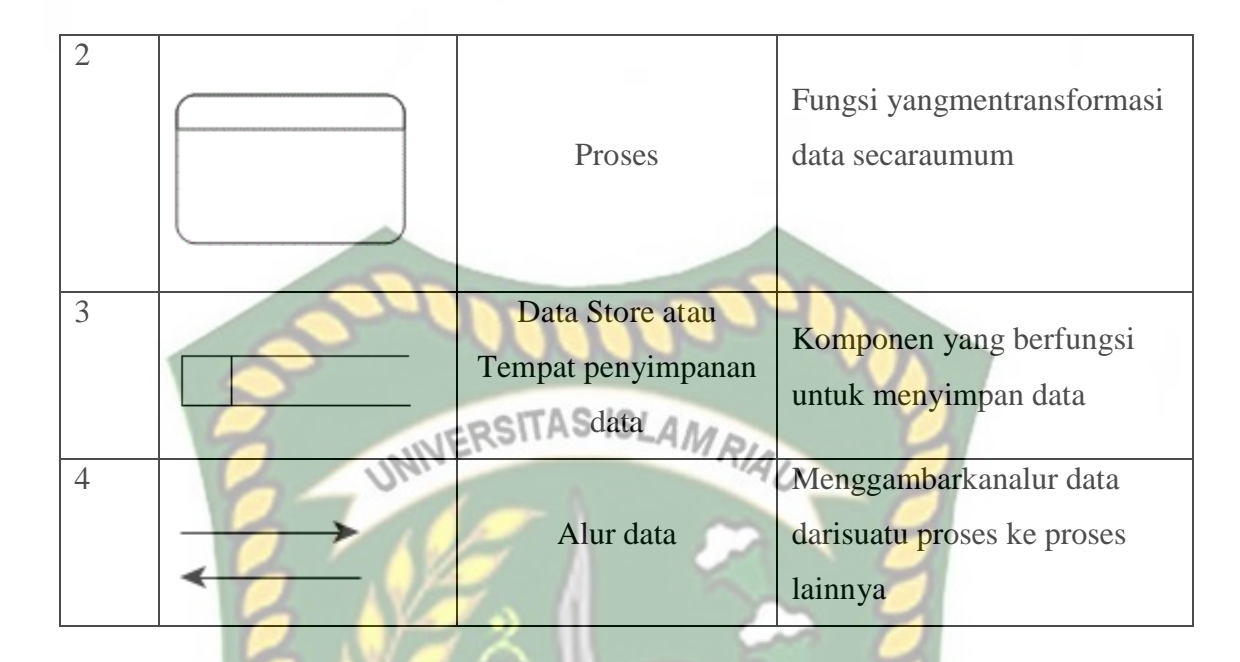

#### *2.5.3. Entity Relationship Diagram*

*Entity Relationship Diagram* (ERD) untuk mendokumentasikan data perusahaan dengan cara mengidentikasi jenis entitas dan hubungannya. ERD adalah sebuah model jaringan yang menggunakan susunan data yang disimpan dalam sistem dengan abstrak. ERD menggambarkan hubungan antara sebuah entitas yang mempunyai attribut dengan entitas lain dalam sistem integrasi. ERD digunakan untuk memodelkan data yang dikembangkan menjadi basis data (*database*). Model data ini juga akan membantu saat melakukan analisis dan perancangan basis data, karena model data ini menunjukkan bermacam data yang dibutuhkan dan hubungan antar data. ERD merupakan model konseptual yang mendeskripsikan hubungan antara file yang digunakan untuk memodelkan struktur data serta hubungan antar data.

| N <sub>0</sub> | Simbol       | Nama           | Deskripsi                                 |  |  |
|----------------|--------------|----------------|-------------------------------------------|--|--|
| 1              |              | Entitas        | Tabel yang ada didalam basis data         |  |  |
|                | Nama_entitas |                |                                           |  |  |
| $\overline{2}$ |              | <b>Atribut</b> | Field atau kolom yang ada didalam         |  |  |
|                | Nama_atribut |                | suatu entitas                             |  |  |
| 3              |              | Atribut        | Kunci primer dalam record, dapat          |  |  |
|                | Nama atribut | Kunci          | lebih<br>dari<br>satu<br>kolom<br>apabila |  |  |
|                |              | Primer         | kombinasi<br>dari<br>beberapa<br>kolom    |  |  |
|                |              |                | tersebut bersifat unik/berbeda.           |  |  |
| $\overline{4}$ |              | Atribut        | Kolom data yang butuh disimpan            |  |  |
|                | Nama atribut | Multinilai     | dalam suatu entitas<br>yang<br>dapat      |  |  |
|                |              |                | memiliki nilai lebih dari satu.           |  |  |
| 5              |              | Relasi         | Relasi yang menghubungkan antar           |  |  |
|                | relasi       |                | entitas.                                  |  |  |
|                |              |                |                                           |  |  |
| 6              |              | Asosiasi       | Penghubung antar relasi dan entitas       |  |  |
|                |              |                | dimana didua ujungnya memiliki            |  |  |
|                |              |                | multiplicity<br>kemungkinan<br>jumlah     |  |  |
|                |              |                | pemakaian.                                |  |  |
|                |              |                |                                           |  |  |

**Tabel 2.6** Simbol dan Fungsi ERD

#### **2.5.4. Hipotesis**

Berdasarkan permasalahan yang ada tentang penentuan penerima bantuan alat tangkap ikan kepada nelayan melalui kriteria yang telah ditentukan maka hipotesis yang dapat rumuskan adalah sebagai berikut: H0 : Aplikasi pendukung keputusan dapat menetukan penerima bantuan alat

tangkap ikan secara tepat mengikuti aturan dan persyaratan yang ditentukan.

H1 : Aplikasi pendukung keputusan tidak dapat menetukan penerima bantuan alat tangkap ikan secara tepat mengikuti aturan dan persyaratan yang ditentukan.

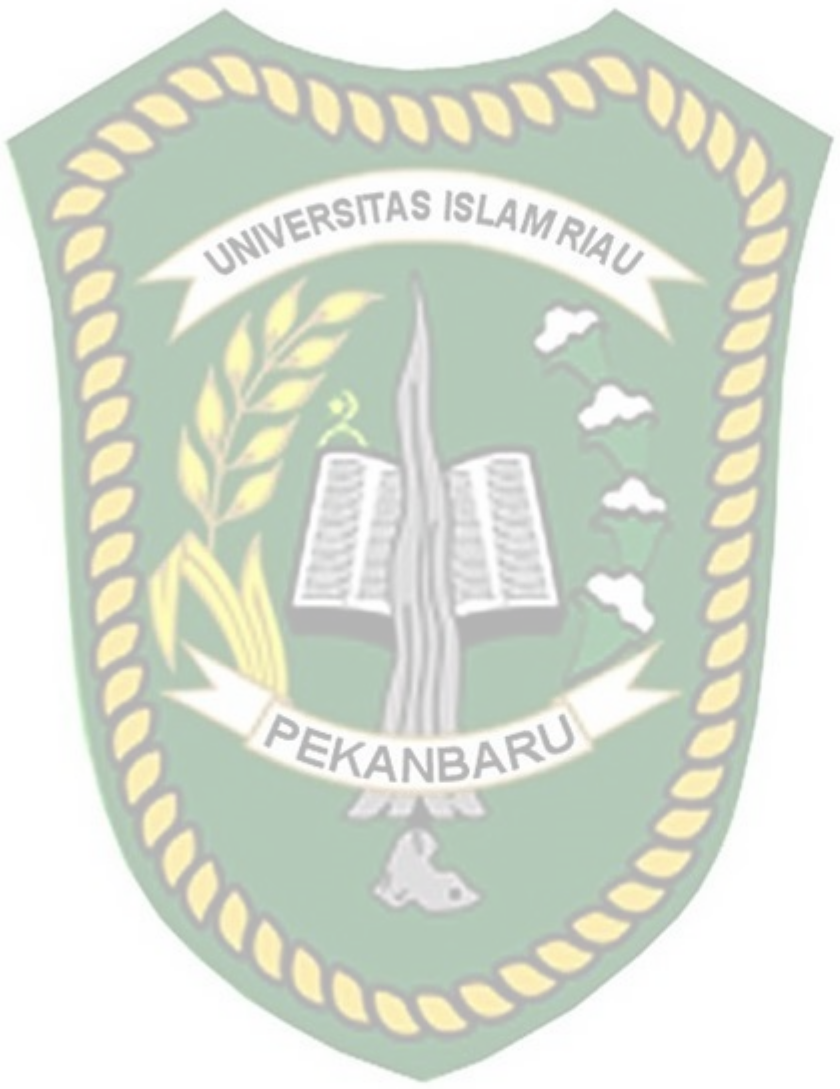

#### **BAB III**

#### **METODOLOGI PENELITIAN**

#### **3.1. Alat dan Bahan Penelitian yang Digunakan**

Agar sesuai dengan tujuan dan manfaatnya maka penelitian memerlukan sebuah pendukung yang berbentuk perangkat keras maupun perangkat lunak yaitu SITAS ISL alat dan bahan penelitian. Berikut merupakan alat serta bahan penelitian yang penulis gunakan untuk menganalisa serta perancangan sistem.

#### **3.1.1. Teknik Pengumpulan Data**

Dalam teknik mengumpulan data penulis melakukan beberapa hal diantaranya adalah :

1. Wawancara

Teknik wawancara ialah cara yang diambil dalam memperoleh data serta informasi dengan bertanya secara langsung kepada kepala UPT pangkalan pendaratan ikan dan kelompok nelayan. Hasil dari melakukan wawancara berupa mengenai data kelompok nelayan, persyaratan penerima bantuan yang terkait dalam penelitian ini.

2. Studi Pustaka

Mengumpulkan melalui mencari dan mempelajari dari sumber yang berkaitan dengan masalah yang diteliti dalam penyusunan tugas akhir ini, baik melalui internet, buku, atau jurnal ilmiah serta bacaan lain yang dapat dipertanggung jawabkan.

#### **3.1.2. Jenis Data Penelitian**

Data penelitian yang diperoleh bersumber dari berbagai informasi mengenai masalah yang di bahas. Dalam memperoleh data – data yang diperlukan, penulis menggunakan data primer serta data sekunder yang dijelaskan dibawah ini :

INERSITAS ISLAMRIA 1. Data Primer

Data primer di penelitian ini didapatkan dari proses observasi ke lokasi dan wawancara dengan bertanya secara langsung kepada kepala UPT pangkalan pendaratan ikan dan kelompok nelayan, mengenai data kelompok nelayan, persyaratan penerima bantuan nelayan yang terkait dalam penelitian ini. Data hasil wawancara diproses dengan membuat catatan dan melakukan penyeleksian terkait data yang dibutuhkan sesuai dengan tujuan dilakukannya penelitian.

2. Data Sekunder

Data sekunder diperoleh melalui dokumentasi dari dinas kelautan dan perikanan kabupaten Asahan serta buku – buku panduan pendukung lainnya.

#### **3.1.3. Spesifikasi Perangkat Keras (** *Hardware* **)**

Dalam penelitian ini, spesifikasi perangkat keras *(hardware*) pada komputer yang digunakan adalah:

- 1. Jenis Perangkat : Komputer Core i3
- 2. SSD : 250 Giga Bytes
- 3. RAM : 4 Giga Bytes

#### **3.1.4. Spesifikasi Perangkat Lunak (** *Software* **)**

Perangkat lunak (*software*) yang digunakan untuk pembuatan sistem pendukung keputusan penentuan penerima bantuan alat tangkap ikan kepada nelayan oleh dinas kelautan dan perikanan kabupaten Asahan ini adalah sebagai berikut :

- 1. Sistem Operasi : *Microsoft Windows* 10
- 2. Bahasa Program : PHP (*Hypertext Preprocessor* ), HTML (*Hypertext Markup Languange*).
- 3. *Database Management Sistem* (DBMS) : XAMPP
- 4. Desain Logika Program : DrawIO

#### **3.2. Analisis Sistem**

Pada tahap ini menjelaskan tentang analisa sistem yang berjalan dan analisa sistem yang akan dikembangkan.

#### **3.2.1. Analisis Sistem Yang Sedang Berjalan**

Berdasarkan hasil analisa dan penelitian terhadap sistem yang sedang berjalan tentang bantuan nelayan, prosedur penyeleksian penerimaan bantuan alat tangkap ikan pada dinas kelautan dan perikanan kabupaten Asahan digambarkan dengan *use case* yang dapat dilihat pada gambar 3.1 :

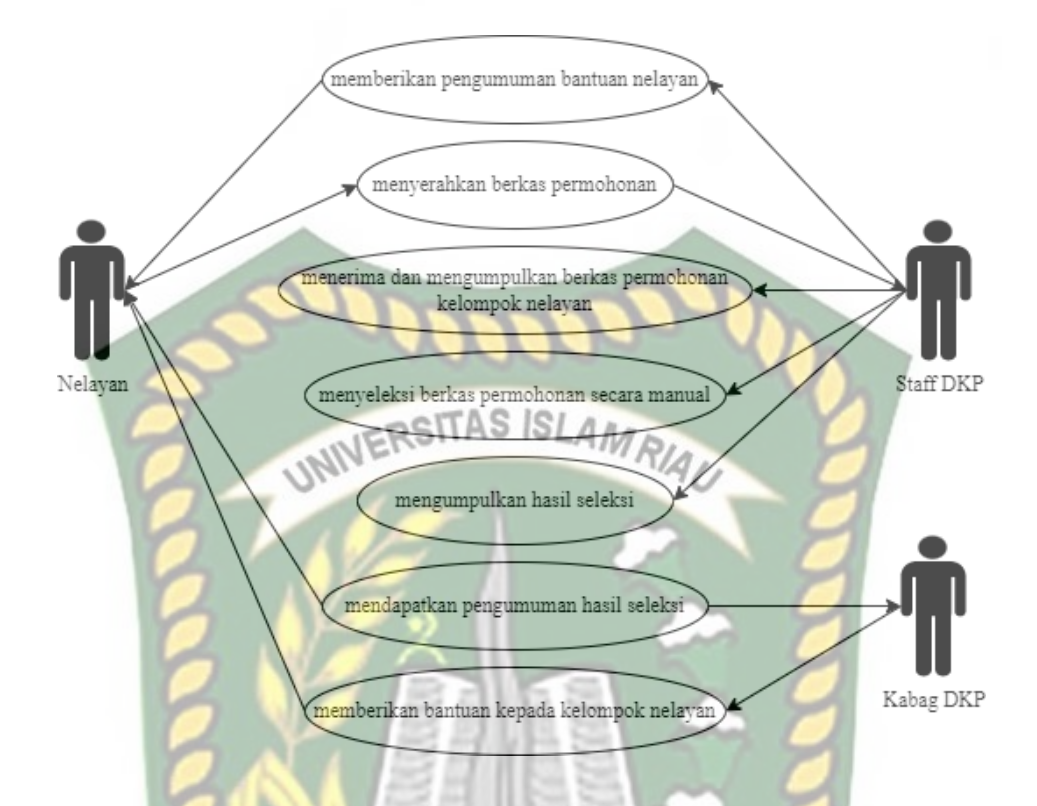

#### **Gambar 3.1** *Use Case* yang sedang Berjalan

Pada gambar 3.1 adalah *use case* yang sedang berjalan,melalui gambar tersebut dijelaskan bahwa staff dinas kelautan dan perikanan memberikan informasi pengumuman bantuan untuk nelayan. Setelah itu kelompok nelayan akan menyiapkan berkas persyaratan. Kemudian staff DKP mengumpulkan berkas persyaratan permohonan, berkas tersebut diseleksi secara manual, kemudian staff DKP mengumumkan hasil seleksi bantuan nelayan yang di ketahui oleh nelayan dan ketua dinas kelautan dan perikanan untuk di berikan langsung ke nelayan.

#### **3.2.2. Analisa Pengembangan Sistem Baru**

Dari analisa masalah diatas tergambar bahwa belum ada alat yang mampu membantu tim seleksi dalam melakukan proses penentuan kelompok nelayan yang berhak menerima bantuan. Sebagai alternatif dalam menangani

masalah tersebut perlu dirancang sebuah aplikasi pendukung keputusan, sebagai gambaran dari usulan aplikasi yang baru dijelaskan dibawah :

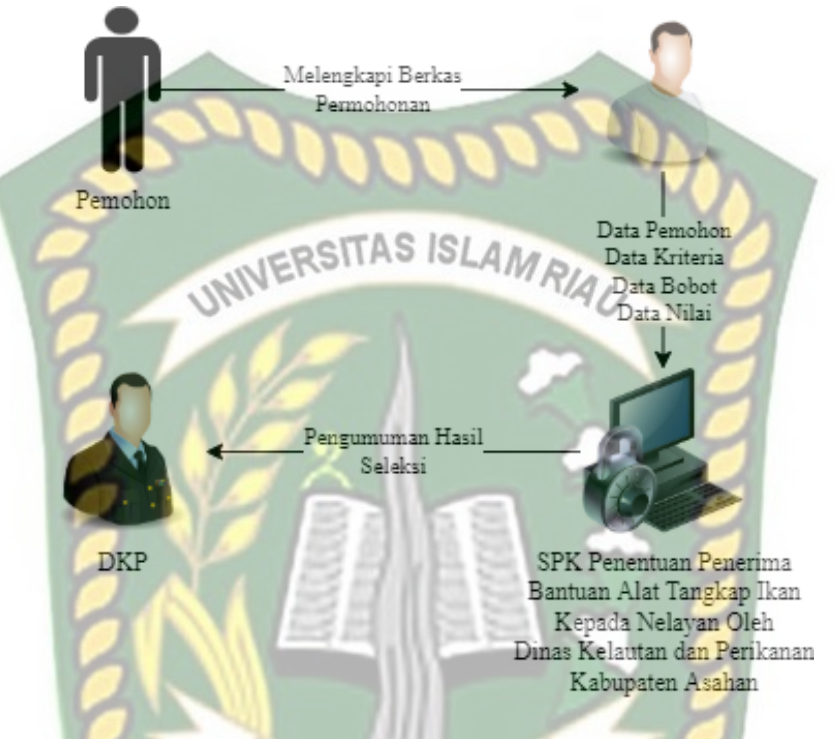

#### **Gambar 3.2** Analisis Rancangan Sistem Baru KANRA

Pada analisis proses penggunaan *Weight Product (WP)* pemohon melengkapi berkas persyaratan permohonan lalu menyerahkan kepada staff DKP. Kemudian pihak dari staff DKP menginputkan data pemohon, data kriteria, data bobot dan data nilai. Kemudian nilai dari pemohon atau bobot akan menjadi acuan kelayakan kriteria. Sistem akan memproses perhitungan *Weight Product (WP)* dengan membandingan kriteria yang menghasilkan bobot kriteria, lalu setelah diperoleh hasil berkas persyartaan permohonan, kemudian sistem melakukan proses *Weight Product (WP)* sehingga akan mendapat hasil perangkingan penerima yang berhak mendapatkan bantuan.

#### **3.3. Perancangan Sistem Baru**

Sistem baru yang dirancang diharapkan mampu berkerja dengan baik dimana sistem baru yang dirancang dilengkapi dengan beberapa *tools* diantaranya yaitu diagram konteks (*context diagram*), *hierarchy chart, data flow diagram* (DFD) *entity relationship diagram* (ERD) dan *flowchart*.

**3.3.1. Diagram Konteks**

Diagram konteks (*context diagram*) adalah diagram yang menunjukkan proses aliran data dalam sistem secara garis besar dan hubungan input dan output antara sistem dengan entitas luar. Pada diagram konteks sistem ini terdapat dua entitas yakni Staff DKP dan Kabag DKP. Staff DKP mempunyai peran dalam penginputan data pemohon, kriteria, dan bobot, serta nilai dari setiap pemohon. Sistem pendukung keputusan ini menghasilkan laporan perangkingan penerima bantuan alat tangkap ANBA ikan yang diseleksi menggunakan metode perhitungan *Weight Product (WP)*. Berikut diagram konteks pada sistem ini dapat dilihat pada gambar 3.3.

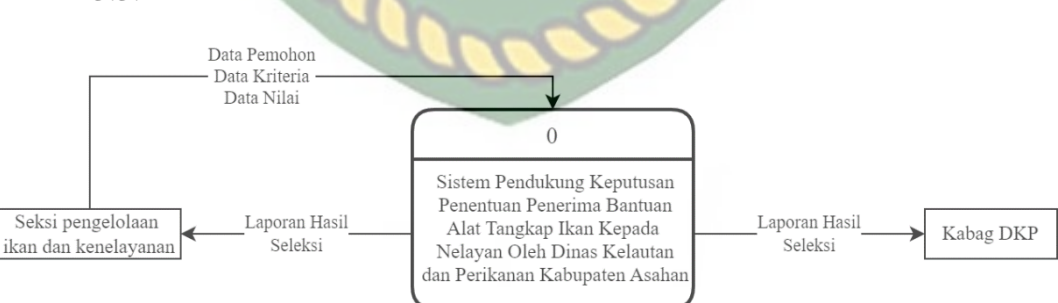

**Gambar 3.3** Diagram Konteks Sistem Pendukung Keputusan Penentuan Penerima Bantuan Alat Tangkap Ikan Kepada Nelayan Oleh Dinas Kelautan dan

Perikanan Kabupaten Asahan (*context diagram*)

 Pada Gambar 3.3 *Context Diagram* dijelaskan bahwa staff dinas kelautan dan perikanan akan bertugas menginputkan data pemohon, data kriteria data bobot dan data nilai yang dibutuhkan untuk penyeleksian penerima bantuan alat tangkap ikan. Proses seleksi dilakukan oleh Bagian staff DKP dengan menginputkan data setelah itu seleksi dari SPK penerima bantuan akan diserahkan kepada pihak yang berwenang untuk mengambil keputusan yaitu Kepala Bagian Dinas Kelautan dan Perikanan (DKP).

#### **3.3.2. Hierarchy Chart**

*Hierarchy Chart* adalah gambaran sub sistem yang menjelaskan proses – proses yang ada dalam sistem dimana setiap sub sistem berada dalam ruang lingkup yang saling berhubungan satu dan lainnya, yang menjadi pembeda adalah level prosesnya. Sistem pendukung keputusan untuk menentukan layak menerima bantuan alat tangkap ikan terdapat tiga proses, level pertama adalah login sistem, kedua rekam data, yang ketiga proses sistem pendukung keputusan *Weight Product (WP)* yang memproses perhitungan serta menampilkan hasil keputusan dan yang ke empat laporan hasil seleksi bantuan yaitu nama-nama kelompok nelayan yang berhak menerima bantuan.

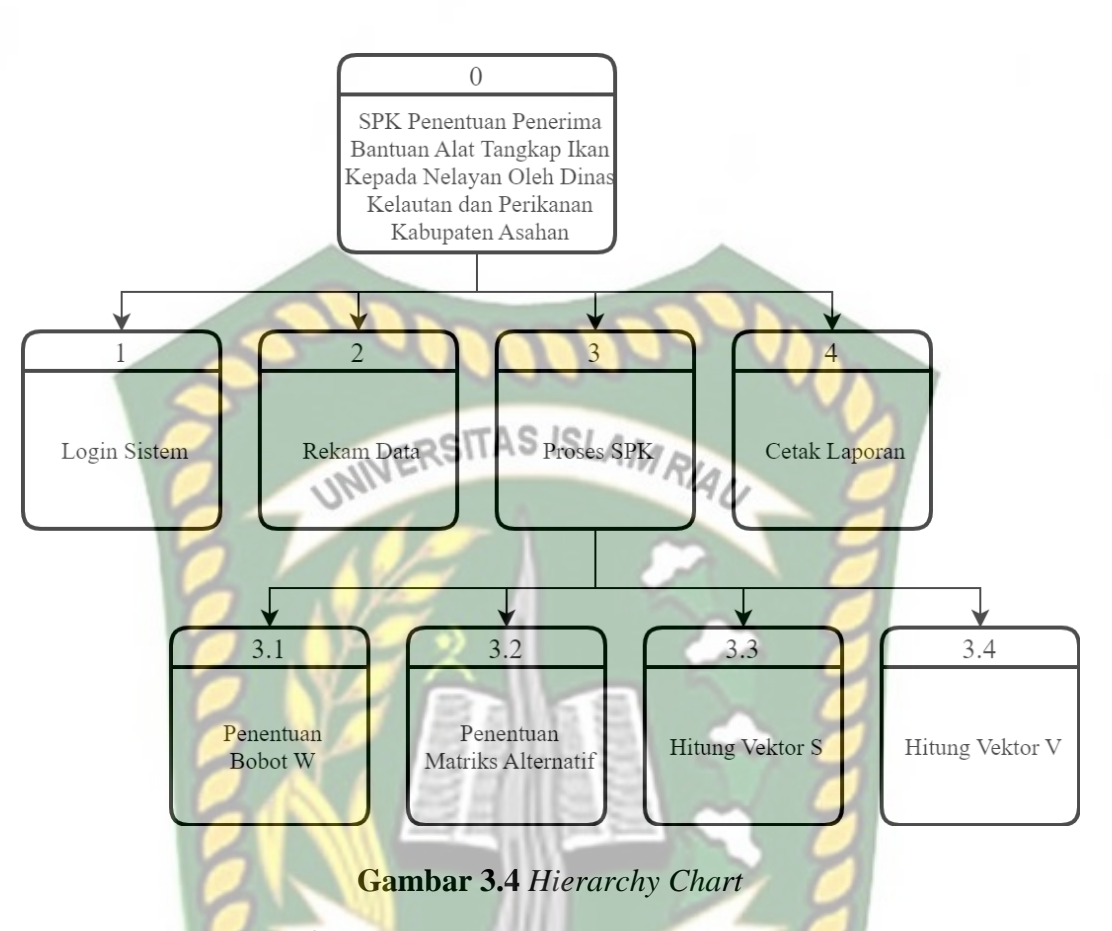

#### **3.3.3.** *Data Flow Diagram* **(DFD)**

*Data Flow Diagram* (DFD) memberikan penjelasan tentang alur sistem dan menggambarkan bagaimana data tersebut mengalir. Ada beberapa level proses pada sistem ini diantaranya :

#### **3.3.3.1.** *Data Flow Diagram* **(DFD) Level 0**

*Data Flow Diagram* (DFD) level 0 ini diagram alur data yang memberikan penjelasan tentang proses – proses yang terjadi dalam sistem pendukung keputusan penentuan penerima bantuan alat tangkap ikan kepada nelayan oleh dinas kelautan dan perikanan kabupaten Asahan, dapat dilihat pada gambar 3.5.

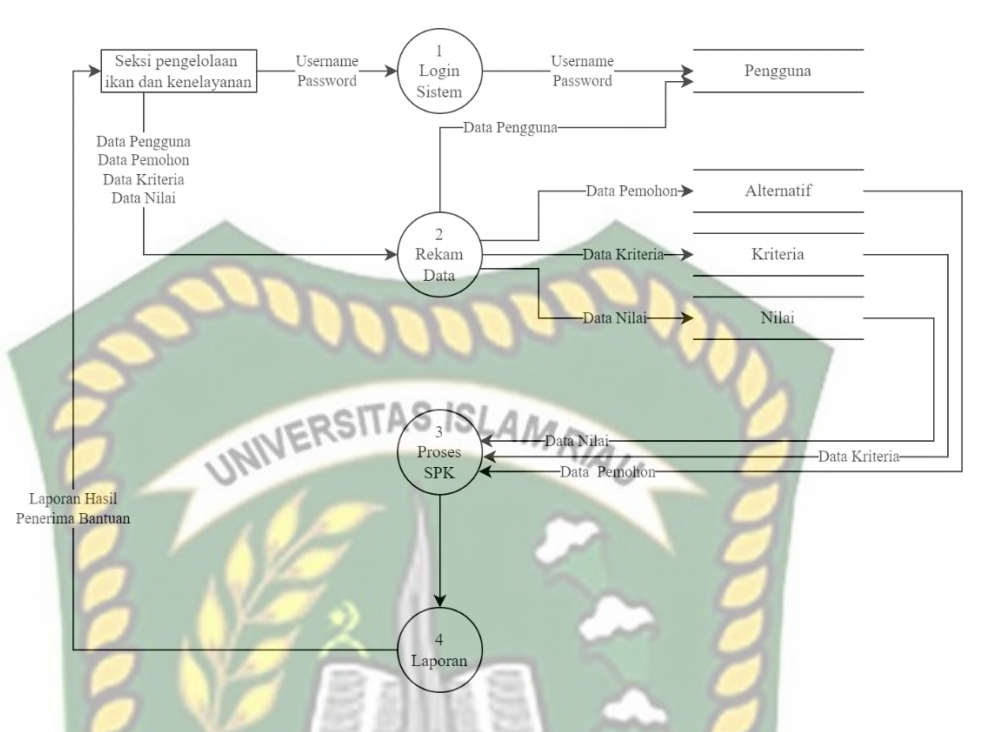

**Gambar 3.5** *Data Flow Diagram* Level 0

Gambar 3.5 diatas merupakan DFD level 0. Proses pertama ialah login sistem yang dilakukan oleh staff DKP sebagai admin. Staff DKP dapat menginputkan data pemohon dan data kriteria dari pemohon, lalu disimpan pada masing – masing tabel. Proses selanjutnya yaitu melakukan perhitungan *Weight Product (WP),* hasil dari proses perhitungan akan diterima oleh pemohon dan kabag DKP. Kemudian kabag DKP akan memutuskan nama-nama kelompok nelayan yang berhak mendapatkan bantuan.

#### **3.3.3.2.** *Data Flow Diagram* **(DFD) Level 1 Proses 3**

*Data Flow Diagram* (DFD) level 1 proses 3 adalah proses perhitungan *Weight Product (WP)*, yang terdiri dari beberapa tahap yakni sebagai berikut :

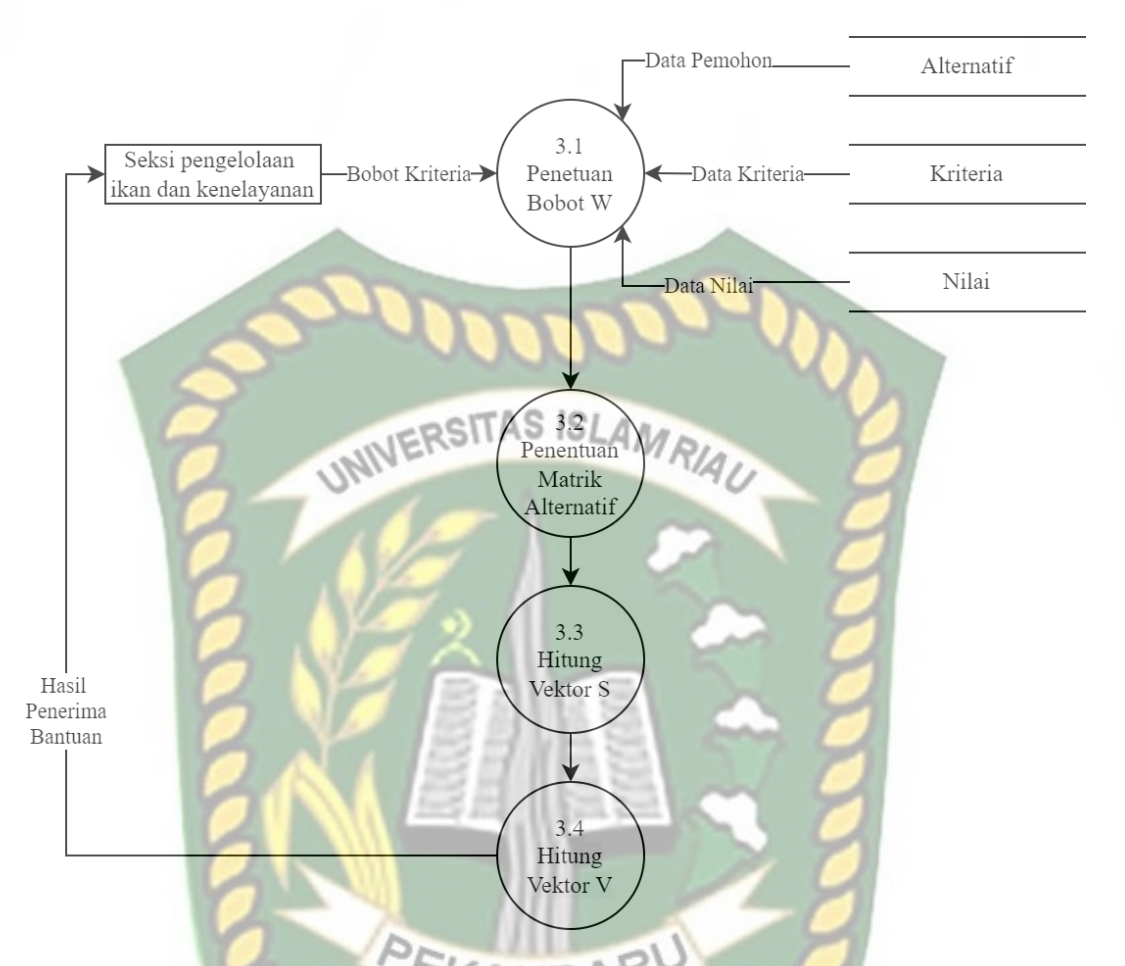

## **Gambar 3.6** *Data Flow Diagram* Level 1 Proses 3

Melalui gambar 3.6 diatas dapat dijelaskan bahwa proses dimana data alternatif dan data kriteria dari alternatif yang masuk akan di proses dengan perhitungan *Weight Product (WP)*. Tahap selanjutnya adalah menentukan matrik altrernatif atau melakukan perbaikan bobot kriteria. Kemudian menghitung nilai Si, setelah dapat nilai Si, kemudian hitung nilai Vi sehinga akan menghasilkan nilai terbesar dari proses perhitungan *Weight Product (WP).* Hasil dari perhitungan tersebut akan disampaikan oleh staff DKP ke kabag DKP untuk dijadikan acuan pendukung keputusan bantuan alat tangkap ikan.

#### **3.3.4. Desain Output**

Desain Output adalah rancangan bentuk hasil atau laporan yang dicetak, berfungsi sebagai informasi dari perhitungan sistem pendukung keputusan penentuan penerima bantuan alat tangkap ikan kepada nelayan oleh dinas kelautan dan perikanan kabupaten Asahan ini dengan menggunakan metode *Weight Product (WP)* dan laporan hasil penerima bantuan.

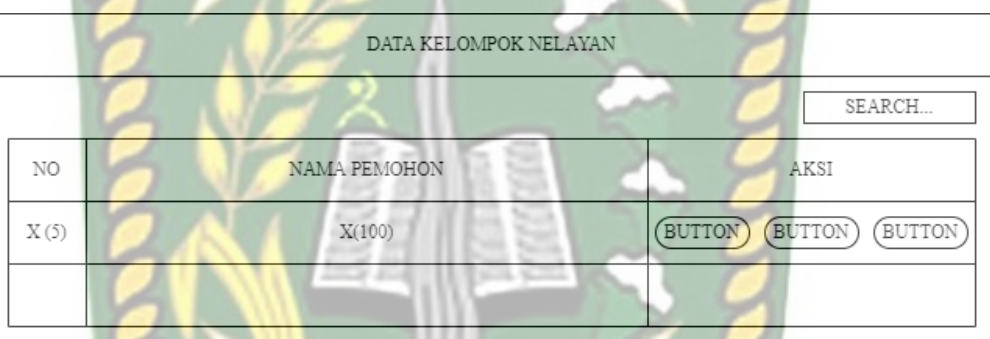

**Gambar 3.7 Desain Output Data Kelompok Nelayan** 

Desain output data kelompok nelayan menampilkan informasi tentang seluruh data kelompok nelayan yang mengajukan permohonan bantuan alat tangkap ikan. Pada data kelompok nelayan tersebut yang menginputkan adalah staff DKP sebagai adminnya. Data tersebut terdiri dari nama alternatif, nama ketua, tanggal berdiri, alamat, no hp, nilai proposal, jumlah anggota, hasil bulanan, dan saldo kas.

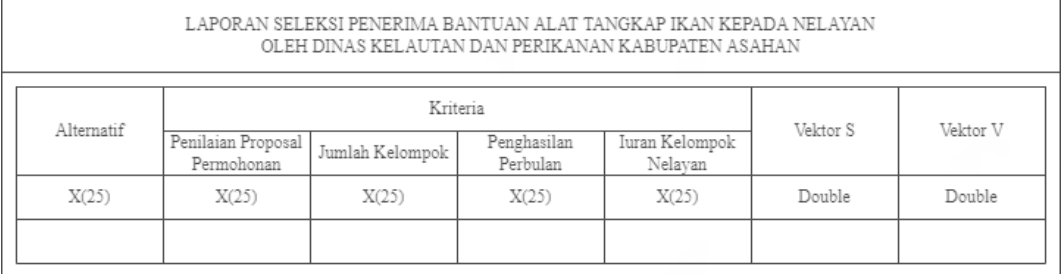

Gambar 3.8 Desain Output Laporan Hasil Penilaian Seleksi

Gambar 3.8 merupakan desain output yang dapat menampilkan informasi mengenai laporan penilaian hasil seleksi kelompok nelayan yang akan menerima bantuan alat tangkap ikan. Pada laporan penilaian seleksi tersebut bisa dicetak sebagai laporan yang diterima oleh kabag DKP.

**3.3.5. Desain Input** 

Desain input adalah rancangan bentuk dari form yang berguna untuk memasukkan data yang kemudia akan diproses menggunakan sistem. Dalam menginputkan data ke database perlu adanya desain input dengan gambar rancangan sebagai berikut:

#### **3.3.5.1. Desain Input Login**

Desain input login berguna sebagai hak akses dari pengguna. Dimana admin dari sistem ini merupakan staff DKP. Berikut ini adalah desain menu login.

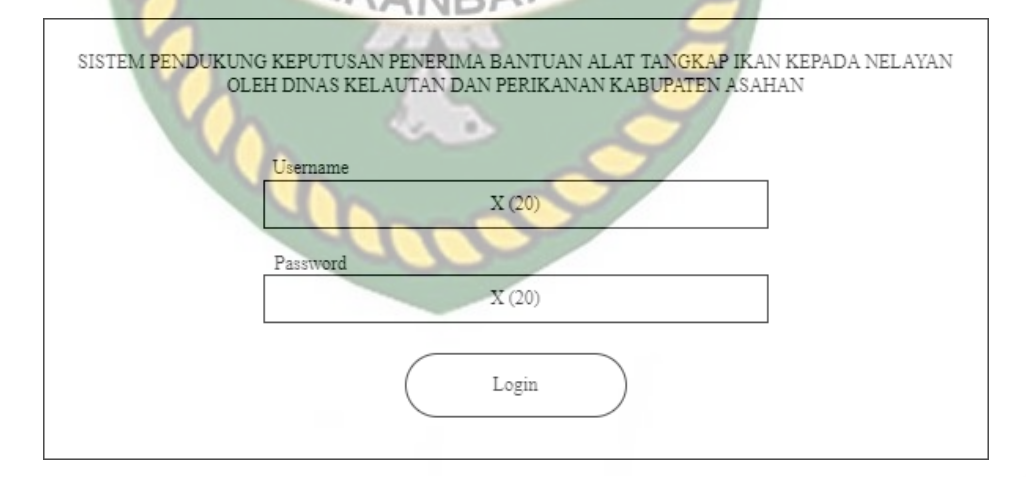

#### **Gambar 3.9** Desain Input Login

Form input login menampilkan username dan password yang hanya dimiliki staff DKP. Kegunaan dari desain input login adalah hak

akses untuk sistem, perancangan program ini hanya mempunyai satu hak akses yaitu staff DKP selaku administrator atau pengguna.

#### **3.3.5.2. Desain Input Data Kriteria**

Desain input data kriteria berfungsi sebagai persyaratan yang harus di penuhi dari pemohon atau kelompok nelayan. Desain menu input data kriteria dapat dilihat dibawah ini. VA. EDIT DATA KRITERIA

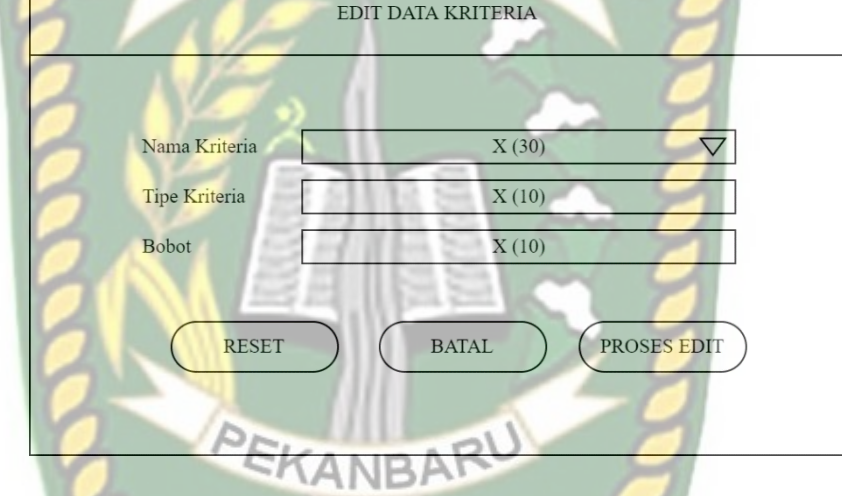

**Gambar 3.10** Desain Input Data Kriteria

#### **3.3.5.3. Desain Input Data Alternatif**

Desain input data alternatif atau pemohon berfungsi sebagai biodata dari pemohon atau kelompok nelayan. Dimana data tersebut berguna untuk persyaratan sebagai penerima bantuan. Desain menu input data pemohon dapat dilihat dibawah ini.

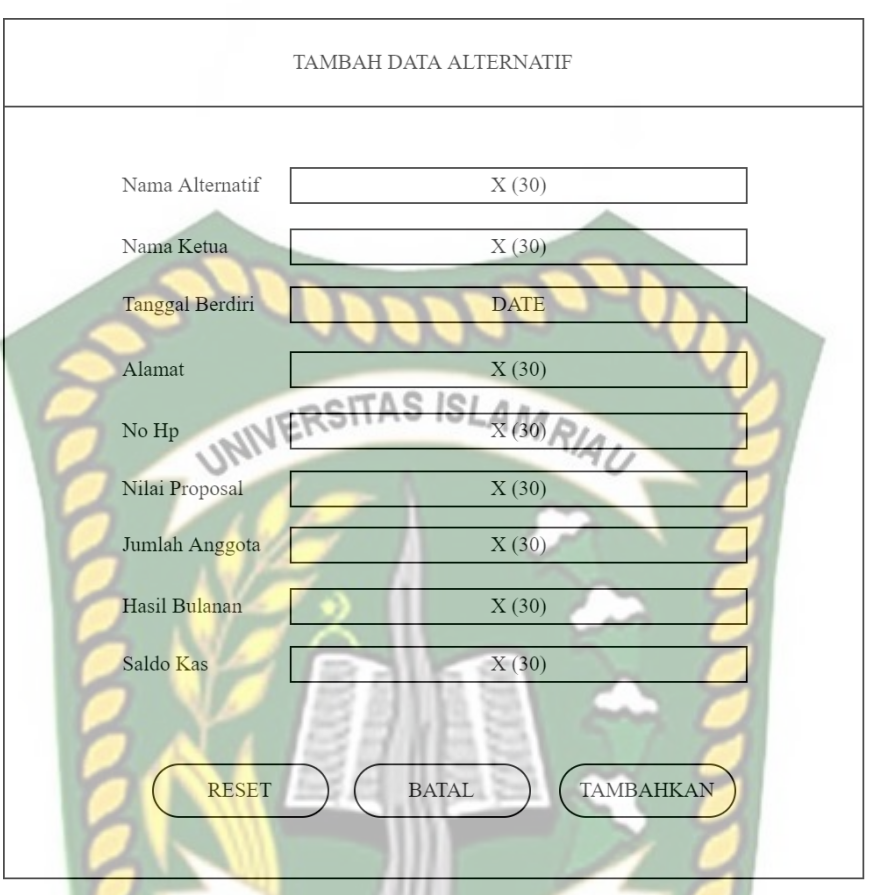

### **Gambar 3.11** Desain Input Data Pemohon

Pada desain inputan data pemohon tersebut terdiri dari nama alternatif, nama ketua, tanggal berdiri, alamat, no hp, nilai proposal, jumlah anggota, hasil bulanan, dan saldo kas. Data alternatif atau pemohon tersebut akan langsung tersimpan kedalam database sistem pendukung keputusan tersebut. Penginputan data pemohon dilakukan oleh staff DKP sebagai adminnya.

#### **3.3.6. Desain Database**

Database adalah komponen dasar sistem informasi. Sehingga untuk membangun sebuah sistem pendukung keputusan penentuan penerima bantuan alat tangkap ikan kepada nelayan oleh dinas kelautan dan

perikanan kabupaten Asahan perlu adanya sebuah *database* yang baik, agar data dapat diproses serta disajikan terlihat baik.

#### **3.3.6.1. Entity Relationship Diagram (ERD)**

*Entity Relationship Diagram* adalah model yang menjelaskan hubungan antar dua dalam basis data berdasarkan objek – objek dasar yang memiliki hubungan antar relasi. Rancangan *entity relationship diagram* (ERD) dalam sistem ini dapat dilihat sebagai berikut.

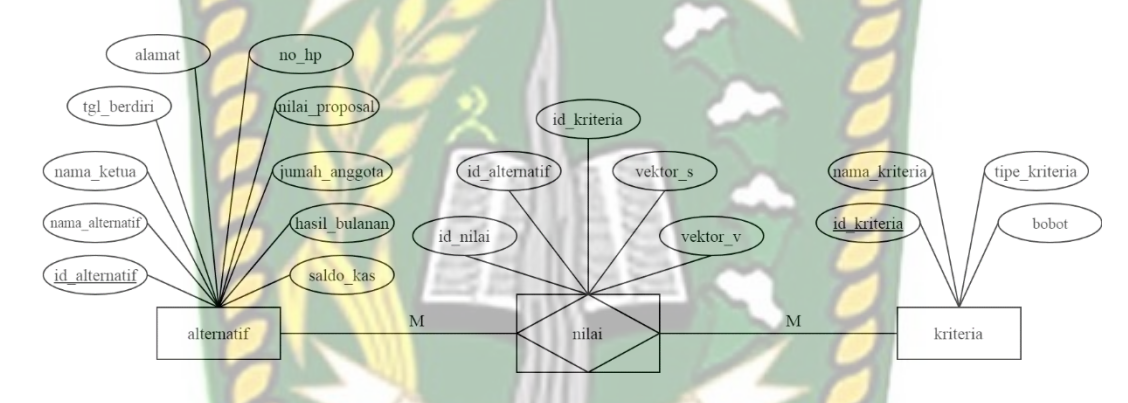

**Gambar 3.12** *Entity Relationship Diagram* (ERD)

**3.3.6.2. Tabel Database**

Pada database ini diuraikan secara rinci tentang table - tabel yang digunakan dalam sistem. Struktur tabel – tabel yang digunakan adalah sebagai berikut:

| No             | <b>Nama Field</b> | <b>Tipe</b> | <b>Ukuran</b>  | <b>Kunci</b> | Keterangan      |
|----------------|-------------------|-------------|----------------|--------------|-----------------|
| 1              | Id alternatif     | Int         | 11             | Primary key  | Id alternatif   |
| $\overline{2}$ | Nama_alternatif   | Varchar     | 50             |              | Nama kelompok   |
| 3              | Nama ketua        | Varchar     | 30             |              | Nama Ketua      |
| $\overline{4}$ | Tanggal_berdiri   | Date        |                |              | Tanggal_berdiri |
| 5              | <b>Alamat</b>     | Varchar     | 150            | AMRIA,       | <b>Alamat</b>   |
| 6              | $No$ hp           | Varchar     | 13             |              | No_hp           |
| $\tau$         | Nilai_proposal    | Int         | $\overline{4}$ |              | Nilai_proposal  |
| 8              | Jumlah_angota     | Int         | $\overline{4}$ |              | Jumlah_anggota  |
| 9              | Hasil bulanan     | Int         | 20             |              | Hasil_bulanan   |
| 10             | Saldo kas         | Int         | 20             |              | Saldo kas       |

**Tabel 3.1** Data alternatif

# Tabel 3.2 Data Kriteria

| N <sub>0</sub> | <b>Nama Field</b> | <b>Tipe</b> | <b>Ukuran</b> | <b>Kunci</b> | Keterangan    |
|----------------|-------------------|-------------|---------------|--------------|---------------|
|                | Id Kriteria       | Int         | 11            | Primary key  | Id_Kriteria   |
|                | Nama Kriteria     | Varchar     | $-50$         |              | Nama_Kriteria |
|                | Tipe_kriteria     | Varchar     | 10            |              | Tipe_Kriteria |
|                | <b>Bobot</b>      | Int         |               |              | <b>Bobot</b>  |

Tabel 3.3 nilai

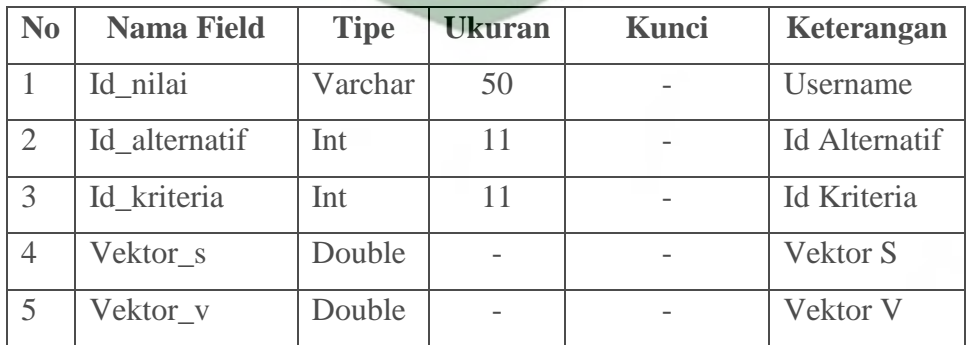

#### **Tabel 3.4** Pengguna

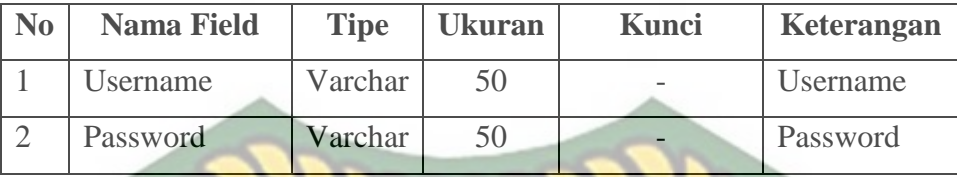

# **3.3.7. Rancangan Logika Program**

Program flowchart merupakan gambaran alur logika sistem yang menggambarkan tujuan dari sistem yang ingin dicapai. Logika program sistem ini dapat dilihat pada gambar 3.14 sampai 3.16 dibawah ini.

#### **3.3.7.1. Program Flowchart Login**

*Flowchart* login adalah alur dari proses login. Pada *flowchart* menu login, pengguna harus memberi inputan pada field username dan password. Setelah pengguna berhasil berhasil login maka akan masuk kedalam menu utama admin dari sistem. *Flowchart* login dapat dilihat pada gambar 3.14 sebagai berikut.

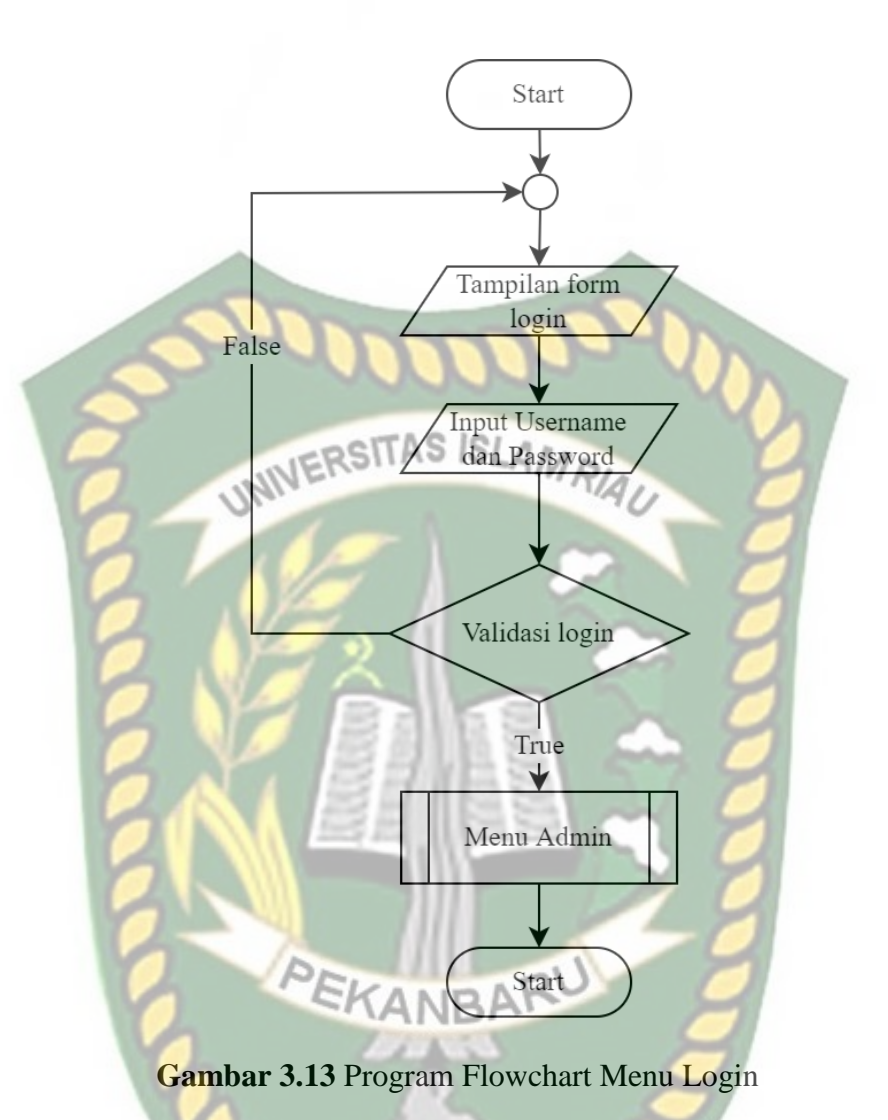

**3.3.7.2. Program Flowchart Menu Admin**

Flowchart menu utama admin merupakan desain *flowchart* staff DKP. Staff DKP mampu merekem berbagai data seperti menu input data, menu data perhitungan *Weight Product (WP)* dan menu laporan hasil seleksi.

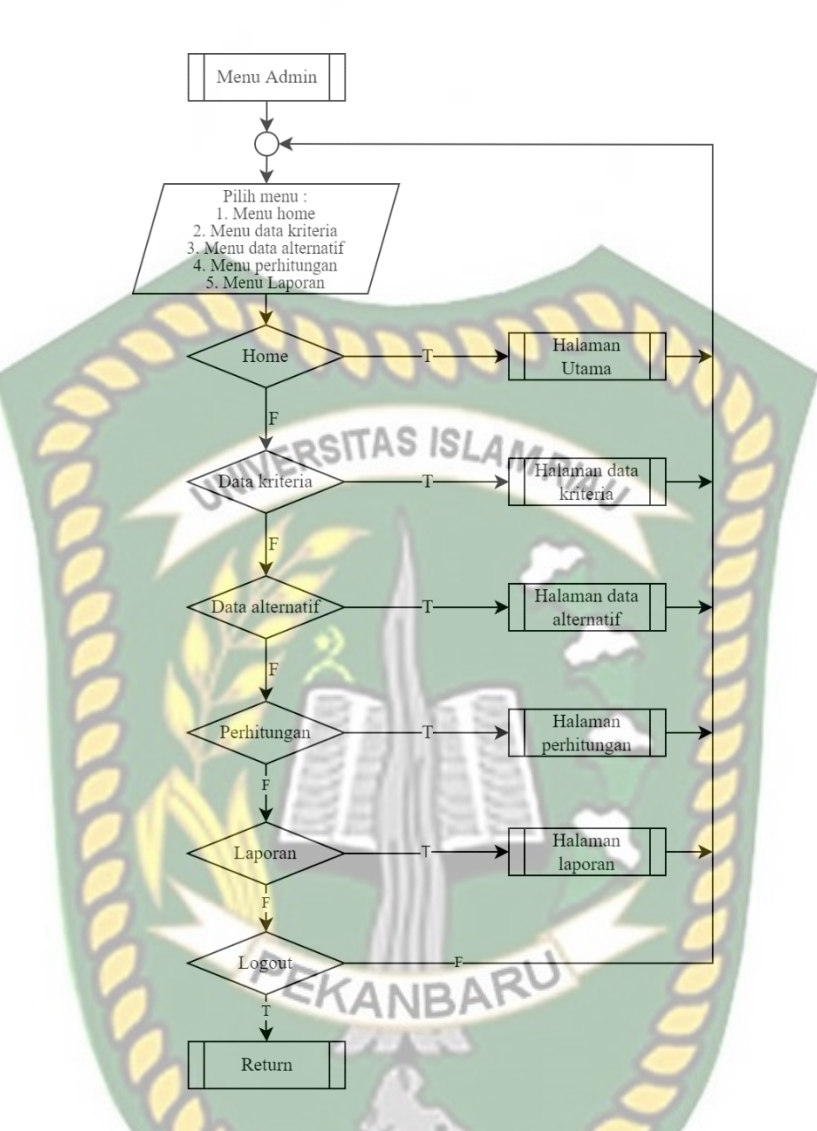

**Gambar 3.14** Program Flowchart Menu Admin **3.3.7.3. Proses Perhitungan** *Weight Product (WP)*

Pada Flowchart Menu Proses Perhitungan merupakan program yang menjelaskan proses perhitungan keputusan menggunakan metode *Weight Product (WP)* yang ditunjukan pada gambar dibawah ini.

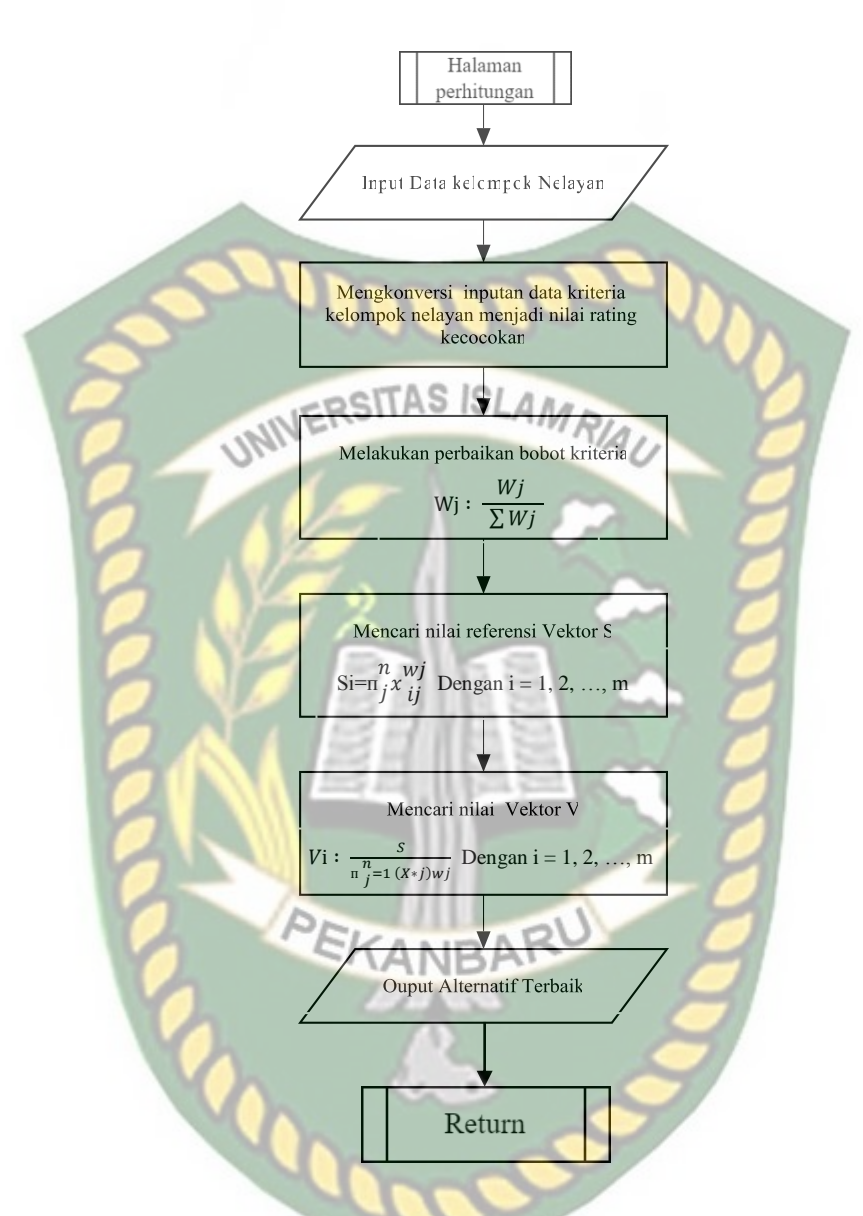

**Gambar 3.15** *Flowchart* Proses Perhitungan *Weight Product (WP)*

Gambar diatas mengambarkan perhitungan *Weight Product (WP)* dengan tahapan menginputkan data kelompok nelayan, menginputkan persyaratan yang harus di penuhi, menetetapkan nilai kecocokan. Setelah itu di lakukan perbaikan bobot kriteria dengan rumus *Weight Product (WP).*Kemudian dari perhitungan *Weight Product (WP)* akan dapat alternatif terbaik.

#### **BAB IV**

#### **HASIL DAN PEMBAHASAN**

#### **4.1. Implementasi Sistem**

Implementasi adalah proses transformasi representasi rancangan kedalam bahasa program yang dapat dimengerti oleh komputer. Teknologi komputer dalam pengembangan sistem ini adalah aplikasi yang berbasis web. Setelah penelitian diimplementasikan kedalam program maka proses selanjutnya ialah melakukan pengujian terhadap sistem yang telah dirancang untuk mendapatkan kesimpulan terhadap sistem tersebut apakah sudah berhalan sesuai dengan yang diharapkan.

#### **4.2. Pengujian Dengan Menggunakan Black Box**

Pengujian blackbox (*blackbox testing*) merupakan sebuah metode pengujian perangkat lunak yang fokus pada sisi fungsionalitas, khususnya untuk *input* dan *output* aplikasi (apakah telah sesuai dengan apa yang diharapkan atau belum).

#### **4.1.1. Pengujian Proses Login**

Dalam melaksanakan pengolahan data calon nelayan yang akan mendapatkan bantuan Staff Dinas kelautan dan perikanan kabupaten Asahan (DKP) harus *login* kedalam sistem terlebih dahulu. Staff Dinas kelautan dan perikanan kabupaten Asahan (DKP) hanya perlu memasukkan *username* dan *password* pada halaman login yang telah terdaftar didalam sistem dengan tampilan halaman login sebagai berikut.

PENENTUAN PENERIMA BANTUAN ALAT TANGKAP IKAN KEPADA NELAYAN OLEH DINAS KELAUTAN DAN PERIKANAN KABUPATEN ASAHAN **Halaman Login** 

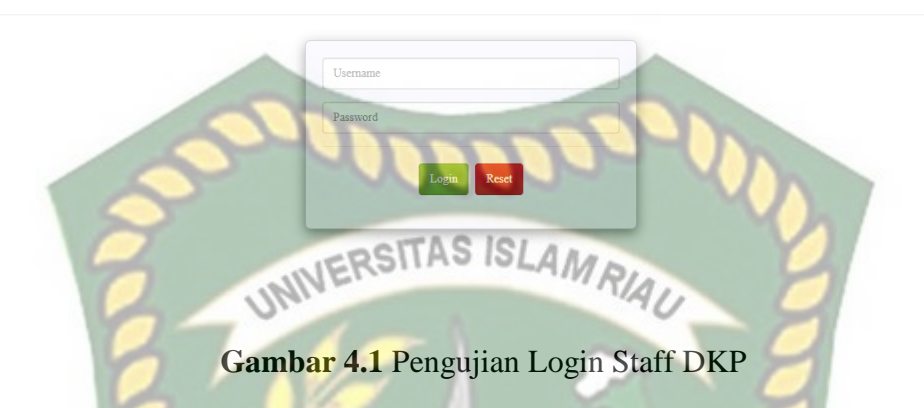

Setelah *username* dan *password* dimasukkan dengan benar oleh Staff Dinas kelautan dan perikanan kabupaten Asahan (DKP), maka sistem mengarahkan ke halaman utama dari sistem yang telah dirancang. Tampilan menu utama sistem dapat dilihat pada gambar 4.2

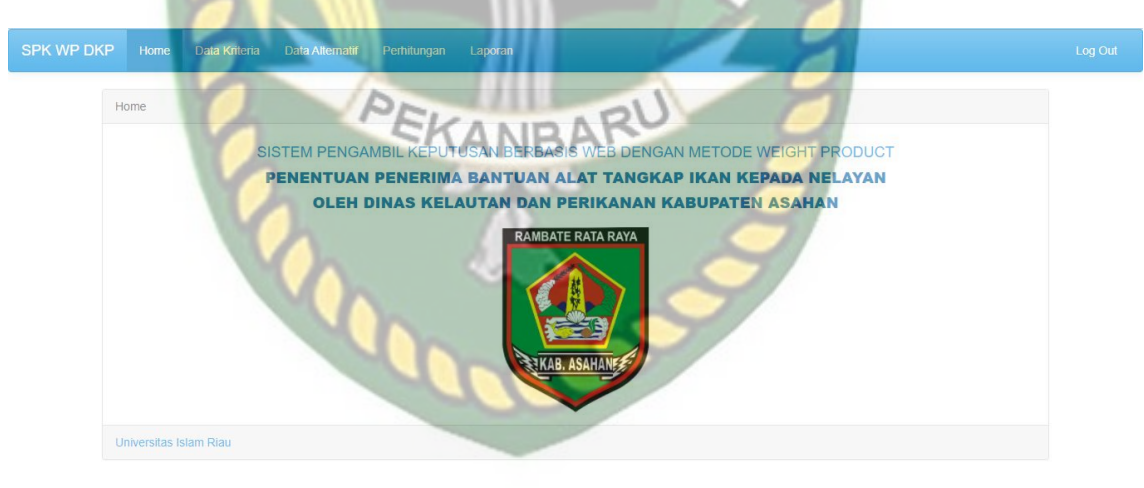

**Gambar 4.2** Halaman Menu Utama Sistem

PENENTUAN PENERIMA BANTUAN ALAT TANGKAP IKAN KEPADA NELAYAN OLEH DINAS KELAUTAN DAN PERIKANAN KABUPATEN ASAHAN **Halaman Login** 

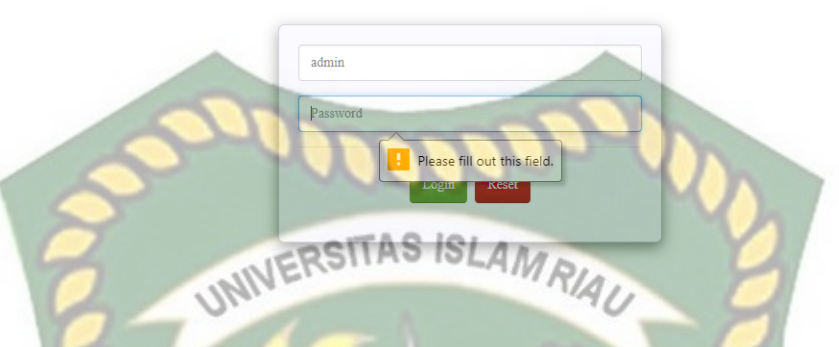

**Gambar 4.3** Pemberitahuan *Login* kolom yang dikosongkan

Adapun hasil pengujian dari proses edit data kriteria tersebut silahkan lihat table

4.1 berikut:

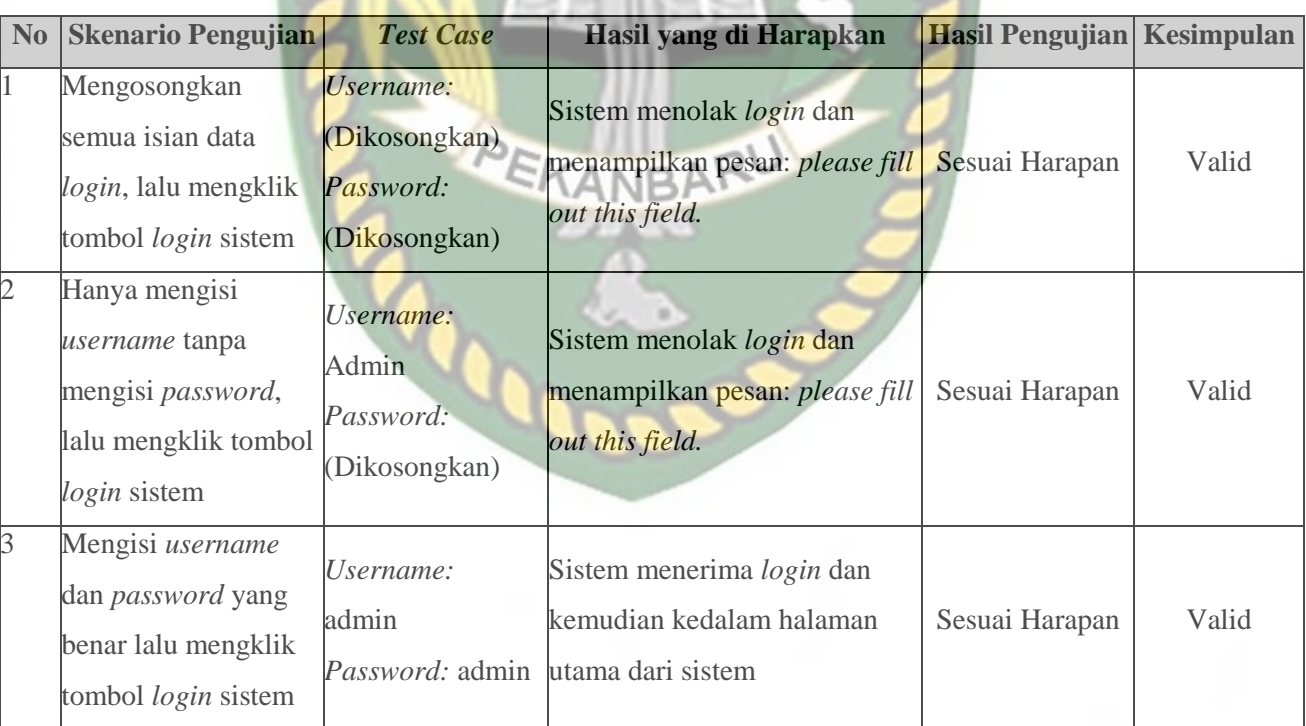

#### **Tabel 4.1** Pengujian *Black Box* pada validasi login

#### **4.1.2. Pengujian Edit Data Kriteria**

Pada halaman edit kriteria ini, staff Dinas kelautan dan perikanan kabupaten Asahan harus mengisi *form* edit data kriteria ini secara benar dan lengkap yang terdiri atas nama kriteria, tipe kriteria serta bobot. Berikut merupakan halaman edit data kriteria yang bisa dilihat melalui gambar 4.4AS ISLAMRIAL

**Gambar 4.4** Halaman Edit Data Kriteria Setelah mengisi form edit data kriteria ini dengan lengkap dan benar, sistem akan langsung mengubah data tersebut dan menampilkannya disistem. Berikut merupakan halaman data kriteria yang bisa dilihat melalui gambar 4.5

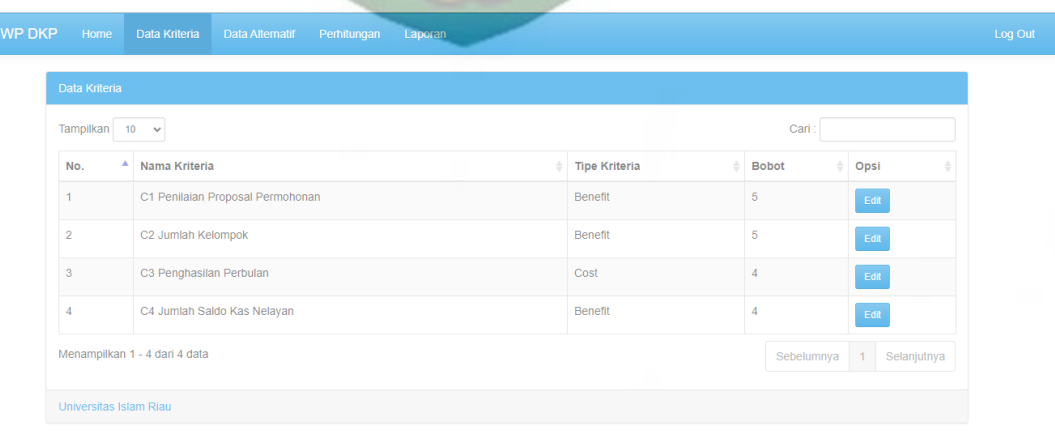

**Bobot** 

#### **Gambar 4.5** Hasil Pengubahan Data Kriteria

Ketika staff DKP mengubah data secara tidak lengkap, maka proses penyimpanan akan tertolak dan memberikan peringatan *please fill out this field* pada kolom yang belum terisi. Tampilan edit data kriteria jika *form* tidak terisi secara lengkap dapat dilihat pada gambar

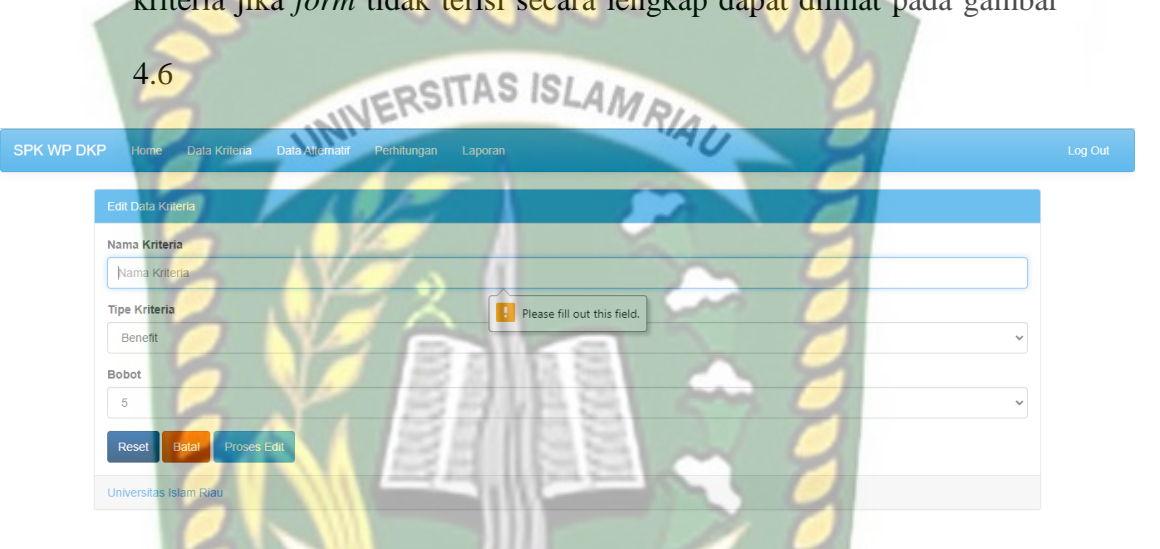

Gambar 4.6 Pengujian Edit Data Kriteria yang dikosongkan Adapun hasil pengujian dari proses edit data kriteria tersebut

silahkan lihat table 4.2 berikut:

**Tabel 4.2** Pengujian *Black Box* pada edit data kriteria

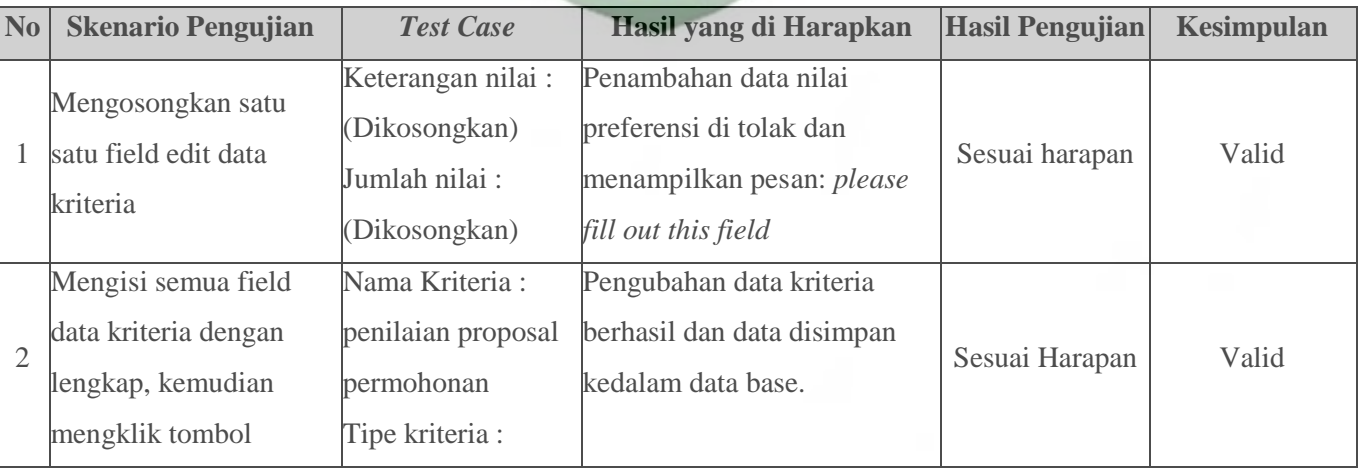

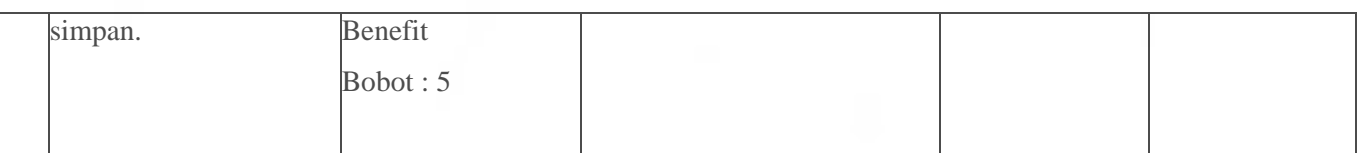

#### **4.1.3. Pengujian Tambah Data Pemohon**

Pada halaman tambah data pemohon, *staff* Dinas kelautan dan perikanan kabupaten Asahan harus mengisi seluruh data dengan benar yang meliputi nama alternatif, nama ketua, tanggal berdiri, no hp, nilai proposal, jumlah anggota, hasil bulanan dan jumlah saldo kas. Agar lebih jelas, silahkan lihat gambar 4.7 berikut.

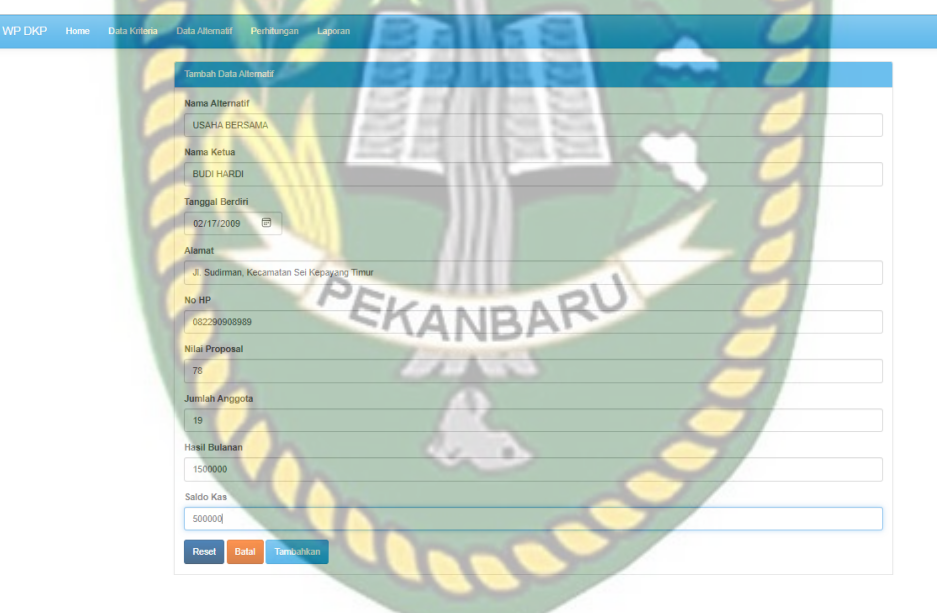

**Gambar 4.7** Pengujian Tambah Data Pemohon

Setelah mengisi isian *form* tambah data pemohon ini secara benar dan lengkap, sistem akan langsung menyimpan data dengan menampilkannya pada sistem. Berikut ini halaman hasil penambahan data pemohon pada gambar 4.8

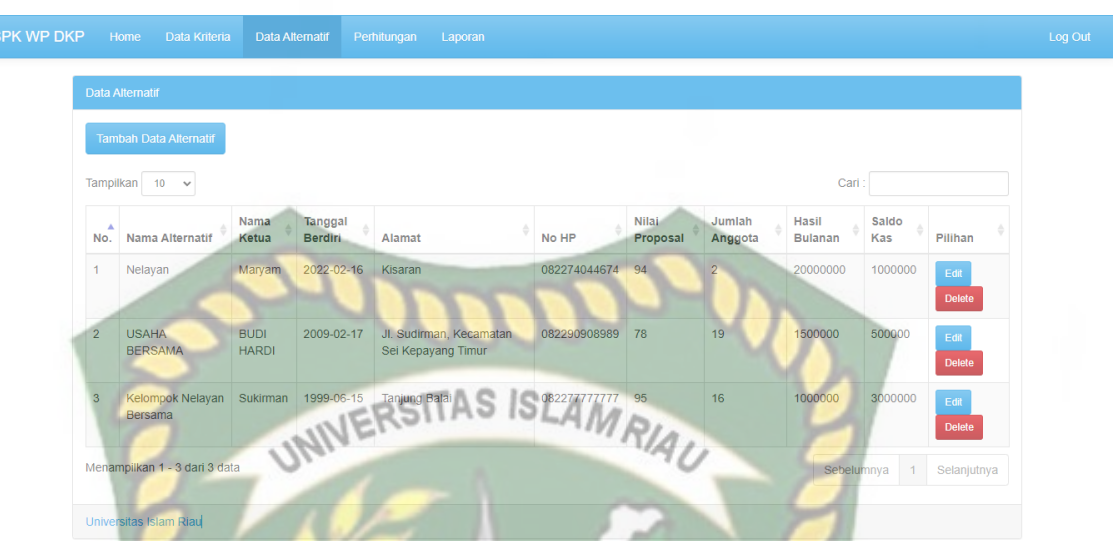

#### **Gambar 4.8** Hasil Penambahan Data Pemohon

Jika staff DPK tidak mengisi data pemohon secara lengkap dan benar maka sistem akan menolak untuk menyimpan data tersebut dan memberikan peringatan *please fill out this field* pada kolom yang belum terisi. Berikut tampilan tambah data pemohon jika *form* tidak diisi **NIDA** dengan lengkap.

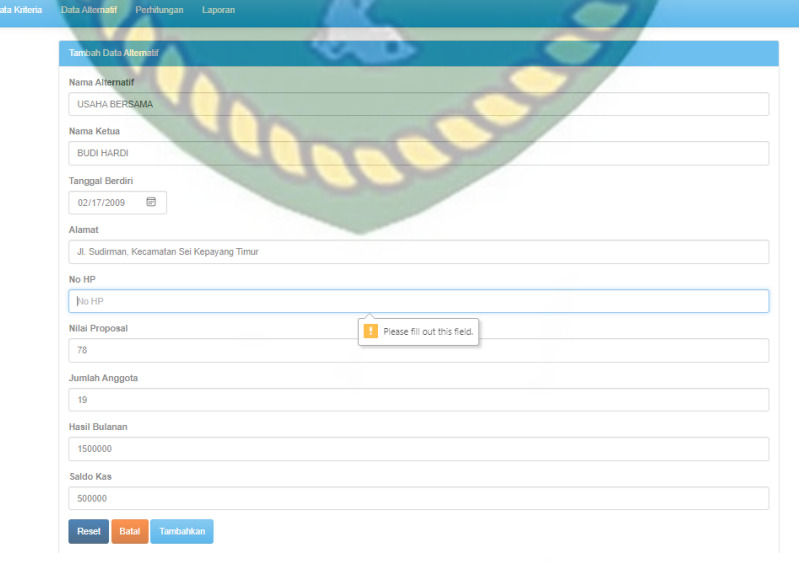

**Gambar 4.9** Pengujian Tambah Data Pemohon yang dikosongkan

 $\vert$  s

|                                                   | N <sub>0</sub>           | <b>Skenario Pengujian</b>                                                                                                    | <b>Test Case</b>                                                                                                    | Hasil yang di Harapkan Hasil Pengujian                                                      |                | <b>Kesimpulan</b> |
|---------------------------------------------------|--------------------------|----------------------------------------------------------------------------------------------------|----------------------------------------------------------------------------------------------------|---------------------------------------------------------------------------------------------|----------------|-------------------|
| Perpustakaan<br>miversitas<br><b>SIam</b><br>Riau | 1                        | Mengisi semua field<br>data kriteria secara<br>lengkap, kemudian<br>mengklik tombol<br>simpan.                                                                                                    | Nama Alternatif :<br>Usaha Bersama<br>Nama Ketua : Budi<br>Hardi<br>Tanggal Berdiri: 17<br>Februari 2009<br>Alamat : Jl. Sudirman<br>Alamat : Jl. Sugurman March 15 LAM RIAU<br>Nilai Proposal: 76<br>Jumlah Anggota: 19<br>Hasil Bulanan:<br>1500000<br>Saldo Kas: 500000 | Penambahan data<br>pemohon berhasil dan data<br>disimpan kedalam data                       | Sesuai Harapan | Valid             |
|                                                   |                          | Nama Alternatif :<br><b>Usaha Bersama</b><br>Hardi<br>Mengkosongkan salah<br>Februari 2009<br>satu isian penambahan<br>data pemohon lalu<br>$No$ Hp : $(Di)$<br>mengklik tombol<br>kosongkan)<br>simpan<br>Hasil Bulanan:<br>1500000 | Nama Ketua : Budi<br>Tanggal Berdiri: 17<br>Alamat : Jl. Sudirman<br>Nilai Proposal: 76<br>Jumlah Anggota: 19<br>Saldo Kas: 500000                                                                                                    | Penambahan data<br>pemohon di tolak dan<br>menampilkan pesan:<br>please fill out this field | Sesuai harapan | Valid             |
|                                                   | 3                        | Mengupdate data<br>pemohon                                                                                                    | Mengklik tombol<br>simpan                                                                                                    | Sistem akan mengupdate<br>data pemohon yang dipilih                                         | Sesuai Harapan | Valid             |
|                                                   | $\overline{\mathcal{A}}$ | Menghapus data<br>pemohon                                                                                                    | Mengklik tombol "OK"                                                                                                    | Sistem akan menghapus<br>data pemohon yang dipilih                                          | Sesuai Harapan | Valid             |

**Tabel 4.3** Pengujian *Black Box* pada tambah data pemohon
# **4.1.4. Pengujian Proses Perhitungan**

Setelah melakukan pengubahan data kriteria dan penambahan data alternatif secara baik dan benar, maka pada halaman perhitungan sistem akan langsung melakukan perhitungan secara otomatis kemudian menampilkannya di halaman perhitungan tersebut. Untuk hasil perhitungan yang dilakukan sistem dapat dilihat pada gambar 4.10 dibawah ini. la)

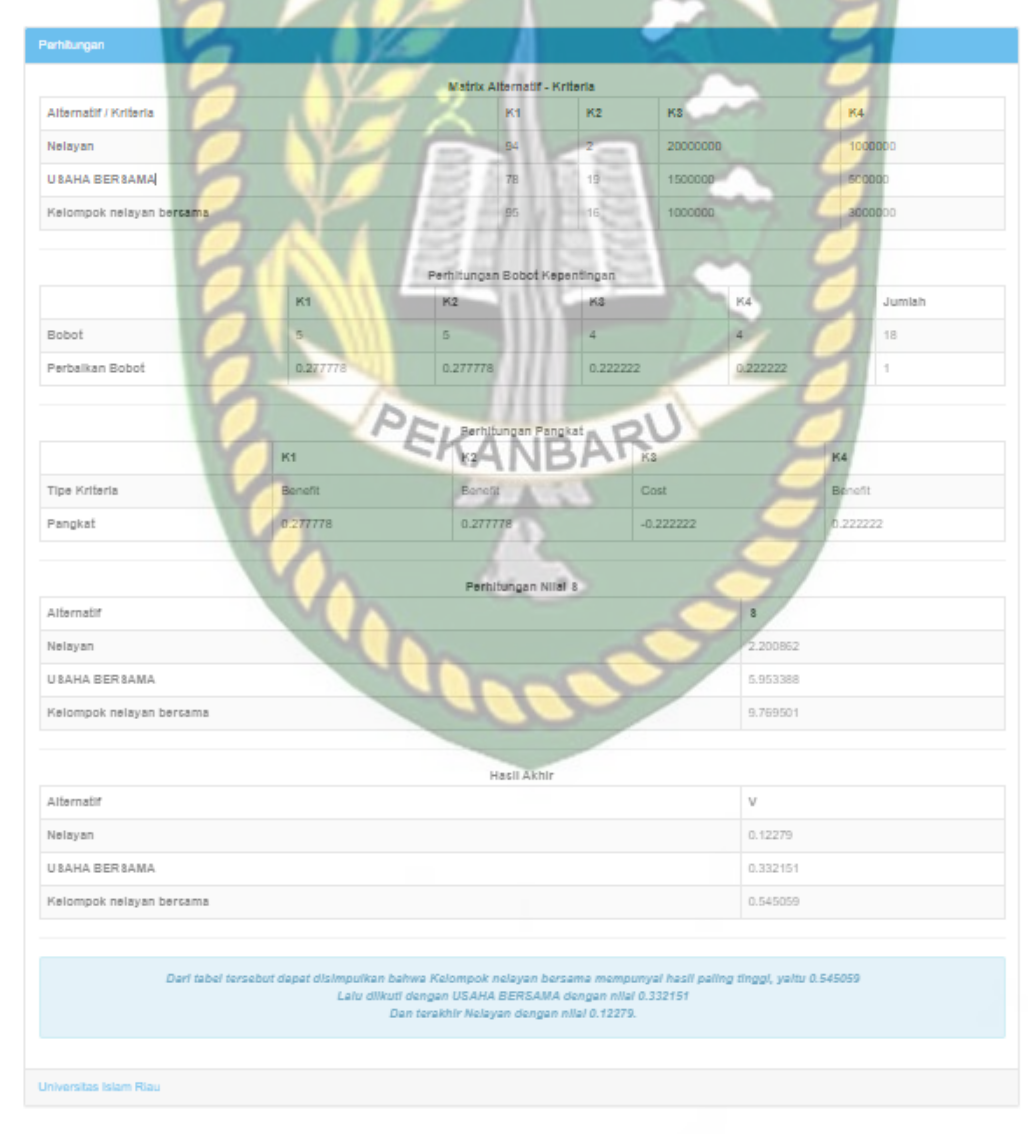

**Gambar 4.10** Proses Perhitungan Sistem

Pada halaman cetak laporan ini staff DKP akan mendapatkan nilai dari setiap pemohon yang telah diinputkan sebelumnya kedalam

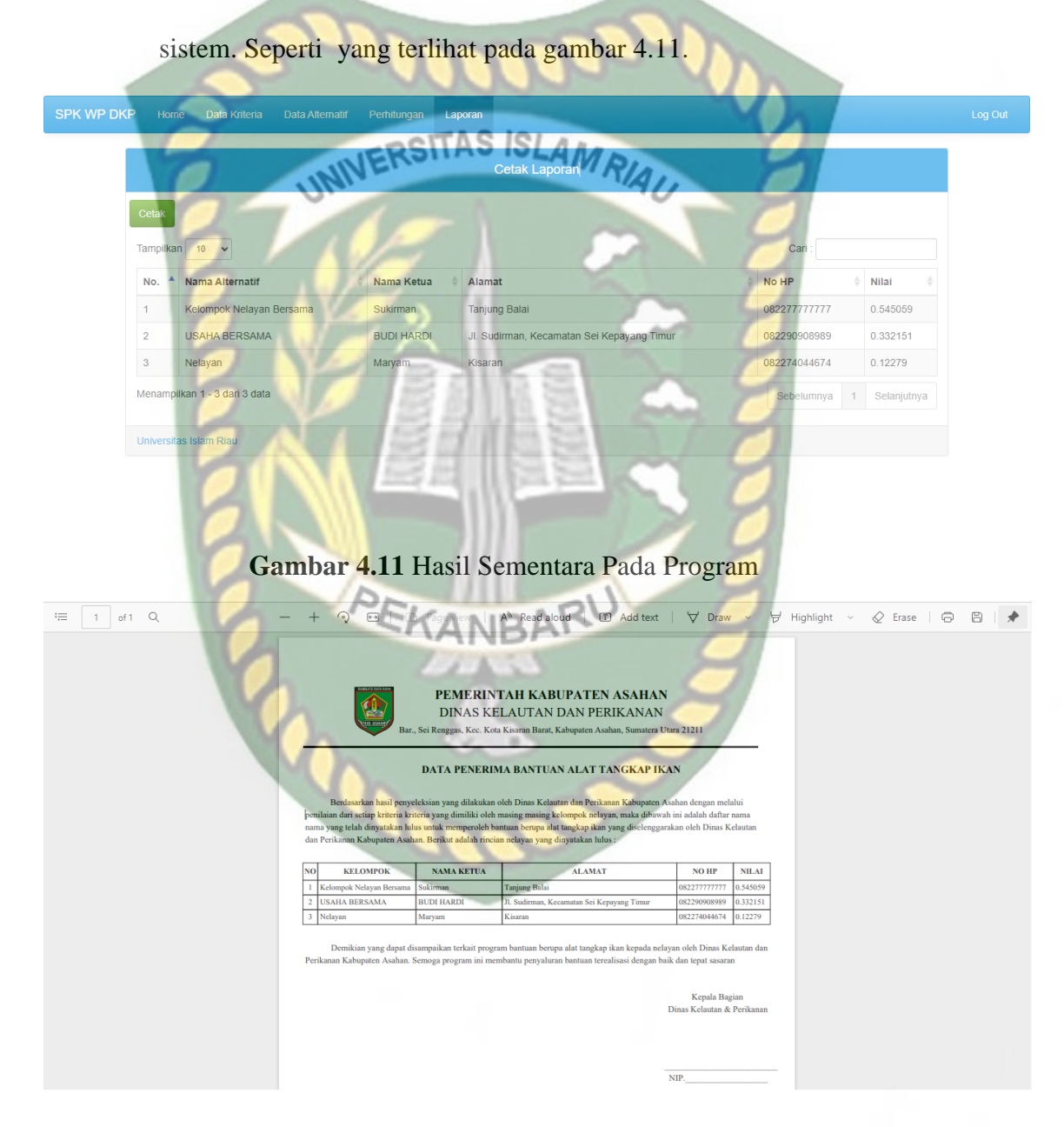

**Gambar 4.12** Hasil Cetak Laporan Penerima Bantuan

### **4.3. Kesimpulan Pengujian** *Black Box*

Berdasarkan pengujian *black box* yang telah dilakukan dapat disimpulkan bahwa setiap proses yang terjadi di dalam sistem telah bekerja sesuai dengan harapan sehingga dapat mengurangi resiko terjadinya kesalahan dalam penginputan data dan sebagainya.

# **4.4. Pengujian White Box Testing**

Pada pengujian ini dilakukan perhitungan manual dengan menggunakan metode *weighted product*. Berikut data uji yang digunakan sebagai sampel perhitungan. Adapun tahapan-tahapan perhitungan dari seleksi penerima bantuan alat tangkap ikan untuk nelayan pada sistem ini adalah sebagai berikut: Pada penelitian ini studi kasus yang penulis lakukan di dinas kelautan dan

perikanan (DKP) Kabupaten Asahan, DKP Asahan memberikan bantuan alat tangkap ikan yang akan di berikan kepada kelompok nelayan, bantuan tersebut berupa kapal/pompong dan jaring. yang kuotanya berjumlah 10 kelompok nelayan. Kriteria yang harus di penuhi adalah sebagai berikut : penilaian proposal permohonan, jumlah kelompok, penghasilan perbulan dan jumlah saldo kas kelompok nelayan.

- 1. Pertama yang perlu dilakukan adalah penentuan allternatif dan kriteria serta menetukan benefit – cost yang akan dijadikan acuan.
	- a. Tabel Alternatif

Tabel arternatif ini merupakan tabel yang isinya terdapat beberapa kelompok nelayan yang menjadi alternatif untuk melakukan suatu perhitungan.

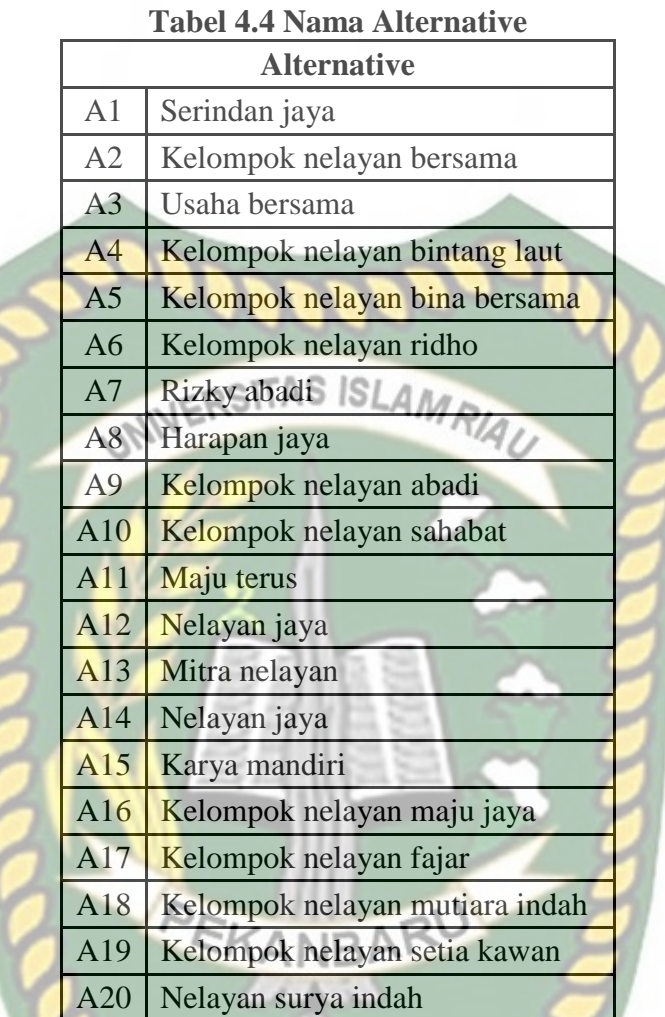

# b. Tabel Kriteria

Tabel kriteria ini merupakan tabel yang isinya persyaratan yang harus di penuhi yang di jadikan kriteria untuk mendapatkan bantuan alat tangkap ikan.

×

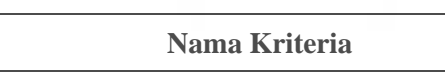

**Tabel 4.5 Nama Kriteria**

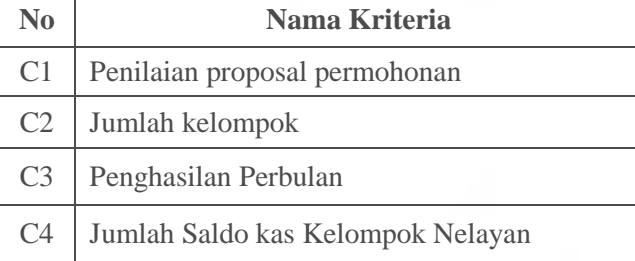

c. Tabel penentuan atribut cost dan benefit

Dalam metode *Weighted Product* memiliki dua atribut yaitu cost dan benefit. Untuk atribut cost maka akan bernilai (-) sedangkan untuk atribut benefit akan bernilai positif (+), pada tabel kriteria dibawah ini ada 4 kriteria, untuk penilaian proposal permohonan, jumlah kelompok dan tabungan kelompok nelayan masuk kedalam atribut benefit, kemudian jumlah penghasilan perbulan termasuk ke dalam atribut cost karena kriteria yang jumlahnya semakin tinggi maka nilai bobotnya akan semakin kecil.

**Tabel 4.6 Penentuan Atribut Biaya Dan Keuntungan**

| No | <b>Nama Kriteria</b>              | <b>Jenis Atribut</b> |
|----|-----------------------------------|----------------------|
|    | Penilaian proposal permohonan     | Keuntungan $(+)$     |
|    | Jumlah kelompok                   | Keuntungan $(+)$     |
|    | Penghasilan Perbulan              | Biaya $(-)$          |
|    | Jumlah Saldo kas Kelompok Nelayan | Keuntungan $(+)$     |

2. Selanjutnya dilakukan perbaikan bobot. Bobot awal  $W = (5,5,4,4)$  akan diperbaiki sehingga total bobot  $\sum W_i = 1$ , dengan cara :

 yang baru = ∑ ...................................(4.1)

a. Bobot Awal (5,5,4,4)

Wj: 
$$
\frac{Wj}{\sum Wj}
$$
  
W1:  $\frac{5}{5+5+4+4}$  :  $\frac{5}{18}$  : 0.2777

$$
W2: \frac{5}{5+5+4+4} : \frac{5}{18} : 0.2777
$$

$$
W3: \frac{4}{5+5+4+4} : \frac{4}{18} : 0.2222
$$

$$
\mathsf{W4}:\frac{4}{5+5+4+4}:\frac{4}{18}:\textbf{0.222}
$$

3. Selanjutnya masukan data sampel calon kelompok nelayan yang akan di

 $\overline{2}$ 

seleksi

# **Tabel 4.7 Data Sampel Penilaian Kelompok Nelayan**

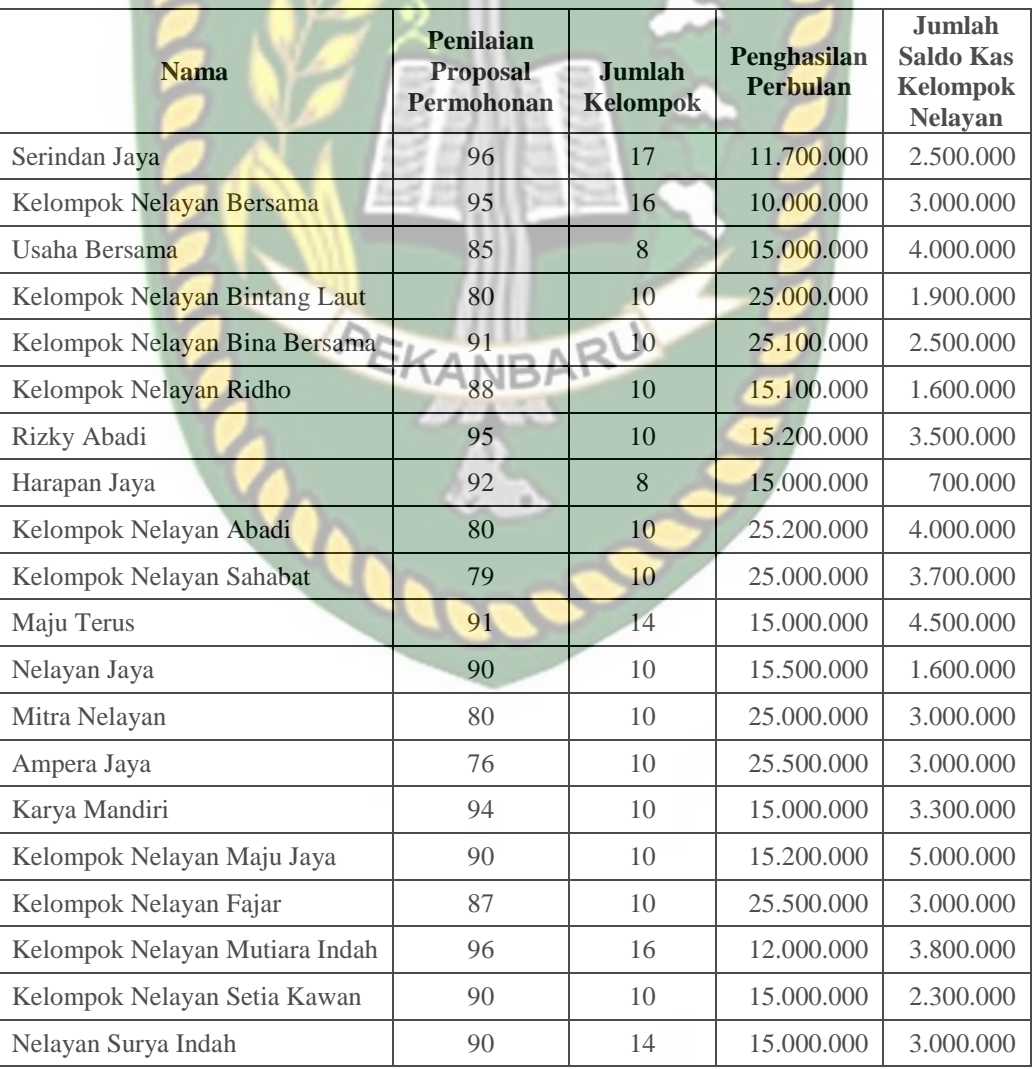

- 4. Kemudian vektor S dihitung berdasarkan persamaan  $S_i = \prod_{j=1}^{n} = X_{ij}^{W_j}$ ; Atau Mencari nilai vektor si pada calon kelompok nelayan (Nilai Kelompok Nelayan di pangkatkan Dengan Nilai Prioritas) dengan i = 1,2,.....,m sebagai berikut :
- S1 (Serindan Jaya )  $\sqrt{WERSTAS} = \frac{(96^{0.2777})(17^{0.2777})}{(2500000^{0.2222})}$  $(2500000^{0,2222})$ = **5.5407** S2 (Kelompok Nelayan Bersama)  $= (95^{0,2777}) (16^{0,2777}) (10000000^{0.0,2222})$  $(3000000^{0,2222})$ = **5.8578**  $(85^{0,2777})(8^{0,2777})(15000000^{0,2222})$ S3 (Usaha Bersama)  $(4000000^{0,2222})$ PEKAN = **4.5637** S4 (Kelompok Nelayan Bintang Laut ) =  $(80^{0.2777}) (10^{0.2777}) (25000000^{-0.2222})$  $(1900000^{0,2222})$ = **3.6124** S5 (Kelompok Nelayan Bina Bersama =  $(91^{0,2777}) (10^{0,2777}) (25100000^{-0,2222})$  $(2500000^{0,2222})$ = **3.9759** S6 (Kelompok Nelayan Ridho  $= (88^{0,2777}) (10^{0,2777}) (15100000^{-0,2222})$  $(1600000^{0,2222})$

= **3.9936**

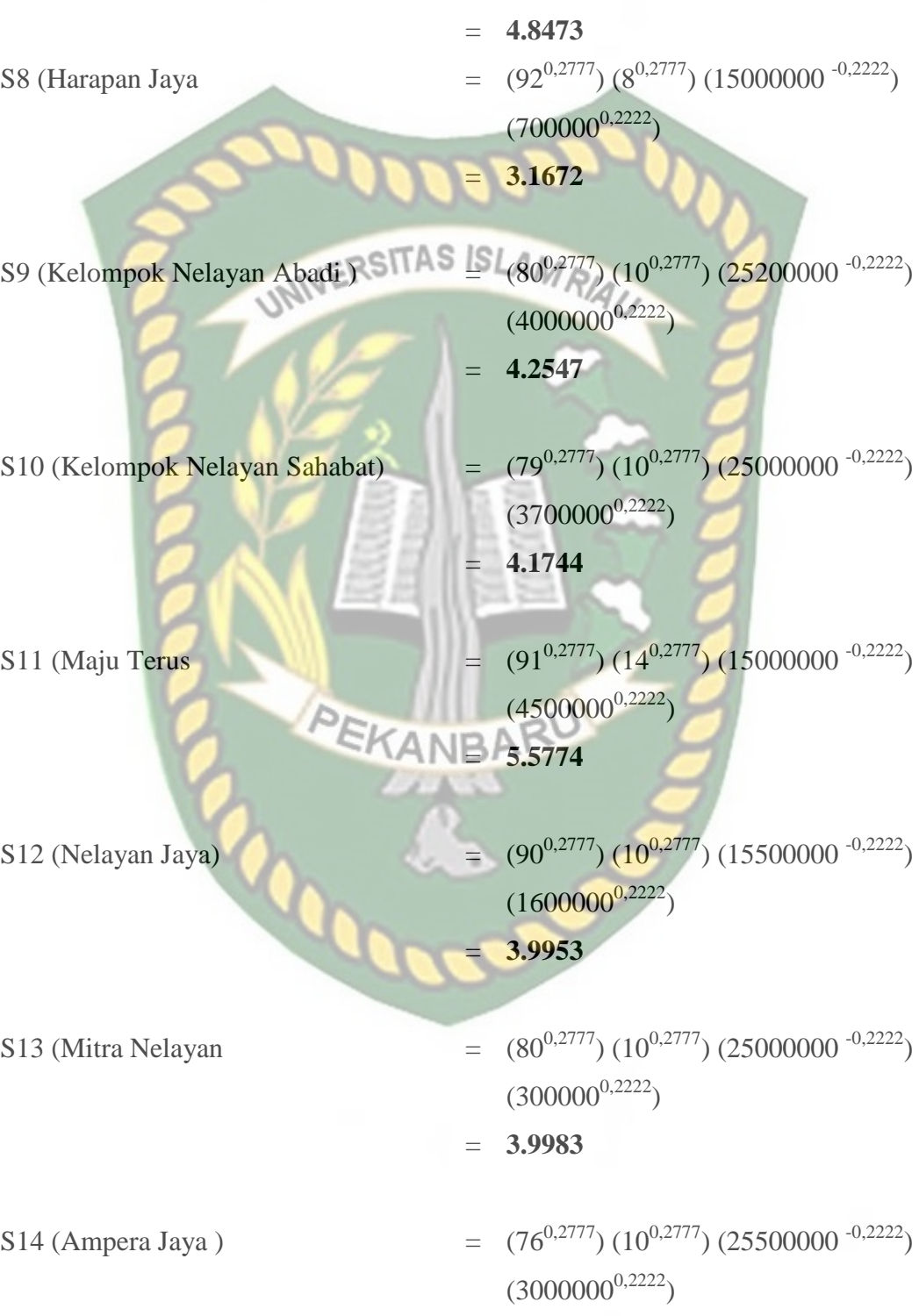

= **3.9244**

S7 (Rizky Abadi)  $= (95^{0,2777}) (10^{0,2777}) (15200000^{-0,2222})$ 

 $(3500000^{0,2222})$ 

68

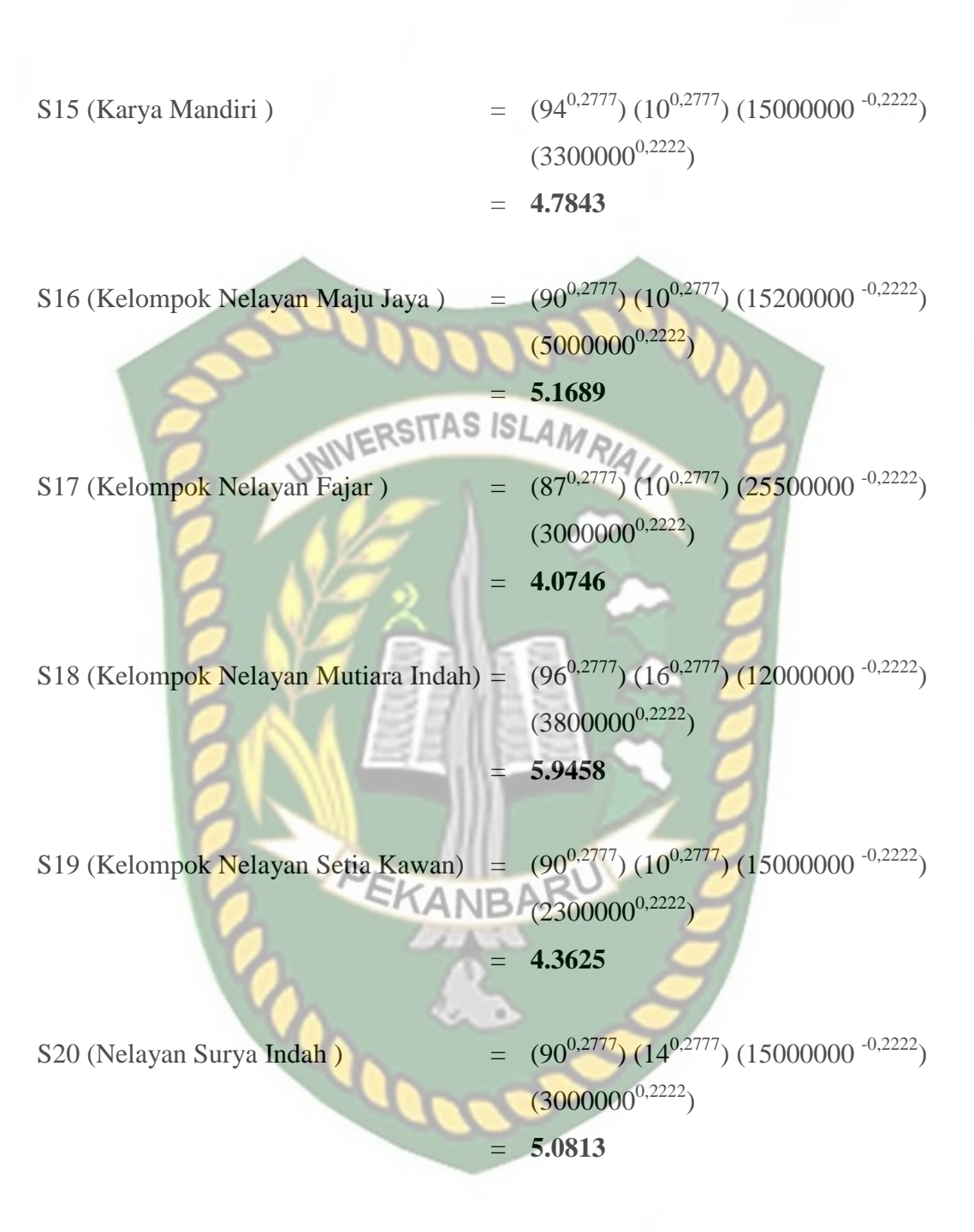

5. Kemudian mencari nilai vektor Vi :

 $5.5407 + 5.8578 + 4.5637 + 3.6124 + 3.9759 + 3.9936 + 4.8473 + 3.1672 +$  $4.2547 + 4.1744 + 5.5774 + 3.9953 + 3.9983 + 3.9244 + 4.7843 + 5.1689 +$ 4.0746 + 5.9458 + 4.3625 + 5.0813 = **90.9004**

Nilai dari vektor yang akan digunakan dalam perankingan bisa dihitung melalui persamaan :

69

$$
V_{1} = \frac{\prod_{j=1}^{n} = X_{ij}W_{j}}{\prod_{j=1}^{n} = (X_{ij}*)^{W_{j}}};
$$
 dengan i = 1, 2, ......., m... sebagai berikut  
\nV1 (Serindan Jaya)  
\n
$$
= \frac{5.5407}{90.9004} : 0.0627
$$
\nV2 (Kelompok Nelayan Bersama)  
\nV3 (Usaha Bersama)  
\nV4 (Kelompok Nelayan Binang Lau)  
\nV5 (Kelompok Nelayan Bina Bersama)  
\nV6 (Kelompok Nelayan Ridho)  
\nV6 (Kelompok Nelayan Ridho)  
\n
$$
= \frac{3.9759}{90.9004} : 0.0450
$$
\nV6 (Kelompok Nelayan Ridho)  
\n
$$
= \frac{3.9759}{90.9004} : 0.0450
$$
\nV7 (Rizky Abaa)  
\nV8 (Harapan Jaya)  
\nV9 (Kelompok Nelayan Sahabat)  
\n
$$
= \frac{4.8473}{90.9004} : 0.0358
$$
\nV9 (Kelompok Nelayan Sahabat)  
\n
$$
= \frac{4.2547}{90.9004} : 0.0482
$$
\nV10 (Kelompok Nelayan Sahabat)  
\n
$$
= \frac{4.2547}{90.9004} : 0.0482
$$
\nV11 (Maju Terus)  
\n
$$
= \frac{5.5774}{90.9004} : 0.0472
$$
\nV12 (Nelayan Jaya)  
\n
$$
= \frac{5.5774}{90.9004} : 0.0452
$$
\nV13 (Mitra Nelayan)  
\n
$$
= \frac{3.9983}{90.9004} : 0.0452
$$
\nV14 (Ampera Jaya)  
\n
$$
= \frac{3.9244}{90.9004} : 0.0453
$$
\nV14 (Ampera Jaya)  
\n
$$
= \frac{3.9244}{90.9004} : 0.0444
$$

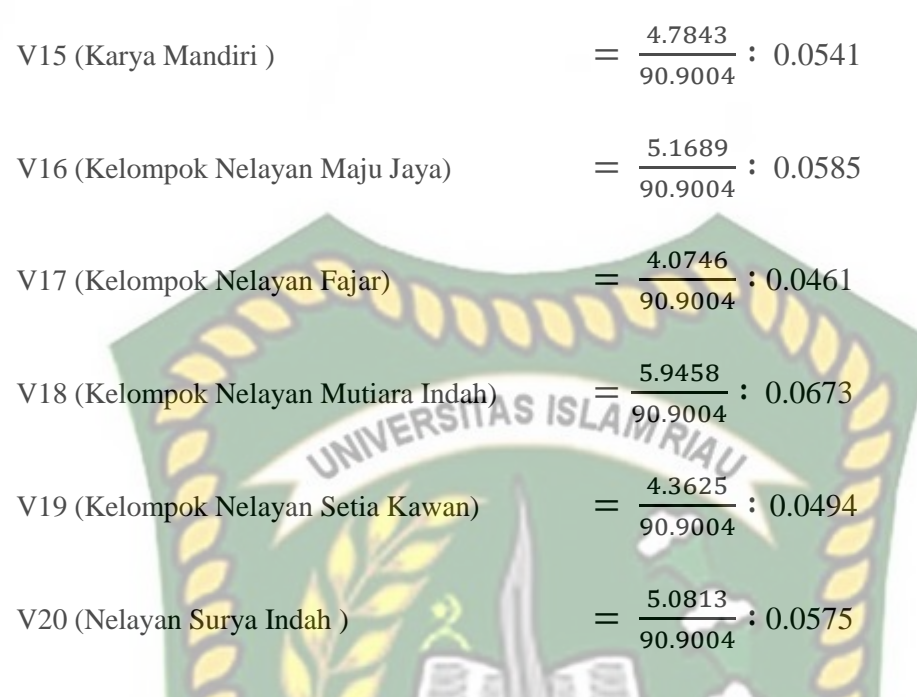

 **Hasil Akhir Perhitungan**

# **Tabel 4.8 Hasil Perhitungan**

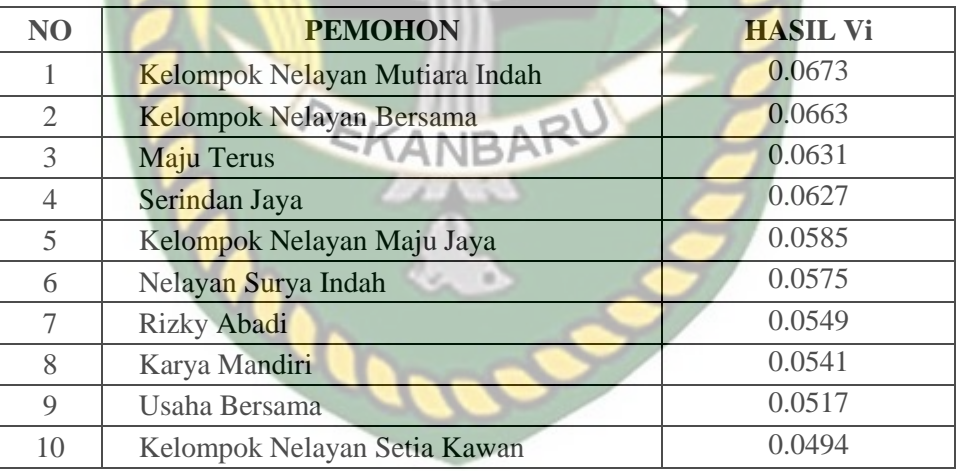

 Setelah mengikuti beberapa tahapan seleksi tersebut, dan dilakukan perhitungan menggunakan metode *weighted product*. Berdasarkan sampel data, maka calon penerima bantuan alat tangkap ikan di kabupaten Asahan adalah sepuluh kelompok yang layak untuk di rekomendasikan karena secara rangking nilainya tertinggi dari yang lain.

# **4.5. Pengujian Menggunakan** *User Acceptance Test*

User acceptance test merupakan tahap selanjutnya dalam pengujian yang akan digunakan dalam penelitian ini. Penulis membuat kusioner dalam menyebarkannya kepada petugas dinas kelautan dan perikanan yang akan menggunakan sistem. Berikut ini detail pengujian user acceptance test terhadap sistem ini. **4.5.1.** Implementasi Sistem<br>4.5.1. Implementasi Sistem

Implementasi sistem yang dipakai adalah membuat kuisioner dengan beberapa pertanyaan dan jumlah responden berjumlah 25 responden yaitu staff dan petugas Dinas kelautan dan perikanan kabupaten Asahan kepada responden diajukan pertanyaan yang terkait dengan kinerja dari sistem. Berikut ini kuisioner untuk petugas Dinas kelautan dan perikanan kabupaten Asahan.

- 1. Tampilan sistem ini sudah menarik.
- 2. Sistem ini mudah untuk digunakan.
- 3. Sistem ini mempermudah staff atau petugas dinas kelautan dan perikanan kabupaten Asahan.
- 4. Sistem ini memiliki tingkat akurasi tinggi untuk memilih penerima bantuan untuk nelayan di Asahan.

 Dari pertanyaan-pertanyaan diatas, maka hasil jawaban dari responden terhadap kinerja dari sistem berdasarkan pertanyaan yang diajukan adalah sebagai berikut :

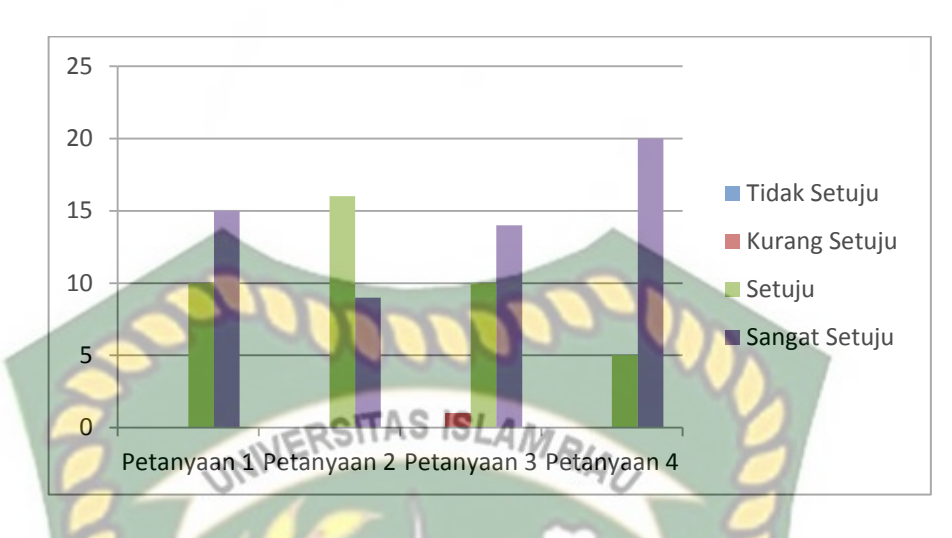

 **Gambar 4.13** Grafik Hasil Kuisioner Staff Dan Petugas DKP Keterangan :

- 1. Tampilan sistem ini sudah menarik memiliki nilai Tidak Setuju: 0 Responden, Kurang Setuju: 0 Responden, Setuju: 10 Resonden, Sangat Setuju: 15 Responden.
- 2. Sistem ini mudah untuk digunakan memiliki nilai Tidak Setuju: 0 Responden, Kurang Setuju: 0 Responden, Setuju: 16 Resonden, Sangat Setuju: 9 Responden.
- 3. Sistem ini mempermudah staff atau petugas dinas kelautan dan perikanan kabupaten Asahan memiliki nilai Tidak Setuju: 0 Responden, Kurang Setuju: 1 Responden, Setuju: 10 Resonden, Sangat Setuju: 14 Responden.

Sistem ini memiliki tingkat akurasi tinggi untuk memilih penerima bantuan untuk nelayan di Asahan memiliki nilai Tidak Setuju: 0 Responden, Kurang Setuju: 0 Responden, Setuju: 5 Resonden, Sangat Setuju: 20 Responden.

# **4.5.2. Kesimpulan Implementasi Sistem**

Berdasarkan hesil kuisioner tersebut maka dapat disimpulkan bahwa sistem pendukung keputusan penentaun peneriam bantuan alat tangkap ikan di dinas kelautan dan perikanan kabupaten Asahan memiiki persentase sebagai berikut :

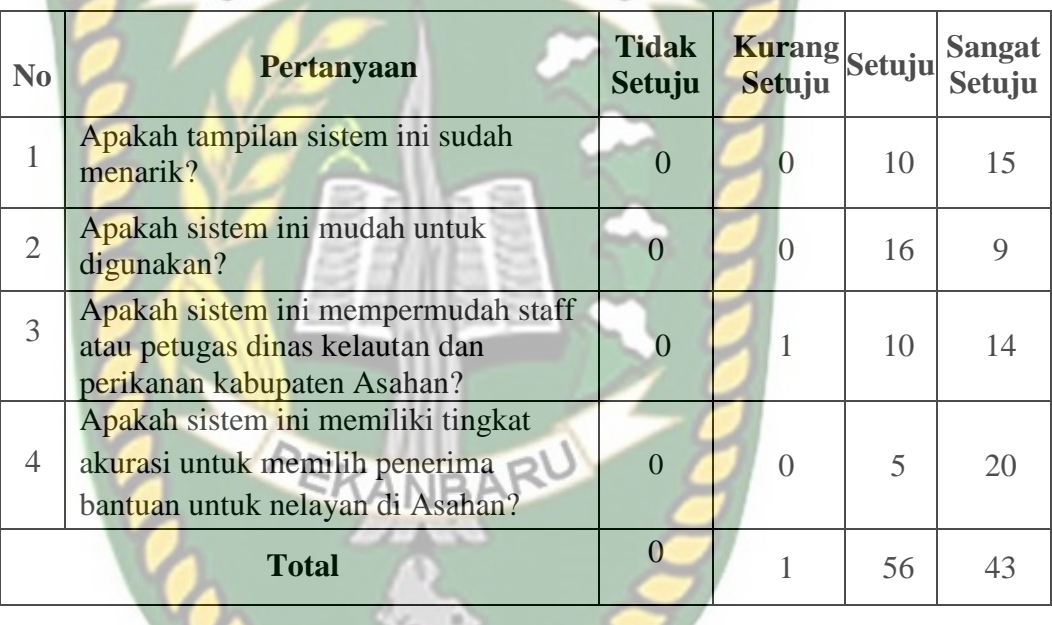

**Tabel 4.9 Hasil Nilai Persentase Tiap Pertanyaan Kuisioner**

Maka secara keseluruhan penilaian kualitas aspek sistem ini dapat dihitung dengan menggunakan rumus tabulasi. Berdasarkan rumus ini, masing-masing kondisi di peroleh presentase sebagai berikut:

- 1. P tidak setuju  $= (0/100) * 25 = 0%$
- 2. P Kurang setuju =  $(1/100) * 50 = 0.50\%$
- 3. P setuju  $= (56/100) * 75 = 42.00\%$

# 4. P sangat setuju  $= (43/100) * 100 = 43.00\%$

Maka total presentase didapat dengan menjumlahkan P tidak setuju + P kurang setuju P setuju + P sangat setuju, sehingga didapat nilai aspek penggunaan sistem pada kuisioner Staff Dan Petugas DKP Asahan ini sebesar 85.50 % atau diinterpretasikan sangat setuju.<br>WWWERSTAS ISLAMRIAU

# **BAB V**

## **PENUTUP**

## **5.1. Kesimpulan**

Berdasarkan hasil analisa dan pembahasan yang telah dilakukan pada sistem pendukung keputusan penentuan penerima bantuan alat tangkap ikan SITAS ISL kepada nelayan oleh Dinas kelautan dan perikanan kabupaten Asahan dapat diambil kesimpulan sebagai berikut :

- 1. Sistem ini mempermudah staff serta petugas Dinas kelautan dan perikanan Asahan untuk memilih kelompok nelayan yang berhak menerima bantuan dikabupaten Asahan dengan tampilan sistem yang simpel serta mudah dalam menggunakannya sehingga bisa digunakan oleh user yang kurang berpengalaman.
- 2. Sistem ini memiliki tingkat akurasi tinggi untuk memilih kelompok nelayan yang berhak menerima bantuan dikabupaten Asahan.
- 3. Dari hasil uji black box yang telah dilaksanakan dapat disimpulkan bahwa semua form dari sistem ini sudah memenuhi harapan dalam meminimalisir kesalahan baik itu data tidak valid atau kesalahan dalam pengimputan data.
- **5.2. Saran**

Adapun saran untuk pengembangan sistem ini selanjutnya adalah sebagai berikut:

1. Penelitian tentang pembuatan aplikasi ini bisa dikembangkan lagi menggunakan metode berbeda namun tetap pada studis kasus yang sama.

- 2. Pengembangan terhadap program ini agar bisa digunakan oleh instansi instansi lain dengan bobot kriteria yang dimiliki oleh masing – masing instansi.
- 3. Penelitian selanjutnya diharapkan dapat menambahkan fitur SMS *Gateway* untuk pemberitahuan penerima bantuan yang berhak menerima kesetiap

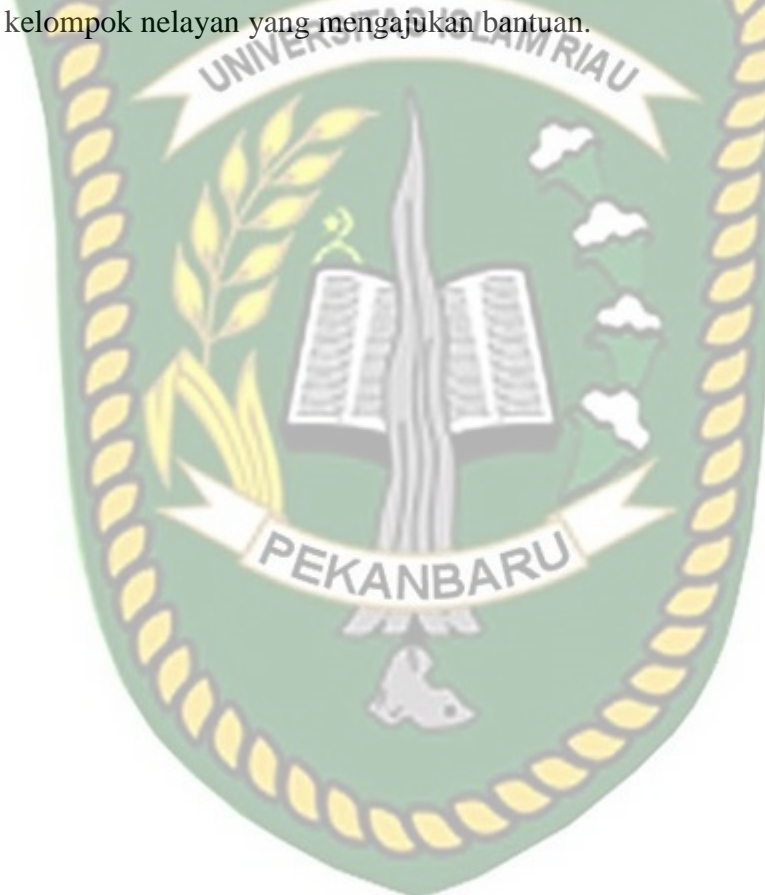

### **DAFTAR PUSTAKA**

- Adelheid Andrea., dan Nst Khairil.2012." *Buku Pintar Menguasai Php Mysql*" Jakarta: Mediakita.
- Anhar ST.2010. *Panduan Menguasai PHP & MySQL Secara Otodidak*" Jakarta: Mediakita.
- Budi, 2012. *Belajar Otodidak Membuat Database Menggunakan MySQL*, Informatika Bandung. STTAS ISLAMRIA
- Diskominfotik. 2013. "*Investasi Kelautan & Perikanan*" diambil dari http://www.asahankab.go.id/statis-35-perikanan&kelautan.html (30 Agustus 2018).
- Eni Suryeni. (2015). *Pemanfaatan Metode Weighted Product (WP) Dalam*  ............*Membangun Sistem Pendukung Keputusan Kelayakan Penerimaan Beras*  Miskin. J. Cendikia, Vol. XVIII | Cendikia 2019.
- Imron (2003:68). Pengertian Nelayan. Karya Tulis Ilmiah. 2018.
- Hakim Lukman. 2010. "Jalan Pintar Menjadi Master PHP". Yogyakarta: Lokomedia.
- Kusrini. 2007. *Konsep dan Aplikasi Sistem Pendukung Keputusan*. Yogyakarta Unit Penerbit dan Percetakan Andi.
- Komputer, Wahana, 2010 *Panduan Belajar Mysql Database Server*, Media Kita, Jakarta Selatan.
- Nugroho Bunafit. 2008. "*Panduan Lengkap Menguasai Perintah Sql*". Jakarta: Mediakita. Puji Oktavian Diar. 2010. "*Menjadi Programmer Jempolan Menggunakan Php*". Yogyakarta: Mediakom.

Sianturi, 2013. Pengertian *Weighted Product (WP)*, Informatika Bandung.

Ni Kadek Sukerti. (2014). *Sistem Pendukung Keputusan Penerima Bantuan Desa*  ...........*Di Kecamatan Kelungkung*. Jurnal Informatika, Vol. 14, No. 1, Bulan Juni 2014.

Suryadi., dan Ramadhani 2000. "*Definisi Sistem Pendukung Keputusan*" Yogyakarta: Lokomedia.

Turban. 2011. "*Decision support system (DSS)*" Yogyakarta: Lokomedia.

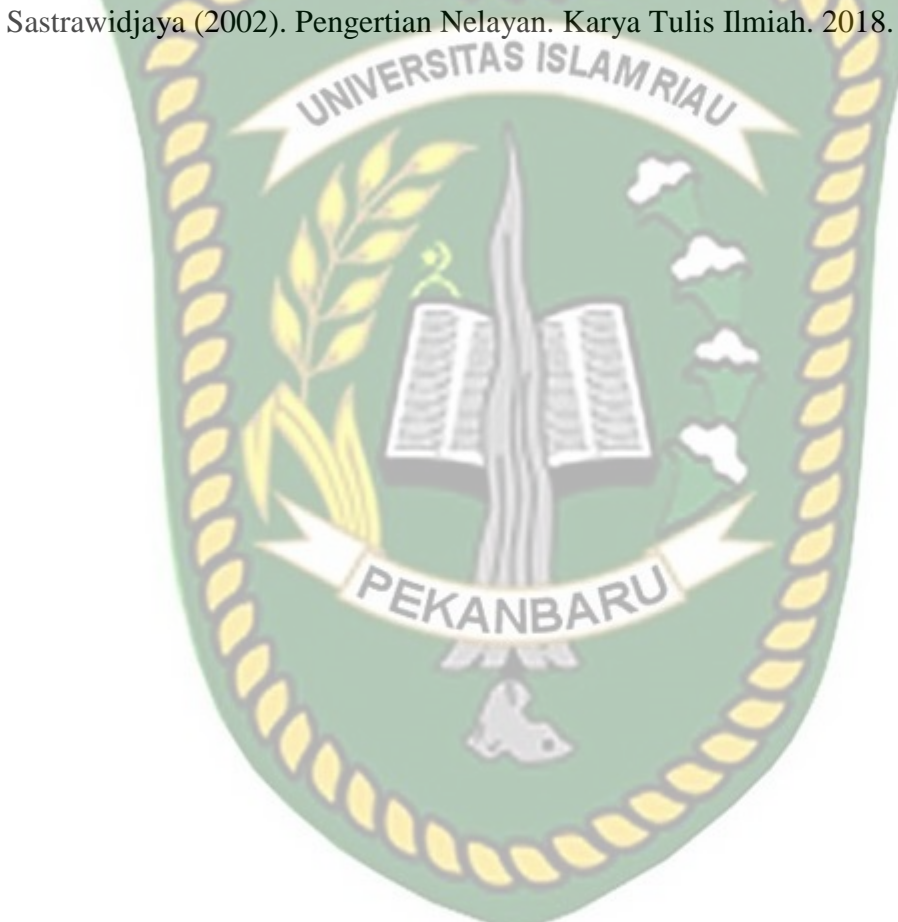